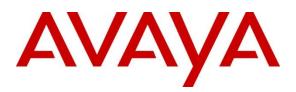

Avaya Solution & Interoperability Test Lab

## Application Notes for Configuring the AudioCodesMediant 1000 and Mediant 800 Multi Service Business Gateways with Avaya Aura® Session Manager and Avaya Aura® Communication Manager in a Distributed Trunk Configuration - Issue 1.0

### Abstract

These Application Notes describe the procedure for configuring the AudioCodesMediant 1000 and Mediant 800 Multi Service Business Gateways with Avaya Aura® Session Manager and Avaya Aura® Communication Manager.

The AudioCodes Multi Service Business Gateways serve several functions, primarily for branch locations. First, as a bridge, offering connectivity between legacy analog endpoints at a branch location and a VoIP infrastructure at the Enterprise Core using the Session Initiation Protocol (SIP). Second, as a Stand Alone Survivable media gateway providing PSTN access for SIP endpoints when connectivity to the Enterprise Core is lost. Third, as a PSTN Gateway used for least cost routing for the enterprise when connectivity with the Enterprise Core is available.

Information in these Application Notes has been obtained through DevConnect compliance testing and additional technical discussions. Testing was conducted via the DevConnect Program at the Avaya Solution and Interoperability Test Lab.

### 1. Introduction

These Application Notes describe the procedure for configuring the AudioCodesMediant 1000 and Mediant 800 Multi Service Business Gateways with Avaya Aura® Session Manager and Avaya Aura® Communication Manager.

The AudioCodesMediant Multi Service Business Gateways serve several functions, primarily for branch locations. Both gateways that were tested had 4 FXS (analog endpoint) ports and 4 FXO (POTS trunk) ports, the Mediant 1000 series can be expanded by adding additional modules. Using these ports, PSTN trunks were configured allowing the gateway to connect calls to and from external parties. During normal conditions, calls to the analog trunk were routed to Session Manager as SIP messages, and Session Manager used routing rules to determine where to route the call. Analog endpoints were connected to FXS ports and the gateways acted as a SIP proxy to register these endpoints with Session Manager, enabling the analog endpoints to make and receive calls through Session Manager and the Enterprise Core.

As a Stand Alone Survivable media gateway, the gateways provided PSTN access for analog and SIP endpoints when connectivity to the Enterprise Core was lost. The SIP endpoints alternately registered to Session Manager and the local gateway. When the phones detected the loss of connectivity with Session Manager, they performed a soft reset enabling them to use the Audio Codes gateway as a SIP proxy. The soft reset generally occurred within a minute of loss of WAN, and the reset would also initiate when a user attempted to initiate a call while WAN connectivity was out of service. Upon restoration of the WAN, all phones re-established communications and used Session Manager for call processing, typically within a minute of the link being restored.

In this tested Distributed Trunk configuration, while WAN connectivity to the Enterprise Core was in service, calls to PSTN endpoints in the local calling area of the branch gateway were routed by Session Manager to the Audio Codes gateways. The gateways in turn routed the calls to the PSTN using the FXO ports. An alternate configuration is separately described in *Application Notes for Configuring the AudioCodesMediant 1000 and Mediant 800 Multi Service Business Gateways with Avaya Aura® Session Manager and Avaya Aura® Communication Manager in a Centralized Trunk Configuration.* 

### 2. General Test Approach and Test Results

The general test approach was to make calls to/from the telephones at the branch site using various codec settings and exercising common PBX features.

### 2.1. Interoperability Compliance Testing

The testing included the analog telephones, and Avaya SIP telephones. The calls were made to/from Enterprise users located in each branch as well as in the central Enterprise Core location, to and from the PSTN and within the branch site. The same test cases, where applicable, were repeated with a simulated data WAN outage using the local analog trunks to access the PSTN.

### 2.2. Test Results

The AudioCodesMediant 1000 and Mediant 800 Multi Service Business Gateways successfully passed compliance testing. The following features and functionality were verified using both an analog endpoint as well as a variety of Avaya SIP endpoints when the data WAN was available.

- Calls to/from endpoints registered to the Enterprise Core
- Calls to/from the PSTN(routed by Session Manager through the local gateway FXO ports)
- Intra-branch calls
- Distributed Call Routing for calls to/from local branch endpoints
- Distributed Call Routing for calls to/from Enterprise endpoints (users in other locations)
- G.711mu, G.722 and G.729AB codec support
- Proper recognition of DTMF transmissions
- Local device support for Hold, Transfer, and Call Waiting (on analog phones)
- Call Forwarding provided by Avaya Communication Manager.
- Conferencing
- Extended telephony features using Avaya Communication Manager Feature Name Extensions such as Conference On Answer, Call Park, Call Pickup, Automatic Redial and Send All Calls.
- Proper system recovery after a restart

The following features and functionality were verified when a simulated data WAN failure was introduced.

- Automatic routing to the POTS line to complete calls to the Enterprise Core including voicemail, and the PSTN using full 11 digit dialing. Incoming calls to the branch were limited to the single POTS number assigned to the branch.
- Intra-branch calls (i.e. calls to the POTS lines to each respective branch)
- Local device support for Hold, Transfer, Conference and Call Waiting
- Survivability of active calls (requires shuffling)

#### 2.3. Support

For technical support, contact AudioCodes via the support link at <u>www.audiocodes.com</u>.

## 3. Reference Configuration

The lab test environment used for the AudioCodesMediant 1000 and Mediant 800 Multi Service Business Gateways solution testing is shown in **Figure 1.** This test bed included the following components:

- Branches
  - AudioCodes Multi Service Business Gatewayswith analog FXS stations and analog FXO PSTN trunks
  - 9600 and 96x1 SIP phones
- Headquarters/Datacenter
  - Avaya Aura® Communication Manager
  - Avaya Aura® Session Manager
  - Avaya G450 Media Gateway
  - HTTP Phone Configuration Server (not shown)
- PSTN
  - Simulated lab PSTN analog trunks used.

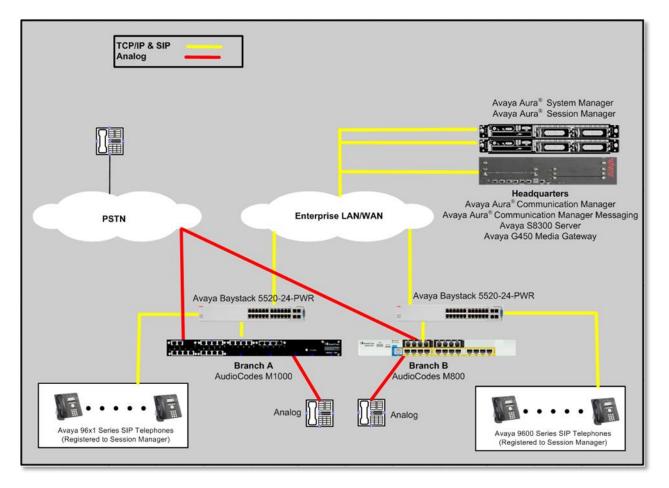

Figure 1: AudioCodes Multi Service Business Gateways Test Configuration

### 4. Equipment and Software Validated

The following equipment and software/firmware were used for the sample configuration provided:

| Equipment                              | Software/Firmware                  |
|----------------------------------------|------------------------------------|
| Avaya S8300D with G450 Media Gateway   | Avaya Aura® Communication Manager  |
|                                        | 6.0.1 SP3 (R016x.00.1.510.1-19009) |
| Avaya Aura® System Manager             | 6.1.0.0.7345-6.1.5.106             |
| Avaya Aura® Session Manager            | 6.1.3.0.613006                     |
| Avaya 96x1 Series IP Telephones        | SIP version 6.0.1                  |
| • 9611G/9621G/9641G                    |                                    |
| Avaya 9600Series IP Telephones         | SIP version 2.6.4                  |
| • 9620/9630                            |                                    |
| Analog Telephones                      | -                                  |
| Windows Server                         | Windows 2003                       |
| (HTTP Server for phone settings files) |                                    |
| AudioCodesMediant 1000B                | 6.20A.032.002                      |
| AudioCodesMediant 800                  | 6.20A.032.002                      |

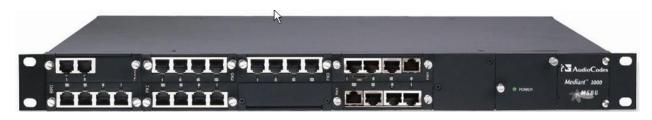

Figure 2: AudioCodesMediant 1000 Multi Service Business Gateway

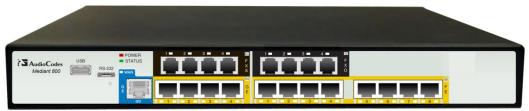

Figure 2: AudioCodesMediant 800 Multi Service Business Gateway

# 5. Configure Avaya Aura<sup>®</sup> Communication Manager

The configuration between Avaya Aura<sup>®</sup> Communication Manager and Avaya Aura<sup>®</sup> Session Manager was via a SIP trunk group. This configuration was in place prior to this test, and followed standard configuration. Full details of this part of the configuration are not relevant to the tested solution. Only those particular configuration settings that are helpful to understanding the tested solution are provided, primarily relating to call routing.

### 5.1. Configuration Details for Communication Manager

The following configuration of Communication Manager was performed using the System Access Terminal (SAT). After the completion of the configuration in this section, perform a **save translation** command to make the changes permanent.

The changes made were:

- Configure IP Network Regions
- Configure IP Codecs
- Configure Signaling Group for Session Manager
- Configure SIP Trunks for Session Manager
- Configure Numbering Format for SIP Calls to Session Manager
- Create a route pattern that will use the SIP trunk to Session Manager
- Map Incoming DID Numbers to Internal Route Points
- Configure the Phone Settings File

| Step | Description                                                                                                    |
|------|----------------------------------------------------------------------------------------------------|
| 1.   | <b>Configure IP Network Regions</b><br>Use the <b>change ip-network-region</b> <i>n</i> command, where <i>n</i> is the number of the region to be changed, to define the connectivity settings for all VoIP resources and IP endpoints within the region. In the case of the compliance test, the same IP network region that contains the S8300 Media Server and IP Telephones was selected to contain the Session Manager server. By default, the Media Server and IP telephones are in IP Network Region 1.                                                                                                    |
|      | <ul> <li>On the IP Network Region form:</li> <li>The Authoritative Domain field is configured to match the domain name configured on Session Manager. In this configuration, the domain name is <i>avaya.com</i>. This name will appear in the "From" header of SIP messages originating from this IP region.</li> <li>By default, IP-IP Direct Audio (shuffling) is enabled to allow audio traffic to be sent directly between IP endpoints without using media resources in the G450 Media Gateway. This is true for both intra-region and inter-region IP-IP Direct Audio. Shuffling can be restricted at the trunk level on the Signaling Group form.</li> <li>The Codec Set is set to the number of the IP codec set to be used for calls within this IP network region. If different IP network regions are used for the Avaya S8300 Media Server and the Session Manager server, then Page 3 of each IP Network Region form must be used to specify the codec set for interregion communications.</li> <li>The default values can be used for all other fields.</li> </ul> |
|      | changeip-network-region 1     Page 1 of 20       IP NETWORK REGION       Region: 1       Location: 1       Authoritative Domain:avaya.com       Name:                                                                                                    |
|      | MEDIA PARAMETERSIntra-region IP-IP Direct Audio: yesCodec Set: 1Inter-region IP-IP Direct Audio: yesUDP Port Min: 2048IP Audio Hairpinning? nUDP Port Max: 3329IP Audio Hairpinning? nDIFFSERV/TOS PARAMETERSCall Control PHB Value: 46Audio PHB Value: 26802.1P/Q PARAMETERSCall Control 802.1p Priority: 6Audio 802.1p Priority: 6Video 802.1p Priority: 5AUDIO RESOURCE RESERVATION PARAMETERSH.323 IP ENDPOINTSRSVP Enabled? nH.323 Link Bounce Recovery?yIdle Traffic Interval (sec): 20Keep-Alive Interval (sec): 55                                                                                                    |

| Step | Description                                                                                                    |
|------|----------------------------------------------------------------------------------------------------|
| 2.   | <b>Configure IP Codecs</b><br>Use the <b>change ip-codec-set</b> <i>n</i> command, where <i>n</i> is the codec set value specified in Step 1, to enter the supported audio codecs for calls routed to Session Manager.<br>Multiple codecs can be listed in priority order to allow the codec to be negotiated during call establishment. The list should include the codecs the enterprise wishes to support within the normal trade-off of bandwidth versus voice quality. The example below shows the values used in the compliance test. |
|      | changeip-codec-set 1 Page 1 of 2<br>IP Codec Set                                                                                                    |
|      | Codec Set: 1<br>Audio Silence Frames Packet<br>Codec Suppression PerPkt Size(ms)<br>1: G.722.1-32K 1 20<br>2: G.711MU n 2 20<br>3: G.729 n 2 20                                                                                                    |

| Step | Description                                                                                                    |  |  |
|------|----------------------------------------------------------------------------------------------------|--|--|
| 3.   | Configure Signaling Group for Session Manager                                                                                                    |  |  |
|      | Use the <b>add signaling group</b> <i>n</i> command, where <i>n</i> is the number of an unused                                                                                                    |  |  |
|      | signaling group, to create the SIP signaling group as follows:                                                                                                    |  |  |
|      | <ul> <li>Set the Group Type field to <i>sip</i>.</li> </ul>                                                                                                    |  |  |
|      | <ul> <li>The Transport Method field will default to <i>tls</i> (Transport Layer Security).</li> </ul>                                                                                                    |  |  |
|      |                                                                                                    |  |  |
|      | Set Peer Detection Enabled?toy                                                                                                    |  |  |
|      | <ul> <li>Specify the S8300 Media Server (node name <i>procr</i>) and the Session Manager</li> </ul>                                                                                                    |  |  |
|      | (node name <i>AuraSM</i> ) as the two ends of the signaling group in the <b>Near-end</b>                                                                                                    |  |  |
|      | Node Name and the Far-end Node Name fields, respectively. These field                                                                                                    |  |  |
|      | values are taken from the <b>IP Node Names</b> form (not shown).                                                                                                    |  |  |
|      | Ensure that the TLS port value of 5061 is configured in the Near-                                                                                                    |  |  |
|      | endListenPort and the Far-endListenPort fields.                                                                                                    |  |  |
|      | <ul> <li>In the Far-end Network Region field, enter the IP network region value</li> </ul>                                                                                                    |  |  |
|      | assigned in the <b>IP Network Region</b> form in <b>Step 3</b> . This defines which IP                                                                                                    |  |  |
|      | network region contains the Session Manager. If the <b>Far-end Network Region</b>                                                                                                    |  |  |
|      |                                                                                                    |  |  |
|      | field is different from the near-end network region, the preferred codec will be                                                                                                    |  |  |
|      | selected from the IP codec set assigned for the inter-region connectivity for the                                                                                                    |  |  |
|      | pair of network regions.                                                                                                    |  |  |
|      | Enter the domain name of Session Manager in the Far-end Domain field. In                                                                                                    |  |  |
|      | this configuration, the domain name is <i>avaya.com</i> . This domain is specified in                                                                                                    |  |  |
|      | this configuration, the domain name is <i>avaya.com</i> . This domain is specified in                                                                                                    |  |  |
|      |                                                                                                    |  |  |
|      | the Uniform Resource Identifier (URI) of the SIP "To" header in the INVITE                                                                                                    |  |  |
|      | the Uniform Resource Identifier (URI) of the SIP "To" header in the INVITE message.                                                                                                    |  |  |
|      | <ul> <li>the Uniform Resource Identifier (URI) of the SIP "To" header in the INVITE message.</li> <li>The Direct IP-IP Audio Connections field is set to <i>y</i>.</li> </ul>                                                                                                    |  |  |
|      | <ul> <li>the Uniform Resource Identifier (URI) of the SIP "To" header in the INVITE message.</li> <li>The Direct IP-IP Audio Connections field is set to <i>y</i>.</li> <li>The DTMF over IP field must be set to the default value of <i>rtp-payload</i> for a</li> </ul>                                                                                                    |  |  |
|      | <ul> <li>the Uniform Resource Identifier (URI) of the SIP "To" header in the INVITE message.</li> <li>The Direct IP-IP Audio Connections field is set to y.</li> <li>The DTMF over IP field must be set to the default value of <i>rtp-payload</i> for a SIP trunk. This value enables Avaya Communication Manager to send DTMF</li> </ul>                                                                                                    |  |  |
|      | <ul> <li>the Uniform Resource Identifier (URI) of the SIP "To" header in the INVITE message.</li> <li>The Direct IP-IP Audio Connections field is set to y.</li> <li>The DTMF over IP field must be set to the default value of <i>rtp-payload</i> for a SIP trunk. This value enables Avaya Communication Manager to send DTMF transmissions using RFC 2833.</li> </ul>                                                                                                    |  |  |
|      | <ul> <li>the Uniform Resource Identifier (URI) of the SIP "To" header in the INVITE message.</li> <li>The Direct IP-IP Audio Connections field is set to y.</li> <li>The DTMF over IP field must be set to the default value of <i>rtp-payload</i> for a SIP trunk. This value enables Avaya Communication Manager to send DTMF</li> </ul>                                                                                                    |  |  |
|      | <ul> <li>the Uniform Resource Identifier (URI) of the SIP "To" header in the INVITE message.</li> <li>The Direct IP-IP Audio Connections field is set to y.</li> <li>The DTMF over IP field must be set to the default value of <i>rtp-payload</i> for a SIP trunk. This value enables Avaya Communication Manager to send DTMF transmissions using RFC 2833.</li> <li>The default values for the other fields may be used.</li> </ul>                                                                                                    |  |  |
|      | <ul> <li>the Uniform Resource Identifier (URI) of the SIP "To" header in the INVITE message.</li> <li>The Direct IP-IP Audio Connections field is set to y.</li> <li>The DTMF over IP field must be set to the default value of <i>rtp-payload</i> for a SIP trunk. This value enables Avaya Communication Manager to send DTMF transmissions using RFC 2833.</li> <li>The default values for the other fields may be used.</li> </ul>                                                                                                    |  |  |
|      | <ul> <li>the Uniform Resource Identifier (URI) of the SIP "To" header in the INVITE message.</li> <li>The Direct IP-IP Audio Connections field is set to y.</li> <li>The DTMF over IP field must be set to the default value of <i>rtp-payload</i> for a SIP trunk. This value enables Avaya Communication Manager to send DTMF transmissions using RFC 2833.</li> <li>The default values for the other fields may be used.</li> </ul>                                                                                                    |  |  |
|      | <ul> <li>the Uniform Resource Identifier (URI) of the SIP "To" header in the INVITE message.</li> <li>The Direct IP-IP Audio Connections field is set to y.</li> <li>The DTMF over IP field must be set to the default value of <i>rtp-payload</i> for a SIP trunk. This value enables Avaya Communication Manager to send DTMF transmissions using RFC 2833.</li> <li>The default values for the other fields may be used.</li> </ul>                                                                                                    |  |  |
|      | <ul> <li>the Uniform Resource Identifier (URI) of the SIP "To" header in the INVITE message.</li> <li>The Direct IP-IP Audio Connections field is set to y.</li> <li>The DTMF over IP field must be set to the default value of <i>rtp-payload</i> for a SIP trunk. This value enables Avaya Communication Manager to send DTMF transmissions using RFC 2833.</li> <li>The default values for the other fields may be used.</li> </ul>                                                                                                    |  |  |
|      | <ul> <li>the Uniform Resource Identifier (URI) of the SIP "To" header in the INVITE message.</li> <li>The Direct IP-IP Audio Connections field is set to y.</li> <li>The DTMF over IP field must be set to the default value of <i>rtp-payload</i> for a SIP trunk. This value enables Avaya Communication Manager to send DTMF transmissions using RFC 2833.</li> <li>The default values for the other fields may be used.</li> </ul>                                                                                                    |  |  |
|      | <ul> <li>the Uniform Resource Identifier (URI) of the SIP "To" header in the INVITE message.</li> <li>The Direct IP-IP Audio Connections field is set to y.</li> <li>The DTMF over IP field must be set to the default value of <i>rtp-payload</i> for a SIP trunk. This value enables Avaya Communication Manager to send DTMF transmissions using RFC 2833.</li> <li>The default values for the other fields may be used.</li> </ul>                                                                                                    |  |  |
|      | <ul> <li>the Uniform Resource Identifier (URI) of the SIP "To" header in the INVITE message.</li> <li>The Direct IP-IP Audio Connections field is set to y.</li> <li>The DTMF over IP field must be set to the default value of <i>rtp-payload</i> for a SIP trunk. This value enables Avaya Communication Manager to send DTMF transmissions using RFC 2833.</li> <li>The default values for the other fields may be used.</li> </ul> add signaling-group 30 Page 1 of 1 SIGNALING GROUP Group Number: 30 Group Type: sip IMS Enabled? nTransport Method: tls Q-SIP?n IP Video? y Priority Video? n Enabled LSP? n IP Video? y Priority Video? n Enforce SIPS URI for SRTP? y Peer Detection Enabled? y Peer Server: SM                                                                                                    |  |  |
|      | <ul> <li>the Uniform Resource Identifier (URI) of the SIP "To" header in the INVITE message.</li> <li>The Direct IP-IP Audio Connections field is set to y.</li> <li>The DTMF over IP field must be set to the default value of <i>rtp-payload</i> for a SIP trunk. This value enables Avaya Communication Manager to send DTMF transmissions using RFC 2833.</li> <li>The default values for the other fields may be used.</li> </ul>                                                                                                    |  |  |
|      | <ul> <li>the Uniform Resource Identifier (URI) of the SIP "To" header in the INVITE message.</li> <li>The Direct IP-IP Audio Connections field is set to y.</li> <li>The DTMF over IP field must be set to the default value of <i>rtp-payload</i> for a SIP trunk. This value enables Avaya Communication Manager to send DTMF transmissions using RFC 2833.</li> <li>The default values for the other fields may be used.</li> </ul> add signaling-group 30 Page 1 of 1 SIGNALING GROUP Group Number: 30 Group Type: sip IMS Enabled? nTransport Method: tls Q-SIP?n IP Video? y Priority Video? n Enforce SIPS URI for SRTP? y Peer Detection Enabled? y Peer Server: SM Near-end Node Name: procr Far-end Node Name: AuraSM                                                                                                    |  |  |
|      | <ul> <li>the Uniform Resource Identifier (URI) of the SIP "To" header in the INVITE message.</li> <li>The Direct IP-IP Audio Connections field is set to y.</li> <li>The DTMF over IP field must be set to the default value of <i>rtp-payload</i> for a SIP trunk. This value enables Avaya Communication Manager to send DTMF transmissions using RFC 2833.</li> <li>The default values for the other fields may be used.</li> </ul> add signaling-group 30 Fage 1 of 1 SIGNALING GROUP Group Number: 30 Group Type: sip IMS Enabled? nTransport Method: tls Q-SIP?n IP Video? y Priority Video? n Enforce SIPS URI for SRTP? y Peer Detection Enabled? y Peer Server: SM Near-end Node Name: procr Far-end Node Name: AuraSM Near-end Listen Port: 5061 Far-end Network Region: 1                                                                                                    |  |  |
|      | <ul> <li>the Uniform Resource Identifier (URI) of the SIP "To" header in the INVITE message.</li> <li>The Direct IP-IP Audio Connections field is set to y.</li> <li>The DTMF over IP field must be set to the default value of <i>rtp-payload</i> for a SIP trunk. This value enables Avaya Communication Manager to send DTMF transmissions using RFC 2833.</li> <li>The default values for the other fields may be used.</li> </ul> add signaling-group 30 Page 1 of 1 SIGNALING GROUP Group Number: 30 Group Type: sip IMS Enabled? nTransport Method: tls Q-SIP?n IP Video? y Priority Video? n Enforce SIPS URI for SRTP? y Peer Detection Enabled? y Peer Server: SM Near-end Node Name: procr Far-end Node Name: AuraSM Far-end Listen Port: 5061                                                                                                    |  |  |
|      | <ul> <li>the Uniform Resource Identifier (URI) of the SIP "To" header in the INVITE message.</li> <li>The Direct IP-IP Audio Connections field is set to y.</li> <li>The DTMF over IP field must be set to the default value of <i>rtp-payload</i> for a SIP trunk. This value enables Avaya Communication Manager to send DTMF transmissions using RFC 2833.</li> <li>The default values for the other fields may be used.</li> </ul> add signaling-group 30 Page 1 of 1 SIGNALING GROUP Group Number: 30 Group Type: sip IMS Enabled? nTransport Method: tls Q-SIP?n IP Video? y Priority Video? n Enforce SIPS URI for SRTP? y Peer Detection Enabled? y Peer Server: SM Near-end Listen Port: 5061 Far-end Listen Port: 5061 Far-end Node Name: AuraSM Near-end Listen Port: 5061 Far-end Node Name: AuraSM Incoming Dialog Loopbacks: eliminate Rec 3389 Comfort Noise? n                                                                                                    |  |  |
|      | <ul> <li>the Uniform Resource Identifier (URI) of the SIP "To" header in the INVITE message.</li> <li>The Direct IP-IP Audio Connections field is set to y.</li> <li>The DTMF over IP field must be set to the default value of <i>rtp-payload</i> for a SIP trunk. This value enables Avaya Communication Manager to send DTMF transmissions using RFC 2833.</li> <li>The default values for the other fields may be used.</li> </ul> add signaling-group 30 Fage 1 of 1 SIGNALING GROUP Group Number: 30 Group Type: sip IMS Enabled? nTransport Method: tls Q-SIP?n IP Video? y Priority Video? n Enforce SIPS URI for SRTP? y Peer Detection Enabled? y Peer Server: SM Near-end Listen Port: 5061 Far-end Node Name: avaya.com Expanse If IP Threshold Exceeded? n Incoming Dialog Loopbacks: eliminate DTMF over IP: rtp-payloadDirect IP-IP Audio Connections? y                                                                                                    |  |  |
|      | <ul> <li>the Uniform Resource Identifier (URI) of the SIP "To" header in the INVITE message.</li> <li>The Direct IP-IP Audio Connections field is set to y.</li> <li>The DTMF over IP field must be set to the default value of <i>rtp-payload</i> for a SIP trunk. This value enables Avaya Communication Manager to send DTMF transmissions using RFC 2833.</li> <li>The default values for the other fields may be used.</li> </ul> add signaling-group 30 Page 1 of 1 SIGNALING GROUP Group Number: 30 Group Type: sip IMS Enabled? nTransport Method: tls Q-SIP?n IP Video? y Priority Video? n Enforce SIPS URI for SRTP? y Peer Detection Enabled? y Peer Server: SM Near-end Node Name: procr Far-end Node Name: AuraSM Near-end Listen Port: 5061 Far-end Network Region: 1 Far-end Domain: avaya.com Bypass If IP Threshold Exceeded? n Incoming Dialog Loopbacks: eliminate RPC 3389 Comfort Noise? n DTMF over IP: rtp-payloadDirect IP-IP Audio Connections? y Session Establishment Timer(min): 3 IP Audio Hairpinning? n Enable Layer 3 Test? y Initial IP Direct Media? n |  |  |
|      | <ul> <li>the Uniform Resource Identifier (URI) of the SIP "To" header in the INVITE message.</li> <li>The Direct IP-IP Audio Connections field is set to y.</li> <li>The DTMF over IP field must be set to the default value of <i>rtp-payload</i> for a SIP trunk. This value enables Avaya Communication Manager to send DTMF transmissions using RFC 2833.</li> <li>The default values for the other fields may be used.</li> </ul> add signaling-group 30 Page 1 of 1 SIGNALING GROUP Group Number: 30 Group Type: sip IMS Enabled? nTransport Method: tls Q-SIP?n IP Video? y Priority Video? n Enforce SIPS URI for SRTP? y Peer Detection Enabled? y Peer Server: SM Near-end Node Name: procr Near-end Listen Port: 5061 Far-end Network Region: 1 Far-end Domain: avaya.com Expass If IP Threshold Exceeded? n Incoming Dialog Loopbacks: eliminate DTMF over IP: rtp-payloadDirect IP-IP Audio Connections? y Session Establishment Timer(min): 3 IP Audio Hairpinning? n                                                                                                    |  |  |

|                   | Description                                                                                                    |
|-------------------|----------------------------------------------------------------------------------------------------|
| <u>Step</u><br>4. | <b>Configure SIP Trunks for Session Manager</b><br>Add a SIP trunk group by using the <b>add trunk-group</b> <i>n</i> command, where <i>n</i> is the number of an unused trunk group. For the compliance test, trunk group number 30 wa chosen.                                                                                                    |
|                   | <ul> <li>On Page 1, set the fields to the following values:</li> <li>Set the Group Type field to <i>sip</i>.</li> <li>Choose a descriptive Group Name.</li> <li>Specify an available trunk access code (TAC) that is consistent with the existing dial plan.</li> <li>Set the Service Type field to <i>tie</i>.</li> <li>Specify the signaling group associated with this trunk group in the Signaling Group field as previously specified in Step 3.</li> <li>Specify the Number of Members supported by this SIP trunk group. Each SIP trunks for the duration of the call. Thus, a call from a SIP telephone to another SIP telephone will use two SIP trunks. A call between a non-SIP telephone and a SIP telephone will only use one trunk. In this solution, each analog endpoint at the branch counts as a SIP telephone.</li> <li>The default values may be retained for the other fields.</li> </ul> |
|                   | change trunk-group 30 Page 1 of 22 TRUNK GROUP                                                                                                    |
|                   |                                                                                                    |
|                   | Group Number: 30 Group Type: sip CDR Reports: n<br>Group Name: AuraSM COR: 1 TN: 1 TAC: *030<br>Direction: two-way Outgoing Display? n<br>Dial Access? n Night Service:<br>Queue Length: 0<br>Service Type: tieAuth Code? n<br>Member Assignment Method: auto                                                                                                    |

| Step | Description                                                                                                    |
|------|----------------------------------------------------------------------------------------------------|
|      | <ul> <li>Configure SIP Trunks for Session Manager (continued)</li> <li>Verify the Numbering Format field is set to <i>unk-pvt</i>. This field specifies the format of the calling party number sent to the far-end.</li> <li>The default values may be retained for the other fields.</li> </ul>                                                                                                    |
|      | change trunk-group 30Page 3 of 22TRUNK FEATURESACA Assignment?nMaintenance Tests?y                                                                                                    |
|      | Numbering Format: unk-pvt<br>UUI Treatment: shared<br>Maximum Size of UUI Contents: 128<br>Replace Restricted Numbers? n<br>Replace Unavailable Numbers? n<br>Modify Tandem Calling Number: no<br>Send UCID? y<br>Show ANSWERED BY on Display? y                                                                                                    |
| 5.   | <b>Configure Numbering Format for SIP Calls to Session Manager</b><br>Use the <b>change private-unknown-numbering6</b> command to define the full calling<br>party number to be sent to the far-end. Add an entry for the trunk group defined in<br><b>Step 4</b> . In the example shown below, all calls originating from a 4-digit extension<br>beginning with 60 and routed across trunk group 30 will be sent as a 4 digit calling<br>number. This calling party number will be sent to the far-end in the SIP "From"<br>header. |
|      | change private-numbering 6     Page 1 of 2       NUMBERING - PRIVATE FORMAT       Ext ExtTrk     Private       Len Code     Grp(s)       Prefix     Len       4 60     30       5 45000     30       5     Maximum Entries: 540                                                                                                    |

| Step | Descriptio                                                                                                    | n                                                                                          |  |  |  |
|------|----------------------------------------------------------------------------------------------------|--------------------------------------------------------------------------------------------|--|--|--|
| 6.   | Create a route pattern that will use the SIP trunk to Session Manager                                                                                                    |                                                                                            |  |  |  |
|      | To create a route pattern, use the <b>change route-pattern</b> <i>n</i> command, where <i>n</i> is the                                                                                                    |                                                                                            |  |  |  |
|      | number of an unused route pattern. Enter a descr                                                                                                    | iptive name for the <b>Pattern Name</b>                                                    |  |  |  |
|      | field. Set the Grp No field to the trunk group nu                                                                                                    | 1                                                                                          |  |  |  |
|      | the Facility Restriction Level ( <b>FRL</b> ) field to a level                                                                                                    |                                                                                            |  |  |  |
|      | all users that require it. The value of $\boldsymbol{\theta}$ is the least                                                                                                    |                                                                                            |  |  |  |
|      | may be retained for all other fields.                                                                                                    | restrictive level. The default values                                                      |  |  |  |
|      | may be retained for an other needs.                                                                                                    |                                                                                            |  |  |  |
|      |                                                                                                    |                                                                                            |  |  |  |
|      | change route-pattern 30<br>Pattern Number: 30 <b>Pattern</b>                                                                                                    | Page 1 of 3                                                                                |  |  |  |
|      | SCCAN?n Secure SIP? n                                                                                                    |                                                                                            |  |  |  |
|      | GrpFRL NPA Pfx Hop Toll No. Inserted                                                                                                    | DCS/ IXC                                                                                   |  |  |  |
|      | NoMrkLmt List Del Digits<br>DqtsIntw                                                                                                    | QSIG                                                                                       |  |  |  |
|      | 1: 300                                                                                                    | n user                                                                                     |  |  |  |
|      | 2:                                                                                                    | n user                                                                                     |  |  |  |
|      | 3:<br>4:                                                                                                    | n user<br>n user                                                                           |  |  |  |
|      | 5:                                                                                                    | n user                                                                                     |  |  |  |
|      | 6:                                                                                                    | n user                                                                                     |  |  |  |
|      | BCC VALUE TSC CA-TSC ITC BCIE Service/<br>0 1 2 M 4 W Request                                                                                                    | Feature PARM No. Numbering LAR<br>Dgts Format                                              |  |  |  |
|      | Subaddress                                                                                                    |                                                                                            |  |  |  |
|      | 1: y yyyyn n rest<br>2: y yyyyn n rest                                                                                                    | lev0-pvt none<br>none                                                                      |  |  |  |
|      | 3: y yyyyn n rest                                                                                                    | none                                                                                       |  |  |  |
|      | 4: y yyyyn n rest                                                                                                    | none                                                                                       |  |  |  |
|      | 5: y yyyyn n rest<br>6: y yyyyn n rest                                                                                                    | none                                                                                       |  |  |  |
|      |                                                                                                    |                                                                                            |  |  |  |
|      |                                                                                                    |                                                                                            |  |  |  |
| 7.   | Mon Incoming DID Numbers to Internal Dev                                                                                                    | to Dointa                                                                                  |  |  |  |
| 1.   | Map Incoming DID Numbers to Internal Rou                                                                                                    |                                                                                            |  |  |  |
|      | To map a DID number to a station at the main or                                                                                                    |                                                                                            |  |  |  |
|      | call-handling-trmttrunk-group <i>n</i> command, w                                                                                                    | <b>U</b>                                                                                   |  |  |  |
|      | connected to the PSTN from the Avaya G450 Me                                                                                                    | • •                                                                                        |  |  |  |
|      | used trunk group 2 to connect to the PSTN. This                                                                                                    | 0 1 0                                                                                      |  |  |  |
|      | shown in these Application Notes. The example                                                                                                    |                                                                                            |  |  |  |
|      | numbers being deleted and replaced with the exte                                                                                                    | ension number of the desired station.                                                      |  |  |  |
|      |                                                                                                    |                                                                                            |  |  |  |
|      | Extension 6050 was the Voicemail access number                                                                                                    | $A_1$ , and $0000$ and $000+$ were analog                                                  |  |  |  |
|      | Extension 6050 was the Voicemail access number station ports that connected to the FXS ports on t                                                                                                    | e                                                                                          |  |  |  |
|      | station ports that connected to the FXS ports on t                                                                                                    | he Audio Codes Media Gateways for                                                          |  |  |  |
|      |                                                                                                    | he Audio Codes Media Gateways for                                                          |  |  |  |
|      | station ports that connected to the FXS ports on t<br>routing PSTN calls to and from the two branch g                                                                                                    | he Audio Codes Media Gateways for ateways.                                                 |  |  |  |
|      | station ports that connected to the FXS ports on t<br>routing PSTN calls to and from the two branch g                                                                                                    | he Audio Codes Media Gateways for<br>ateways.                                              |  |  |  |
|      | station ports that connected to the FXS ports on t<br>routing PSTN calls to and from the two branch g                                                                                                    | he Audio Codes Media Gateways for<br>ateways.                                              |  |  |  |
|      | station ports that connected to the FXS ports on t<br>routing PSTN calls to and from the two branch g<br>changeinc-call-handling-trmt trunk-group 2<br>INCOMING CALL HANDLING T<br>Service/ Number Del Insert<br>Feature Len Digits                                                                       | he Audio Codes Media Gateways for<br>ateways.<br>Page 1 of 3<br>REATMENT                   |  |  |  |
|      | station ports that connected to the FXS ports on t<br>routing PSTN calls to and from the two branch g<br>changeinc-call-handling-trmt trunk-group 2<br>INCOMING CALL HANDLING T<br>Service/ Number Del Insert<br>Feature Len Digits                                                                       | he Audio Codes Media Gateways for<br>ateways.<br>Page 1 of 3<br>REATMENT<br>Per Call Night |  |  |  |
|      | station ports that connected to the FXS ports on t<br>routing PSTN calls to and from the two branch g<br>changeinc-call-handling-trmt trunk-group 2<br>INCOMING CALL HANDLING T<br>Service/ Number Del Insert<br>Feature Len Digits<br>public-ntwrk 7 5381202 all 6050<br>public-ntwrk 7 5381220 all 6055 | he Audio Codes Media Gateways for<br>ateways.<br>Page 1 of 3<br>REATMENT<br>Per Call Night |  |  |  |
|      | station ports that connected to the FXS ports on t<br>routing PSTN calls to and from the two branch g<br>changeinc-call-handling-trmt trunk-group 2<br>INCOMING CALL HANDLING T<br>Service/ Number Del Insert<br>Feature Len Digits<br>public-ntwrk 7 5381202 all 6050<br>public-ntwrk 7 5381220 all 6005 | he Audio Codes Media Gateways for<br>ateways.<br>Page 1 of 3<br>REATMENT<br>Per Call Night |  |  |  |

| Configure the Phone Settings File The settings file is not actually configured in Communication Manager, but is included in this section for brevity. The goal was to use a single settings file that could be used for all endpoints, in all branches. The complete settings file is not provided as it will differ in each deployment, but the following settings were required for survivable server functionality to apply to the phones. Full details of these settings can be found in the phone documentation [4]. Note: the SIB CONTROL LEB, LIST setting can be expended to include branches.                                                                                                    |
|----------------------------------------------------------------------------------------------------|
| in this section for brevity.<br>The goal was to use a single settings file that could be used for all endpoints, in all<br>branches. The complete settings file is not provided as it will differ in each<br>deployment, but the following settings were required for survivable server functionality<br>to apply to the phones. Full details of these settings can be found in the phone<br>documentation [4].                                                                                                    |
| branches. The complete settings file is not provided as it will differ in each deployment, but the following settings were required for survivable server functionality to apply to the phones. Full details of these settings can be found in the phone documentation [4].                                                                                                    |
| Note the SID CONTROLLED LIST setting can be expended to include branch                                                                                                    |
| Note, the <b>SIP_CONTROLLER_LIST</b> setting can be expanded to include branch gateways, but is overridden by the configuration done in Session Manager for Survivability Servers (see <b>section 6, Step 2</b> ).                                                                                                    |
| Also note that the <b>SIMULTANEOUS_REGISTRATIONS</b> parameter must be set to a value that is equal to the number of Avaya SIP servers that the phone will register with. For example, if the phones use a geo-redundant Session Manager scheme as well as a non-Avaya Survivable Branch Gateway, this setting would need to be set to 2 allowing the phone to simultaneously register with two Session Managers. Any additional SIP servers the phone is instructed to register with, be it via settings file or Session Manager User Configuration will be treated as " <i>alternate</i> " registrations. This is required as non-Avaya registrars are unable to provide all of the Advanced SIP Telephony (AST) and supplementary services (PPM, Presence) that Avaya AST servers are able to provide. |
| SET REGISTERWAIT "60"<br>SET WAIT_FOR_REGISTRATION_TIMER 32<br>SET WAIT_FOR_UNREGISTRATION_TIMER 32<br>SET TCP_KEEP_ALIVE_STATUS 1<br>SET TCP_KEEP_ALIVE_TIME 60<br>SET TCP_KEEP_ALIVE_INTERVAL 10<br>SET SIP_CONTROLLER_LIST 10.64.21.31:5061<br>SET CONTROLLER_SEARCH_INTERVAL 4<br>SET FAST_RESPONSE_TIMEOUT 2<br>SET RECOVERYREGISTERWAIT 10<br>SET FAILBACK_POLICY auto<br>SET SIPREGPROXYPOLICY alternate<br>SET SIMULTANEOUS_REGISTRATIONS 1<br>SET DISCOVER_AVAYA_ENVIRONMENT 1                                                                                                    |
| S<br>A<br>V<br>F<br>n<br>f<br>S<br>N<br>r<br>T                                                                                                    |

## 6. Configure Avaya Aura<sup>®</sup> Session Manager

This section covers the configuration of Avaya Aura<sup>®</sup> Session Manager. Session Manager is configured via Avaya Aura<sup>®</sup> System Manager using an Internet browser.

#### 6.1. Configuration Details for Session Manager

As this test used an in place, standard configuration for the core SIP elements, only those steps relevant to the configuration of the AudioCodes Multi Service Business Gateways will be described. Additional details pertaining to call routing are also provided in order to understand the functional elements of this tested solution.For additional information on these and other configuration tasks, refer to [3].

Session Manager is configured using browser access to System Manager. Enter the URL of System Manager such as <u>https://<hostname>/SMGR</u> where <hostname> is the ip address or qualified domain name of the System Manager. Login using appropriate credentials.

| avaya                                                                                                    | Avaya Au                                                         | ra™ System Manager 6.1 |                 |
|----------------------------------------------------------------------------------------------------|------------------------------------------------------------------|------------------------|-----------------|
| Home / Log On                                                                                                    |                                                                  |                        |                 |
| Log On                                                                                                    |                                                                  |                        |                 |
| Recommended access to Systi<br>via FQDN.<br>Go to central login for Single S<br>If IP address access is your or<br>note that authentication will f<br>following cases:<br>• First time login with "ad<br>• Expired/Reset passworn | iian-On<br>nly option, then<br>ail in the<br>Imin" account<br>ds | User ID:<br>Password:  | Log On Cancel   |
| Use the "Change Password" if<br>page to change the password<br>then login.<br>Also note that single sign on b<br>in the same security domain is<br>when accessing via IP address                                                  | d manually, and<br>between servers<br>s not supported            |                        | Shange Parsvard |

The home page is a navigation screen as shown below. Each of these links will open a new tab from which to navigate to the details of the managed environment.

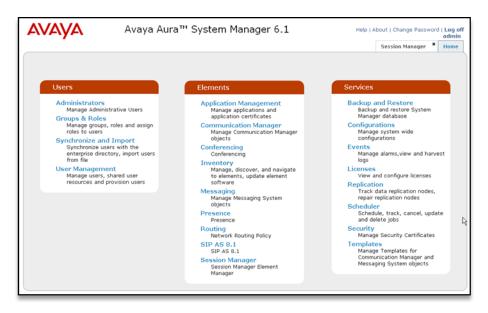

RAB; Reviewed: SPOC 11/4/2011 Solution & Interoperability Test Lab Application Notes ©2011 Avaya Inc. All Rights Reserved. 14 of 55 AC\_AnlgGW\_Dist.doc

| Step |                                                                                                    | Description                         |                                       |
|------|----------------------------------------------------------------------------------------------------|-------------------------------------|---------------------------------------|
| 1.   | Add SIP Entity and Entity I                                                                                                    | links for Each Branc                | ch Gateway                            |
|      | Each AudioCodes Multi Servi                                                                                                    | ce Business Gateway                 | establishes a UDP SIP connection      |
|      | to Session Manager. The purp                                                                                                    | ose is to establish a sc            | ocket for heartbeats so the gateway   |
|      | knows when the WAN link is                                                                                                    | in service. Additional              | ly, when the gateway is used by the   |
|      | Enterprise for call routing, an                                                                                                    | established SIP Entity              | Link with the SIP Peer is required    |
|      | in order for calls to be routed                                                                                                    | •                                   | -                                     |
|      |                                                                                                    | 0,00                                |                                       |
|      | The Mediant 1000 was administered as a <i>Survivability Server</i> Entity <b>Type</b> , and was configured to use an existing <b>Adaptation</b> that added a 9 to the dialed digit string. This |                                     |                                       |
|      |                                                                                                    |                                     |                                       |
|      | adaptation is described in furth                                                                                                    | her detail in the follow            | ving step. The <b>Location</b>        |
|      | -                                                                                                    |                                     | endpoints and the Mediant 1000        |
|      | gateway. This location was pr                                                                                                    |                                     | -                                     |
|      | described in Step 3 below. Th                                                                                                    | •                                   | e                                     |
|      | -                                                                                                    | 6                                   | the phones when they register         |
|      | -                                                                                                    |                                     | need for, and override these settings |
|      | <u> </u>                                                                                                    |                                     | es. The Audio Codes gateways          |
|      | listen for registration from pho                                                                                                    |                                     | • •                                   |
|      | isten for registration from pil                                                                                                    | sites on port 5000 usi              |                                       |
|      | This step was repeated for the                                                                                                    | Mediant 800 Branch                  | Gateway using similar settings (not   |
|      | shown).                                                                                                    | Mediant 600 Dranch                  | Gateway using similar settings (not   |
|      | showin).                                                                                                    |                                     |                                       |
|      | SIP Entity Details                                                                                                    |                                     | Commit                                |
|      | General                                                                                                    |                                     |                                       |
|      |                                                                                                    | AudioCodes M1000                    |                                       |
|      | * FQDN or IP Address:                                                                                                    | 10.64.10.110                        |                                       |
|      | Туре                                                                                                    | Survivability Server 💌              |                                       |
|      | Notes:                                                                                                    | Branch A                            |                                       |
|      | Adaptation                                                                                                    | RouteFailOutbound                   |                                       |
|      |                                                                                                    | TestRoom1                           |                                       |
|      | Time Zone:                                                                                                    | America/Denver                      |                                       |
|      | Override Port & Transport with DNS SRV:                                                                                                    |                                     |                                       |
|      | * SIP Timer B/F (in seconds):                                                                                                    | 4                                   |                                       |
|      | Credential name:                                                                                                    |                                     |                                       |
|      | Call Detail Recording:                                                                                                    | none 💌                              |                                       |
|      | SIP Link Monitoring                                                                                                    |                                     |                                       |
|      | SIP Link Monitoring                                                                                                    | Use Session Manager Configuration 💌 |                                       |
|      |                                                                                                    |                                     |                                       |
|      | Entity Links                                                                                                    | ter te constate d                   |                                       |
|      | Entity Links can be modified after SIP Ent                                                                                                    | ity is committed.                   |                                       |
|      | Add Remove                                                                                                    |                                     |                                       |
|      |                                                                                                    |                                     |                                       |
|      | 1 Item   Refresh                                                                                                    | 14 B 1                              | Filter: Enable                        |
| 1    |                                                                                                    | lt Domain                           | Notes                                 |
|      | S080 UDP ♥ avaya                                                                                                    | .com 💙                              |                                       |
|      |                                                                                                    | .com 💌                              |                                       |
|      | Select : All, None                                                                                                    | .com 💌                              |                                       |

Solution & Interoperability Test Lab Application Notes ©2011 Avaya Inc. All Rights Reserved.

| Step                                                                                                    |                                                                                                    |                                                                                                    |  |
|----------------------------------------------------------------------------------------------------|----------------------------------------------------------------------------------------------------|----------------------------------------------------------------------------------------------------|--|
|                                                                                                    | Entity Links v                                                                                                    | ty and Entity Links for Each Branch Gateway (Continued)<br>were administered after completing the SIP Entity above by clicking the                                                   |  |
|                                                                                                    | Entity Links n<br>as shown below                                                                                                    | navigation link (not shown) and separately administering these settings <i>w</i> .                                                                                                   |  |
|                                                                                                    | 1 Item   Refresh                                                                                                    | Filter: Enable                                                                                                    |  |
|                                                                                                    | Name<br>* ACM1000                                                                                                    | SIP Entity 1     Protocol     Port     SIP Entity 2     Port     Trusted     Notes       * SM_21_31 v     UDP v     * 5060     * AudioCodes M1000 v     * 5060     V                 |  |
|                                                                                                    | * Input Required                                                                                                    | Commit)Cancel                                                                                                    |  |
| 2.                                                                                                    | 0                                                                                                    | aptation Rules (Optional)<br>on Rule is applied to a SIP Entity, it is added similar to the following.                                                                               |  |
|                                                                                                    | This was previo                                                                                                    | ously defined for another purpose but was used in the tested<br>o simply prepend a 9 to the destination address of an 11 digit dial string                                           |  |
|                                                                                                    | so that Communication Manager could properly route the calls. This is an optional st<br>as the test environment used a Communication Manager to provide Analog POTS |                                                                                                    |  |
| service and required the digits string to be a 12 digit number starting with proper routing to the PSTN. Had this been an actual service provider trun |                                                                                                    | to the PSTN. Had this been an actual service provider trunk, this step                                                                                                    |  |
|                                                                                                    | would likely no                                                                                                    | ot be required.                                                                                                    |  |
|                                                                                                    | <ul> <li>Routing</li> <li>Domains</li> <li>Locations</li> </ul>                                                                                                    | Home / Elements / Routing / Adaptations - Adaptation Details     Help ?     Adaptation Details     Commit Cancel                                                                     |  |
|                                                                                                    | Adaptations<br>SIP Entities<br>Entity Links                                                                                                    | General Adoptation name: RouteFailOutbound Module name: DigitConversionAdapter                                                                                                    |  |
|                                                                                                    | Time Ranges<br>Routing Policies<br>Dial Patterns<br>Regular Expressions<br>Defaults                                                                                 | Module parameter: Egress URI Parameters: Notes:                                                                                                    |  |
|                                                                                                    |                                                                                                    | Digit Conversion for Incoming Calls to SM           [Add]         Remove                                                                                                    |  |
|                                                                                                    |                                                                                                    | 0 Items   Refresh       Filter: Enable         Matching Pattern       Min       Max       Phone Context       Delete Digits       Insert Digits       Address to modify       Notes  |  |
|                                                                                                    |                                                                                                    | Digit Conversion for Outgoing Calls from SM Add Remove  Item Refresh Filter: Enable                                                                                                  |  |
|                                                                                                    |                                                                                                    | Matching Pattern ~     Min     Max     Phone Context     Delete Digits     Insert Digits     Address to modify     Notes       • 1     • 11     • 12     • 0     9     destination ♥ |  |
|                                                                                                    |                                                                                                    | Select : All, None  Input Required Commit) Cancel                                                                                                    |  |
|                                                                                                    |                                                                                                    |                                                                                                    |  |

| Step | Description                                                                                            |                                                                                                    |  |
|------|----------------------------------------------------------------------------------------------------|----------------------------------------------------------------------------------------------------|--|
| 3.   | to the PSTN, a I                                                                                       | <b>ting Policies</b><br>s to be routed to the PSTN through the Audio Codes Analog FXO lines<br>Routing Policy was created for each Branch. Below is a summary<br>two <b>Routing Policies</b> :                                                                                                    |  |
|      |                                                                                                    | Home / Elements / Routing / Routing Policies - Routing Policies       Routing Policies       Edit       New       Delete       More Actions •         2 Items Found       Refresh       Filter: Disable, Apply, Clear                                                                                                    |  |
|      | Dial Patterns<br>Regular Expressions<br>Defaults                                                       | AC Distr A     AudioCodes M1000     AudioCodes Distributed Calls       AC Distr B     AudioCodes M8000     AudioCodes Distributed Calls B                                                                                                    |  |
|      | entries as illustr<br>the <i>AudioCodes</i><br>entities (not sho<br><b>Dial Patterns</b> .             | s created by clicking the <b>New</b> button in the above screen, and making<br>ated below. For calls to be routed out of the POTS line at <b>Branch A</b> ,<br><i>M1000</i> SIP Entity created in <b>Step 1</b> was selected from a list of all<br>wn), and <i>1303538</i> was selected from a list of previously administered<br>When this policy was enabled, calls from any Enterprise user were<br>ediant 1000 at <b>Branch A</b> for routing to the PSTN.                                                                                                    |  |
|      | Routing                                                                                                | Home / Elements / Routing / Routing Policies - Routing Policy Details                                                                                                    |  |
|      | Domains<br>Locations<br>Adaptations<br>SIP Entitles<br>Entity Links<br>Time Ranges<br>Routing Policies | Heip 7 Routing Policy Details Commit: Cancel General Name: Ac_Distr & Disabled: Notes: AudioCodes Distributed Calls                                                                                                    |  |
|      | Dial Patterns<br>Regular Expressions<br>Defaults                                                       | SIP Entity as Destination           Select         Type         Notes           Name         FQDN or IP Address         Type         Notes                                                                                                    |  |
|      |                                                                                                    | AddioCodes M1000     10.64.10.110     Other     Branch A       Time of Day       Add       Remove       View Gaps/Overlaps         I Item Refresh       Ranking       1 Name       2 4/7       0       24/7       0       24/7       0       24/7       0       24/7       0       24/7       0       24/7       0       24/7       0       24/7       0       24/7       0       24/7       0       24/7       0       24/7       0       24/7       0       24/7       0       24/7       0       24/7       0       24/7       0       23:59       Time Range 24/7       Select : All, None |  |
|      |                                                                                                    | I Item Refresh       Filter: Enable         Pattern A Min Max       Emergency Call       SIP Domain       Originating Location       Notes         1303538       11       11       avaya.com       -ALL-         Select : All, None       Vertical All All All All All All All All All A                                                                                                    |  |

| Step |                                                                             |                              | Descrip                   | tion         |                               |                               |                                   |  |
|------|-----------------------------------------------------------------------------|------------------------------|---------------------------|--------------|-------------------------------|-------------------------------|-----------------------------------|--|
|      | <b>Configure Routing Poli</b>                                               | cies (Conti                  | nued)                     |              |                               |                               |                                   |  |
|      | The 1303538Dial Patter                                                      | <b>n</b> was prev            | iously cor                | nfigured as  | s follov                      | vs. Note that                 | this Dial                         |  |
|      | Pattern was configured to apply to calls originating from ALL locations.How |                              |                           |              |                               |                               |                                   |  |
|      | patternscan also be admin                                                   | nistered to o                | only apply                | y to calls c | originat                      | ing or destir                 | ned to/from                       |  |
|      | endpoints in the Test Ro                                                    |                              |                           |              | 0                             | 0                             |                                   |  |
|      | 1                                                                           |                              |                           |              | •                             | × ×                           | ,                                 |  |
|      | Dial Pattern Details                                                        |                              |                           |              |                               |                               | Commit Cancel                     |  |
|      | General                                                                     |                              |                           |              |                               |                               |                                   |  |
|      |                                                                             | * Pattern: 1303538           |                           |              |                               |                               |                                   |  |
|      |                                                                             | * Min: 11                    |                           |              |                               |                               |                                   |  |
|      |                                                                             | * Max: 11                    |                           |              |                               |                               |                                   |  |
|      |                                                                             | ency Call: 🔲                 |                           |              |                               |                               |                                   |  |
|      | SI                                                                          | P Domain: avaya.co           | om 💌                      |              | _                             |                               |                                   |  |
|      |                                                                             | Notes:                       |                           |              |                               |                               |                                   |  |
|      | Originating Locations and Routing                                           | Policies                     |                           |              |                               |                               |                                   |  |
|      | Add Remove                                                                  |                              |                           |              |                               |                               |                                   |  |
|      | 4 Items   Refresh                                                           |                              |                           |              |                               |                               | Filter: Enable                    |  |
|      |                                                                             | Driginating<br>ocation Notes | Routing Policy<br>Name    | Rank 2 🛋     | Routing<br>Policy<br>Disabled | Routing Policy<br>Destination | Routing Policy<br>Notes           |  |
|      | -ALL- A                                                                     | ny Locations                 | AC_Distr_B                | 0            | $\checkmark$                  | AudioCodes M800               | AudioCodes<br>Distributed Calls B |  |
|      |                                                                             | ny Locations                 | AC_Distr A<br>To PSTN Via | 0            |                               | AudioCodes M1000              | AudioCodes<br>Distributed Calls   |  |
|      |                                                                             | ny Locations                 | TR18300<br>to CM_21_41    | 0            | <ul> <li>✓</li> </ul>         | TR18300<br>CM_21_41           |                                   |  |
|      | Select : All, None                                                          |                              | 0000022242                | Ū            |                               | 00022242                      |                                   |  |
|      | Select . All, None                                                          |                              |                           |              |                               |                               |                                   |  |
| 4.   | Modify Existing Users t                                                     | to add a Su                  | rvivable                  | Server       |                               |                               |                                   |  |
|      | All endpoints were previo                                                   | ously create                 | ed, existin               | g SIP acc    | ounts w                       | vere used for                 | the analog                        |  |
|      | FXS ports at each branch                                                    | •                            |                           | 0            |                               |                               | U                                 |  |
|      | Configuration of these er                                                   |                              | -                         | •            |                               |                               | • •                               |  |
|      | followed standard practic                                                   | -                            |                           |              |                               |                               | •                                 |  |
|      | isto assign the Survivabil                                                  |                              |                           | 0            |                               |                               | -                                 |  |
|      | each User and navigating                                                    | -                            |                           | -            |                               |                               | ycunng                            |  |
|      | each Oser and navigating                                                    |                              | mnumca                    |              | ie tab.                       |                               |                                   |  |
|      |                                                                             |                              |                           |              |                               |                               |                                   |  |
|      | Session Manager Profile 💌                                                   |                              |                           |              |                               |                               |                                   |  |
|      | k<br>* Primary Session M                                                    | anager SM 2                  | 1_31 🗸 Pri                | mary Secon   | dary Ma                       | ximum                         |                                   |  |
|      | Prind y Session M                                                           |                              | 33                        | 0            | 33                            |                               |                                   |  |
|      | Secondamy Section M                                                         | anager (None                 | Pri                       | mary Secon   | dary Ma                       | ximum                         |                                   |  |
|      | Secondary Session M                                                         | anager                       |                           |              |                               |                               |                                   |  |
|      | Origination Application Sec                                                 | quence CM_F                  | S_TestRoom1               | *            | ]                             |                               |                                   |  |
|      | Termination Application Se                                                  | quence CM_F                  | S_TestRoom1               | *            | ]                             |                               |                                   |  |
|      | Survivability                                                               | Server Audio                 | Codes M1000               | 🖌 supports 3 | Commun                        | ication Profile(s)            | .                                 |  |
|      | * Home Lo                                                                   | ocation TestR                | oom1 💌                    |              |                               |                               |                                   |  |
|      | 1                                                                           |                              |                           |              |                               |                               |                                   |  |
|      |                                                                             |                              |                           |              |                               |                               |                                   |  |
|      |                                                                             |                              |                           |              |                               |                               |                                   |  |

## 7. AudioCodes MSBG Configuration

This section describes the procedures for configuring the Mediant 1000 MSBG, the Mediant 800 is administered identically using settings appropriate for the alternate location. These procedures assume the MSBG has been installed using the procedures documented in the AudioCodes Installation Manual and has been assigned an IP address for network connectivity.

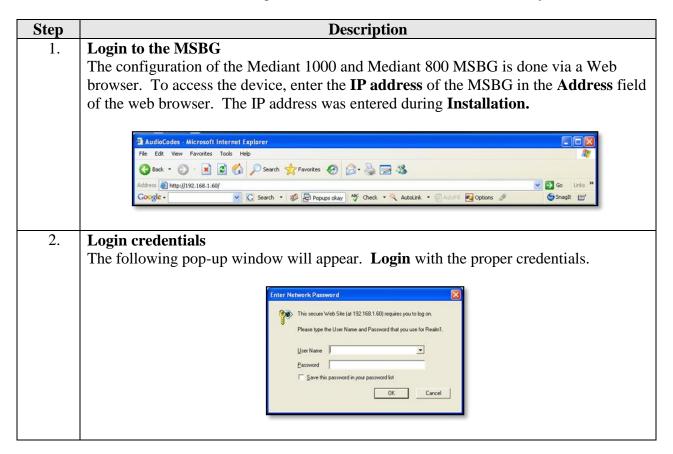

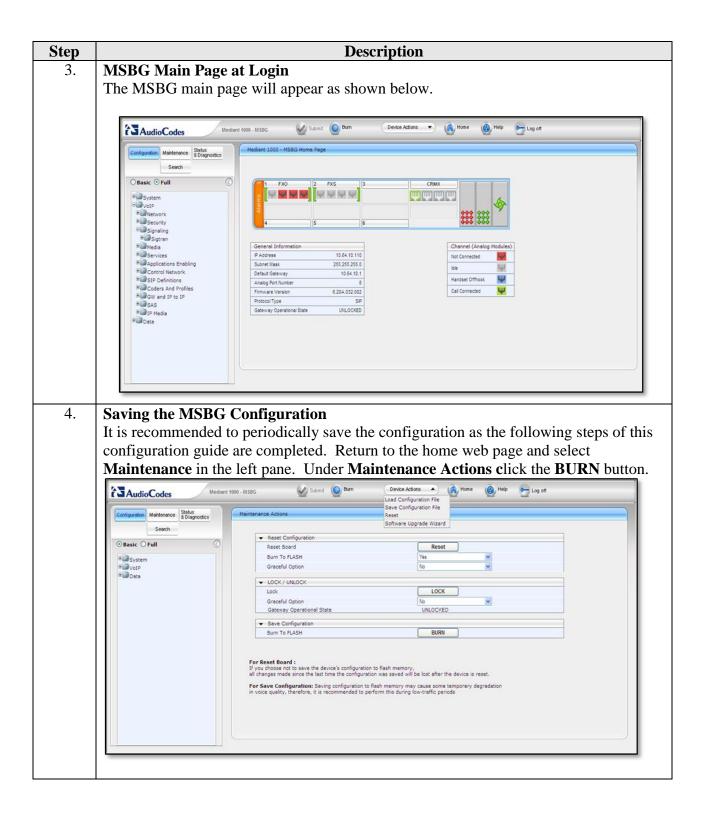

| Step | Description                                                                                     |
|------|-------------------------------------------------------------------------------------------------|
| 5.   | View Network Settings                                                                           |
|      | The network settings that were configured during installation can be viewed by                  |
|      | selecting <b>Configuration</b> in the left pane then navigating to <b>VoIP&gt;Network&gt;IP</b> |
|      | Settings for the Multiple Interface Table in the right pane. If necessary, changes can          |
|      | be made to the settings on this page followed by clicking <b>Submit</b> . For the compliance    |
|      | test, the IP Address, Subnet Mask and Default Gateway Address were set to values                |
|      | consistent with the test configuration shown in <b>Figure 1</b> .                               |
|      |                                                                                                 |
|      | Multiple Interface Table                                                                        |
|      | Note: Select row index to modify the relevant row.                                              |
|      | Add Index                                                                                       |
|      | Index Application Type IP Address Prefix Length Gateway VLAN ID Interface Name                  |
|      | O OAMP + Media + Control 10.64.10.110     24 10.64.10.1     1 0+M+C                             |
|      |                                                                                                 |
|      | WAN Interface Name Not Configured                                                               |
|      |                                                                                                 |
|      |                                                                                                 |
|      |                                                                                                 |
|      |                                                                                                 |
|      |                                                                                                 |
|      |                                                                                                 |
|      |                                                                                                 |
|      |                                                                                                 |
|      |                                                                                                 |

| tep       Description         6.       Set Application Enabling for Stand Alone Survivability(SAS)         To access these parameters, select VoIP>Applications Enabling in the left pane. T         pull-down choices for Applications Enabling are shown below. Note the yellow-bolicon indicator requires that a "device reset" be performed. This alters the content of configuration screens from this point forward.         Image: State of the set of the set of the se                                                                                                    |
|----------------------------------------------------------------------------------------------------|
| 7. Feature and License Key<br>To access the Feature Key information, go to the main HOME page of the MSBG<br>GUI. Select MAINTENANCE menu drop-down. Then Software Update in the le<br>pane and drop-down to Software Update Key. The features licensed and supported<br>the MSBG for Compliance testing aredisplayed below:                                                                                                    |
| 7. Feature and License Key<br>To access the Feature Key information, go to the main HOME page of the MSBG GUI. Select MAINTENANCE menu drop-down. Then Software Update in the le pane and drop-down to Software Update Key. The features licensed and supported the MSBG for Compliance testing are displayed below:                                                                                                    |
| 7. Feature and License Key<br>To access the Feature Key information, go to the main HOME page of the MSBG GUI. Select MAINTENANCE menu drop-down. Then Software Update in the le pane and drop-down to Software Update Key. The features licensed and supported the MSBG for Compliance testing aredisplayed below:                                                                                                    |
| 7. Feature and License Key<br>To access the Feature Key information, go to the main HOME page of the MSBG<br>GUI. Select MAINTENANCE menu drop-down. Then Software Update in the le<br>page and drop-down to Software Update Key. The features licensed and supported<br>the MSBG for Compliance testing aredisplayed below:                                                                                                    |
| 7.       Feature and License Key         To access the Feature Key information, go to the main HOME page of the MSBG GUI. Select MAINTENANCE menu drop-down. Then Software Update in the le pane and drop-down to Software Update Key. The features licensed and supported the MSBG for Compliance testing aredisplayed below:         Image: Compliance testing aredisplayed below:                                                                                                    |
| 7.       Feature and License Key         To access the Feature Key information, go to the main HOME page of the MSBG GUI. Select MAINTENANCE menu drop-down. Then Software Update in the le pane and drop-down to Software Update Key. The features licensed and supported the MSBG for Compliance testing aredisplayed below:         Image: Compliance testing aredisplayed below:                                                                                                    |
| 7.       Feature and License Key         To access the Feature Key information, go to the main HOME page of the MSBG GUI. Select MAINTENANCE menu drop-down. Then Software Update in the le pane and drop-down to Software Update Key. The features licensed and supported the MSBG for Compliance testing aredisplayed below:         Image: Compliance testing aredisplayed below:                                                                                                    |
| 7.       Feature and License Key         To access the Feature Key information, go to the main HOME page of the MSBG GUI. Select MAINTENANCE menu drop-down. Then Software Update in the le pane and drop-down to Software Update Key. The features licensed and supported the MSBG for Compliance testing aredisplayed below:         Image: Software Update Key. The features licensed and supported the MSBG for Compliance testing aredisplayed below:                                                                                                    |
| 7.       Feature and License Key         To access the Feature Key information, go to the main HOME page of the MSBG GUI. Select MAINTENANCE menu drop-down. Then Software Update in the le pane and drop-down to Software Update Key. The features licensed and supported the MSBG for Compliance testing aredisplayed below:         Image: Software Update Key. The features licensed and supported the MSBG for Compliance testing aredisplayed below:                                                                                                    |
| 7. Feature and License Key<br>To access the Feature Key information, go to the main HOME page of the MSBG<br>GUI. Select MAINTENANCE menu drop-down. Then Software Update in the le<br>pane and drop-down to Software Update Key. The features licensed and supported<br>the MSBG for Compliance testing aredisplayed below:           Image: Image: Ima                                                                                                    |
| 7. Feature and License Key<br>To access the Feature Key information, go to the main HOME page of the MSBG<br>GUI. Select MAINTENANCE menu drop-down. Then Software Update in the le<br>pane and drop-down to Software Update Key. The features licensed and supported<br>the MSBG for Compliance testing aredisplayed below:           Image: Image: Ima                                                                                                    |
| 7. Feature and License Key<br>To access the Feature Key information, go to the main HOME page of the MSBG GUI. Select MAINTENANCE menu drop-down. Then Software Update in the lep<br>pane and drop-down to Software Update Key. The features licensed and supported<br>the MSBG for Compliance testing aredisplayed below:           Image: Complete Complete Co                                                                                                    |
| 7. Feature and License Key<br>To access the Feature Key information, go to the main HOME page of the MSBG GUI. Select MAINTENANCE menu drop-down. Then Software Update in the lep<br>pane and drop-down to Software Update Key. The features licensed and supported<br>the MSBG for Compliance testing aredisplayed below:           Image: Complete State         Image: Software State           Image: Software State         Image: Software State           Image: Software State         Image: Software State                                                                                                    |
| 7. Feature and License Key<br>To access the Feature Key information, go to the main HOME page of the MSBG GUI. Select MAINTENANCE menu drop-down. Then Software Update in the lep<br>pane and drop-down to Software Update Key. The features licensed and supported<br>the MSBG for Compliance testing aredisplayed below:           Image: Complete State         Image: Software State           Image: Software State         Image: Software State           Image: Software State         Image: Software State                                                                                                    |
| 7. Feature and License Key<br>To access the Feature Key information, go to the main HOME page of the MSBG GUI. Select MAINTENANCE menu drop-down. Then Software Update in the lep<br>pane and drop-down to Software Update Key. The features licensed and supported<br>the MSBG for Compliance testing aredisplayed below:           Image: Complete State         Image: Software State           Image: Software State         Image: Software State           Image: Software State         Image: Software State                                                                                                    |
| 7. Feature and License Key<br>To access the Feature Key information, go to the main HOME page of the MSBG GUI. Select MAINTENANCE menu drop-down. Then Software Update in the lep<br>pane and drop-down to Software Update Key. The features licensed and supported<br>the MSBG for Compliance testing aredisplayed below:           Image: Complete Complete Co                                                                                                    |
| 7. Feature and License Key<br>To access the Feature Key information, go to the main HOME page of the MSBG GUI. Select MAINTENANCE menu drop-down. Then Software Update in the lep<br>pane and drop-down to Software Update Key. The features licensed and supported<br>the MSBG for Compliance testing aredisplayed below:           Image: Complete State         Image: Software State           Image: Software State         Image: Software State           Image: Software State         Image: Software State                                                                                                    |
| 7. Feature and License Key<br>To access the Feature Key information, go to the main HOME page of the MSBG GUI. Select MAINTENANCE menu drop-down. Then Software Update in the lep<br>pane and drop-down to Software Update Key. The features licensed and supported<br>the MSBG for Compliance testing aredisplayed below:           Image: Complete Complete Co                                                                                                    |
| 7. Feature and License Key<br>To access the Feature Key information, go to the main HOME page of the MSBG GUI. Select MAINTENANCE menu drop-down. Then Software Update in the lep<br>pane and drop-down to Software Update Key. The features licensed and supported<br>the MSBG for Compliance testing aredisplayed below:           Image: Complete Complete Co                                                                                                    |
| 7. Feature and License Key<br>To access the Feature Key information, go to the main HOME page of the MSBG GUI. Select MAINTENANCE menu drop-down. Then Software Update in the lep<br>pane and drop-down to Software Update Key. The features licensed and supported<br>the MSBG for Compliance testing aredisplayed below:           Image: Complete Complete Co                                                                                                    |
| 7. Feature and License Key<br>To access the Feature Key information, go to the main HOME page of the MSBG GUI. Select MAINTENANCE menu drop-down. Then Software Update in the lep<br>pane and drop-down to Software Update Key. The features licensed and supported<br>the MSBG for Compliance testing aredisplayed below:           Image: Complete State         Image: Software State           Image: Software State         Image: Software State           Image: Software State         Image: Software State                                                                                                    |
| 7. Feature and License Key<br>To access the Feature Key information, go to the main HOME page of the MSBG GUI. Select MAINTENANCE menu drop-down. Then Software Update in the lep<br>pane and drop-down to Software Update Key. The features licensed and supported<br>the MSBG for Compliance testing aredisplayed below:           Image: Complete Complete Co                                                                                                    |
| 7. Feature and License Key<br>To access the Feature Key information, go to the main HOME page of the MSBG GUI. Select MAINTENANCE menu drop-down. Then Software Update in the lep<br>pane and drop-down to Software Update Key. The features licensed and supported<br>the MSBG for Compliance testing aredisplayed below:           Image: Complete State         Image: Software State           Image: Software State         Image: Software State           Image: Software State         Image: Software State                                                                                                    |
| 7. Feature and License Key<br>To access the Feature Key information, go to the main HOME page of the MSBG GUI. Select MAINTENANCE menu drop-down. Then Software Update in the lep<br>pane and drop-down to Software Update Key. The features licensed and supported<br>the MSBG for Compliance testing aredisplayed below:           Image: Complete State         Image: Software State           Image: Software State         Image: Software State           Image: Software State         Image: Software State                                                                                                    |
| To access the Feature Key information, go to the main <b>HOME</b> page of the MSBG GUI. Select <b>MAINTENANCE</b> menu drop-down. Then <b>Software Update</b> in the let pane and drop-down to <b>Software Update Key</b> . The features licensed and supported the MSBG for Compliance testing aredisplayed below:                                                                                                    |
| To access the Feature Key information, go to the main <b>HOME</b> page of the MSBG GUI. Select <b>MAINTENANCE</b> menu drop-down. Then <b>Software Update</b> in the let pane and drop-down to <b>Software Update Key</b> . The features licensed and supported the MSBG for Compliance testing aredisplayed below:                                                                                                    |
| To access the Feature Key information, go to the main <b>HOME</b> page of the MSBG GUI. Select <b>MAINTENANCE</b> menu drop-down. Then <b>Software Update</b> in the let pane and drop-down to <b>Software Update Key</b> . The features licensed and supported the MSBG for Compliance testing aredisplayed below:                                                                                                    |
| GUI. Select MAINTENANCE menu drop-down. Then Software Update in the le<br>pane and drop-down to Software Update Key. The features licensed and supported<br>the MSBG for Compliance testing aredisplayed below:                                                                                                    |
| pane and drop-down to <b>Software Update Key</b> . The features licensed and supported the MSBG for Compliance testing aredisplayed below:                                                                                                    |
| the MSBG for Compliance testing aredisplayed below:                                                                                                    |
| Mediant 1000 - MSBG       Mediant 1000 - MSBG       Mediant 1000 - MSBG<                                                                                                    |
| Configuration         Markennoon         Software Upgrade Key Statue           Configuration         Software Upgrade Key Statue         Current Key HomstongD4005b3w006df08AvylcVW3ehcsajb85Nv83YFa2oagkJd0585gN3ehmpXvobBR/sgC           Rey features:         Board Type: Mediant 1000 - M386<br>Channel Upgrade Key<br>Software Upgrade Key<br>Software Upgrade Waard<br>Configuration File         Amarkenes<br>Software Upgrade Waard<br>Configuration File           Data         Configuration File         Software Upgrade Key<br>Software Upgrade Waard<br>Configuration File         Software Upgrade Waard<br>Configuration File                                                                                                    |
| Configuration         Markennoon         Software Upgrade Key Statue           Configuration         Software Upgrade Key Statue         Current Key HomstongD4005b3w006df08AvylcVW3ehcsajb85Nv83YFa2oagkJd0585gN3ehmpXvobBR/sgC           Rey features:         Board Type: Mediant 1000 - M386<br>Channel Upgrade Key<br>Software Upgrade Key<br>Software Upgrade Waard<br>Configuration File         Amarkenes<br>Software Upgrade Waard<br>Configuration File           Data         Configuration File         Software Upgrade Key<br>Software Upgrade Waard<br>Configuration File         Software Upgrade Waard<br>Configuration File                                                                                                    |
| Current Key HOmStopD4B/Sbbwd6djOBAvyk/VMJahcsajbBSINe83YFs2oagkJdO555gNJahwpXvobBRfaC<br>Basic Full<br>Way features:<br>Board Type: NGF FCI DapChr40 IFMediaDapChr240<br>Channet Upprade Key<br>Software Upprade Wizard<br>Software Upprade Wizard<br>Configuration File<br>Software Upprade Wizard<br>Configuration File<br>Configuration File<br>Software Upprade Wizard<br>Configuration File<br>Software Upprade Wizard<br>Configuration File<br>Software Upprade Wizard<br>Configuration File<br>Software Upprade Wizard<br>Software Upprade Wizard<br>Software Upprade Wizard<br>Configuration File<br>Software Upprade Wizard<br>Software Upprade Wizard |
| Current Key Humsbelte Model DEAVy/CVHUartsappeshwaitrazdapkelde Additerappeshwaitrazdapkelde Kadosspite Anno Additerappeshwaitrazdapkelde Kadosspite Anno Additerappeshwaitrazdapkelde Kadosspite Anno Additerappeshwaitrazdapkelde Kadosspite Anno Additerappeshwaitrazdapkelde Kadosspite King Kadosspite King Kadosspite Kadosspite Kadosspite King Kadosspite Kadosspite Kadosspit                                                                                                    |
| Rey features:       Board Type: Mediant 1000 - M383         Channel Type: MEDiant 1000 - M383       Channel Type: Mediant 1000 - M383         Channel Type: MEDiant 1000 - M383       Channel Type: Mediant 1000 - M383         Sodd Auxilery Hes       DSF Volce features: Classical AdvisorTimeslotSummation FastSlowPlayBack         Software Upprode Wizard       DST For Conf VWL VolceFromptAnnouno(M248.9) ExtVolceFrompt=1M5         DATA features:       Configuration File         Configuration File       Security: IFSC MediaEncryption StrongEncryption EncryptControlFrotool         FSTN Frotocols:       SCOMER Jord GTAS GM-FR GTAT TIBC         Codes:       GTAS GTAS GTAS GTAS GTAT TIBC                                                                                                    |
| Channel Type: RF FCI DepCh-240 [PMediaBopCh-240<br>Dod Aumilery Files<br>DepChannel Upper RF FCI DepCh-240 [PMediaBopCh-240<br>DepChannel Uppred Kip<br>Software Uppred Wizard<br>Configuration File<br>Configuration File<br>Configuration File<br>Configuration File<br>Coders: G725 CM-FR G727 ILBC<br>ElTruker4                                                                                                    |
| Software Upgrade Key         BargeIn PatternDetector IpmDetector           Software Upgrade Wizard         DATA feasures: Routing FireWallKYN NAN Advanced-Routing           Configuration File         Security: IFSEC MediaEncryption StrongEncryption EncryptControlProtocol<br>PSIN Frozools: ISN: UNA+ CAS           Codes: 0725 GM-FR G727 ILBC         ElTruke*4                                                                                                    |
| Software Upgrade Wizard<br>Configuration File Configuration File Configuration File Configuration File Coders: 0712 072 05M-FR 0727 ILBC ElTrucker4                                                                                                    |
| PSTN Frotocols: ISDN IUA+4 CAS<br>Codes: G723 G7079 GSN-FR G727 ILBC<br>ElTruks=4                                                                                                    |
| ElTrunks=4                                                                                                    |
|                                                                                                    |
| Control Protocols: MSFT MSCP MEGACO SIP SASurvivabaty SBC=120                                                                                                    |
| Add a Software Upgrade Key                                                                                                    |
| Add Key                                                                                                    |
|                                                                                                    |
|                                                                                                    |
| Send "Upgrade Key" file from your computer to the device<br>BrowseSend File                                                                                                    |
| Send "Upgrade Key" file from your computer to the device                                                                                                    |

| ep | Description                                                                                     |                                                                    |  |  |  |  |  |  |  |  |
|----|-------------------------------------------------------------------------------------------------|--------------------------------------------------------------------|--|--|--|--|--|--|--|--|
| 8. | SIP General Parameters                                                                          |                                                                    |  |  |  |  |  |  |  |  |
|    | To access these parameters, select General Parameters in the left pane and navigate t           |                                                                    |  |  |  |  |  |  |  |  |
|    | <b>SIP Definitions</b> in the right pane. From the menu shown in <b>Step 3</b> (Main Login Page |                                                                    |  |  |  |  |  |  |  |  |
|    |                                                                                                 |                                                                    |  |  |  |  |  |  |  |  |
|    | navigate to SIP General Parameters                                                              | . Configure the parameters as described belo                       |  |  |  |  |  |  |  |  |
|    |                                                                                                 | field, select <i>Enable</i> . If enabled, the MSBG s               |  |  |  |  |  |  |  |  |
|    | •                                                                                               |                                                                    |  |  |  |  |  |  |  |  |
|    | -                                                                                               | (SDP) information in the 18x responses allow                       |  |  |  |  |  |  |  |  |
|    | the media stream to be set-up                                                                   | prior to answering the call.                                       |  |  |  |  |  |  |  |  |
|    | -                                                                                               | <b>sport Type</b> field; Enter port <b>5060</b> for the <b>SIP</b> |  |  |  |  |  |  |  |  |
|    |                                                                                                 | port Type neid, Enter port 5000 for the BH                         |  |  |  |  |  |  |  |  |
|    | UDP Local Port                                                                                  |                                                                    |  |  |  |  |  |  |  |  |
|    | <ul> <li>Select No for the Use user=pl</li> </ul>                                               | none in SIP URL field.                                             |  |  |  |  |  |  |  |  |
|    | -                                                                                               | other fields. Scroll down to the bottom of the                     |  |  |  |  |  |  |  |  |
|    | -                                                                                               | other fields. Seron down to the bottom of th                       |  |  |  |  |  |  |  |  |
|    | page and click <b>Submit</b> (not shown).                                                       |                                                                    |  |  |  |  |  |  |  |  |
|    |                                                                                                 |                                                                    |  |  |  |  |  |  |  |  |
|    | 👻 SIP General                                                                                   |                                                                    |  |  |  |  |  |  |  |  |
|    | ⊘ NAT IP Address                                                                                | 0.0.0.0                                                            |  |  |  |  |  |  |  |  |
|    | PRACK Mode                                                                                      | Disable                                                            |  |  |  |  |  |  |  |  |
|    | Channel Select Mode                                                                             | By Dest Phone Number                                               |  |  |  |  |  |  |  |  |
|    | Enable Early Media<br>183 Message Behavior                                                      | Alert                                                              |  |  |  |  |  |  |  |  |
|    | Session-Expires Time                                                                            | 0                                                                  |  |  |  |  |  |  |  |  |
|    | Minimum Session-Expires                                                                         | 90                                                                 |  |  |  |  |  |  |  |  |
|    | Session Expires Method                                                                          | Re-INVITE V                                                        |  |  |  |  |  |  |  |  |
|    | Asserted Identity Mode<br>Fax Signaling Method                                                  | Disabled V                                                         |  |  |  |  |  |  |  |  |
|    | Detect Fax on Answer Tone                                                                       | Initiate T.38 on Preamble                                          |  |  |  |  |  |  |  |  |
|    | SIP Transport Type                                                                              | UDP                                                                |  |  |  |  |  |  |  |  |
|    | SIP UDP Local Port                                                                              | 5060                                                               |  |  |  |  |  |  |  |  |
|    | SIP TCP Local Port<br>SIP TLS Local Port                                                        | 5060                                                               |  |  |  |  |  |  |  |  |
|    | Enable SIPS                                                                                     | Disable                                                            |  |  |  |  |  |  |  |  |
|    | Enable TCP Connection Reuse                                                                     | Enable                                                             |  |  |  |  |  |  |  |  |
|    | TCP Timeout                                                                                     | 0                                                                  |  |  |  |  |  |  |  |  |
|    | SIP Destination Port                                                                            | 5060                                                               |  |  |  |  |  |  |  |  |
|    | Use user=phone in SIP URL<br>Use user=phone in From Header                                      | No v                                                               |  |  |  |  |  |  |  |  |
|    | Use Tel URI for Asserted Identity                                                               | Disable                                                            |  |  |  |  |  |  |  |  |
|    | Tel to IP No Answer Timeout                                                                     | 180                                                                |  |  |  |  |  |  |  |  |
|    | Enable Remote Party ID                                                                          | Disable 💌                                                          |  |  |  |  |  |  |  |  |
|    | Add Number Plan and Type to RPI Header<br>Enable History-Info Header                            | Yes V<br>Disable                                                   |  |  |  |  |  |  |  |  |
|    | Use Source Number as Display Name                                                               | No V                                                               |  |  |  |  |  |  |  |  |
|    | Use Display Name as Source Number                                                               | No                                                                 |  |  |  |  |  |  |  |  |
|    | Enable Contact Restriction                                                                      | Disable                                                            |  |  |  |  |  |  |  |  |
|    | Play Ringback Tone to IP<br>Play Ringback Tone to Tel                                           | Don't Play  Play Local Until Remote Media A                        |  |  |  |  |  |  |  |  |
|    | Use Tgrp information                                                                            | Disable                                                            |  |  |  |  |  |  |  |  |
|    | Enable GRUU                                                                                     | Disable                                                            |  |  |  |  |  |  |  |  |
|    | User-Agent Information                                                                          |                                                                    |  |  |  |  |  |  |  |  |
|    | SDP Session Owner                                                                               | AudiocodesGW                                                       |  |  |  |  |  |  |  |  |
|    | Subject<br>Multiple Packetization Time Format                                                   | None                                                               |  |  |  |  |  |  |  |  |
|    | Enable Semi-Attended Transfer                                                                   | Disable                                                            |  |  |  |  |  |  |  |  |
|    | 3xx Behavior                                                                                    | Forward                                                            |  |  |  |  |  |  |  |  |
|    | Enable P-Charging Vector                                                                        | Disable V                                                          |  |  |  |  |  |  |  |  |
|    | Enable VoiceMail URI<br>Retry-After Time                                                        | Disable V                                                          |  |  |  |  |  |  |  |  |
|    | Enable P-Associated-URI Header                                                                  | Disable V                                                          |  |  |  |  |  |  |  |  |
|    | Source Number Preference                                                                        |                                                                    |  |  |  |  |  |  |  |  |
|    | Forking Handling Mode                                                                           | Paralel handing                                                    |  |  |  |  |  |  |  |  |
|    | Enable Comfort Tone                                                                             | Disable                                                            |  |  |  |  |  |  |  |  |
|    | Add Trunk Group ID as Prefix to Source                                                          | No V                                                               |  |  |  |  |  |  |  |  |
|    | Fake Retry After<br>Enable Reason Header                                                        | 0<br>Enable                                                        |  |  |  |  |  |  |  |  |
|    |                                                                                                 |                                                                    |  |  |  |  |  |  |  |  |
|    | Retransmission Parameters     SIP T1 Patransmission Times [meas]                                | 500                                                                |  |  |  |  |  |  |  |  |
|    | SIP T1 Retransmission Timer [msec]<br>SIP T2 Retransmission Timer [msec]                        | 4000                                                               |  |  |  |  |  |  |  |  |
|    |                                                                                                 |                                                                    |  |  |  |  |  |  |  |  |
|    | SIP Maximum RTX                                                                                 | 7                                                                  |  |  |  |  |  |  |  |  |

| 9. | v              |                                                                                                    |                                                                                                    |                                             |                              |      |
|----|----------------|----------------------------------------------------------------------------------------------------|----------------------------------------------------------------------------------------------------|---------------------------------------------|------------------------------|------|
|    | v              | nd Registration                                                                                                    |                                                                                                    |                                             |                              |      |
|    |                | e menu shown in Step 3, nav                                                                                                    | igate to <b>SIP</b>                                                                                                    | Definition>Pro                              | oxy & Registrati             | on   |
|    |                | -                                                                                                    | -                                                                                                    | ~~~~~                                       |                              |      |
|    | 0              | re the parameters as describe                                                                                                    |                                                                                                    |                                             |                              |      |
|    | • F            | For the Use Default Proxy f                                                                                                    | ield, select Ye                                                                                                    | es from the pull                            | l-down menu.                 |      |
|    |                | Enter "avaya.com" for the P                                                                                                    | ,                                                                                                    | 1                                           |                              |      |
|    |                | •                                                                                                    | •                                                                                                    |                                             |                              |      |
|    |                | Set <b>Redundancy Mode</b> to <i>H</i>                                                                                                    | U                                                                                                    |                                             |                              |      |
|    | • F            | For the Always Use Proxy fi                                                                                                    | eld, select <i>Er</i>                                                                                                    | nable.                                      |                              |      |
|    | • F            | For the Enable Registration                                                                                                    | field, select                                                                                                    | <i>Enable</i> . This w                      | vill allow the MS            | BG 1 |
|    |                | 8                                                                                                    | ,                                                                                                    |                                             |                              |      |
|    |                | egister the FXS endpoints w                                                                                                    | •                                                                                                    |                                             |                              |      |
|    | • I            | n the <b>Registrar IP Address</b>                                                                                                    | field, enter the                                                                                                    | he IP address of                            | f the Avaya SM.              |      |
|    | • I            | n the Gateway Name field,                                                                                                    | enter the don                                                                                                    | nain of the Ava                             | iva SM                       |      |
|    |                | •                                                                                                    |                                                                                                    |                                             | <i>y w w w w w w w w w w</i> |      |
|    |                | Registration Mode is set to .                                                                                                    | Per Enapoin                                                                                                    | l                                           |                              |      |
|    | Click Su       | ıbmit.                                                                                                    |                                                                                                    |                                             |                              |      |
|    |                |                                                                                                    |                                                                                                    |                                             |                              |      |
|    | <b>N</b> 7 · • | • • • • • • • • • • • • • • • • • • • •                                                                                                    | •                                                                                                    |                                             | AT7AT7A (1) # 1              |      |
|    | Note: H        | loming provides the ability to                                                                                                    | o revert regis                                                                                                    | trations back to                            | o AVAYA SM whe               | n    |
|    |                | on is re-established.                                                                                                    |                                                                                                    |                                             |                              |      |
|    | connech        | on is re controllonea.                                                                                                    |                                                                                                    |                                             |                              |      |
|    |                |                                                                                                    |                                                                                                    |                                             |                              |      |
|    | Default        | values may be retained for a                                                                                                    | ll other fields                                                                                                    | . Scroll down t                             | to continue                  |      |
|    |                |                                                                                                    |                                                                                                    |                                             |                              |      |
|    | configur       | ing parameters on the lower                                                                                                    | half of the sc                                                                                                    | creen.                                      |                              |      |
|    | U U            | 01                                                                                                    |                                                                                                    |                                             |                              |      |
|    |                |                                                                                                    |                                                                                                    |                                             |                              |      |
|    | Proxy          | y & Registration                                                                                                    |                                                                                                    |                                             |                              |      |
|    |                |                                                                                                    |                                                                                                    |                                             | Basic Parameter List 🔺       |      |
|    |                | V Har Default Descu                                                                                                    | Mar                                                                                                    |                                             |                              |      |
|    |                | Use Default Proxy                                                                                                    | Yes                                                                                                    | ~                                           |                              |      |
|    |                | Use Default Proxy<br>Proxy Set Table                                                                                                    | Tes                                                                                                    | × (                                         |                              |      |
|    |                | Proxy Set Table<br>Proxy Name                                                                                                    |                                                                                                    |                                             |                              |      |
|    |                | Proxy Set Table<br>Proxy Name<br>Redundancy Mode                                                                                                    | avaya.com<br>Homing                                                                                                    |                                             |                              |      |
|    |                | Proxy Set Table<br>Proxy Name<br>Redundancy Mode<br>Proxy IP List Refresh Time                                                                                                    | avaya.com<br>Homing<br>60                                                                                                    |                                             |                              |      |
|    |                | Proxy Set Table<br>Proxy Name<br>Redundancy Mode                                                                                                    | avaya.com<br>Homing                                                                                                    |                                             |                              |      |
|    |                | Proxy Set Table<br>Proxy Name<br>Redundancy Mode<br>Proxy IP List Refresh Time<br>Enable Fallback to Routing Table                                                                                                    | avaya.com<br>Homing<br>60<br>Disable                                                                                                    |                                             |                              |      |
|    |                | Proxy Set Table<br>Proxy Name<br>Redundancy Mode<br>Proxy IP List Refresh Time<br>Enable Fallback to Routing Table<br>Prefer Routing Table<br>Use Routing Table<br>Use Routing Table for Host Names and Profiles<br>Always Use Proxy                                                                                                    | avaya.com<br>Homing<br>60<br>Disable<br>No<br>Disable<br>Enable                                                                                                    | <ul> <li>✓</li> </ul>                       |                              |      |
|    |                | Proxy Set Table<br>Proxy Name<br>Redundancy Mode<br>Proxy IP List Refresh Time<br>Enable Fallback to Routing Table<br>Prefer Routing Table<br>Use Routing Table for Host Names and Profiles<br>Always Use Proxy<br>Redundant Routing Mode                                                                                                    | aveye.com<br>Homing<br>60<br>Disable<br>No<br>Disable<br>Enable<br>Proxy                                                                                                    |                                             |                              |      |
|    |                | Proxy Set Table<br>Proxy Name<br>Redundancy Mode<br>Proxy IP List Refresh Time<br>Enable Fallback to Routing Table<br>Prefer Routing Table<br>Use Routing Table for Host Names and Profiles<br>Always Use Proxy<br>Redundant Routing Mode<br>SIP ReRouting Mode                                                                                                    | eveya.com<br>Homing<br>60<br>Disable<br>Disable<br>Enable<br>Enable<br>Proxy<br>Send to Proxy                                                                                                    |                                             |                              |      |
|    |                | Proxy Set Table<br>Proxy, Name<br>Redundancy Mode<br>Proxy, IP List Refresh Time<br>Enable Fallback to Routing Table<br>Prefer Routing Table<br>Use Routing Table for Host Names and Profiles<br>Always Use Proxy<br>Redundant Routing Mode<br>SIP ReRouting Mode<br>Enable Registration                                                                                                    | aveye.com<br>Homing<br>60<br>Disable<br>No<br>Disable<br>Enable<br>Proxy                                                                                                    | <ul> <li>✓</li> <li>✓</li> <li>✓</li> </ul> |                              |      |
|    |                | Proxy Set Table<br>Proxy Name<br>Redundancy Mode<br>Proxy IP List Refresh Time<br>Enable Fallback to Routing Table<br>Prefer Routing Table<br>Use Routing Table for Host Names and Profiles<br>Always Use Proxy<br>Redundant Routing Mode<br>SIP ReRouting Mode                                                                                                    | eveya.com<br>Homing<br>60<br>Disable<br>Disable<br>Enable<br>Enable<br>Proxy<br>Send to Proxy                                                                                                    |                                             |                              |      |
|    |                | Proxy Set Table<br>Proxy Name<br>Redundancy Mode<br>Proxy IP List Refresh Time<br>Enable Fallback to Routing Table<br>Prefer Routing Table<br>Use Routing Table for Host Names and Profiles<br>Always Use Proxy<br>Redundant Routing Mode<br>SIP ReRouting Mode<br>Enable Registration<br>Registrar Name                                                                                                    | aveya.com<br>Homing<br>00<br>Disable<br>Enable<br>Enable<br>Proxy<br>Send to Proxy<br>Enable                                                                                                    |                                             |                              |      |
|    |                | Proxy Set Table<br>Proxy Name<br>Redundancy Mode<br>Proxy IP List Refresh Time<br>Enable Fallback to Routing Table<br>Prefer Routing Table<br>Use Routing Table for Host Names and Profiles<br>Always Use Proxy<br>Redundant Routing Mode<br>SIP ReRouting Mode<br>Enable Registration<br>Registrar Name<br>Registrar IP Address                                                                                                    | aveya.com<br>Homing<br>60<br>Disable<br>Enable<br>Proxy<br>Send to Proxy<br>Enable<br>10.64.21.31                                                                                                    |                                             |                              |      |
|    |                | Proxy Set Table<br>Proxy Name<br>Redundancy Mode<br>Proxy IP List Refresh Time<br>Enable Fallback to Routing Table<br>Prefer Routing Table for Host Names and Profiles<br>Always Use Proxy<br>Redundant Routing Mode<br>SIP ReRouting Mode<br>Enable Registration<br>Registrar Name<br>Registrar IP Address<br>Registrar Transport Type                                                                                                    | avaya.com<br>Homing<br>60<br>Disable<br>No<br>Disable<br>Enable<br>Proxy<br>Send to Proxy<br>Enable<br>10.64.21.31<br>UDP                                                                                                    |                                             |                              |      |
|    |                | Proxy Set Table Proxy Name Redundancy Mode Proxy IP List Refresh Time Enable Fallback to Routing Table Use Routing Table for Host Names and Profiles Always Use Proxy Redundant Routing Mode SIP ReRouting Mode Enable Registration Registrar Name Registrar Transport Type Registration Time                                                                                                    | Aveye com<br>Aveye com<br>Homing<br>60<br>Disable<br>No<br>Disable<br>Enable<br>Proxy<br>Send to Proxy<br>Enable<br>Enable<br>10.64.21.31<br>UDP<br>180                                                                                                    |                                             |                              |      |
|    |                | Proxy Set Table Proxy Name Redundancy Mode Proxy IP List Refresh Time Enable Fallback to Routing Table Prefer Routing Table for Host Names and Profiles Always Use Proxy Redundant Routing Mode SIP ReRouting Mode Enable Registration Registrar Transport Type Registration Time Reregistration Time Registration Retry Time Registration Time Threshold                                                                                                    | aveya.com<br>Homing<br>60<br>Disable<br>Enable<br>Proxy<br>Send to Proxy<br>Enable<br>10.64.21.31<br>UDP<br>180<br>50<br>30<br>0                                                                                                    |                                             |                              |      |
|    |                | Proxy Set Table Proxy Name Redundancy Mode Proxy IP List Refresh Time Enable Fallback to Routing Table Prefer Routing Table for Host Names and Profiles Always Use Proxy Redundant Routing Mode SIP ReRouting Mode Enable Registration Registrar Name Registrar Transport Type Registration Time Registration Retry Time Registration Time Threshold Re-register On INVITE Failure                                                                                                    | avaya.com       Homing       60       Disable       No       Disable       Proxy       Send to Proxy       Enable       10.64 21.31       UDP       180       50       33       0       Disable                                                                                                    |                                             |                              |      |
|    |                | Proxy Set Table Proxy Name Redundancy Mode Proxy IP List Refresh Time Enable Fallback to Routing Table Prefer Routing Table for Host Names and Profiles Always Use Proxy Redundant Routing Mode SIP ReRouting Mode Enable Registration Registrar Name Registrar Name Registrar Transport Type Registration Time Re-registration Time [%] Registration Time Threshold Re-register On INVITE Failure ReRegister On Connection Failure                                                                                                    | aveya.com       Homing       60       Disable       No       Disable       Enable       Proxy       Send to Proxy       Enable       10.64.21.31       UDP       180       50       30       0       Disable       Disable                                                                                                    |                                             |                              |      |
|    |                | Proxy Set Table Proxy, Name Redundancy Mode Proxy, IP List Refresh Time Enable Fallback to Routing Table Prefer Routing Table for Host Names and Profiles Always Use Proxy Redundant Routing Mode SIP ReRouting Mode Enable Registration Registrar Name Registrar IP Address Registrat IP Address Registration Time Re-registration Time [%] Registration Retry Time Registration One Hondow Registration Registration Time Threshold Re-register On Connection Failure Redister On Connection Failure Gateway Name                                                     | avaya.com       Homing       60       Disable       No       Disable       Proxy       Send to Proxy       Enable       10.64 21.31       UDP       180       50       33       0       Disable                                                                                                    |                                             |                              |      |
|    |                | Proxy Set Table Proxy, Name Redundancy Mode Proxy, IP List Refresh Time Enable Fallback to Routing Table Prefer Routing Table for Host Names and Profiles Always Use Proxy Redundant Routing Mode SIP ReRouting Mode Enable Registration Registrar Name Registrar Transport Type Registration Time Re-registration Time [%] Registration Retry Time Registration Retry Time Registration INVITE Failure ReRegister On Connection Failure Gateway Rame Gateway Registration Name                                                                                         | avaya.com<br>Homing<br>60<br>Disable<br>Enable<br>Proxy<br>Send to Proxy<br>Enable<br>10.64.21.31<br>UDP<br>180<br>50<br>30<br>0<br>Disable<br>Disable<br>Disable<br>Disable                                                                                                    |                                             |                              |      |
|    |                | Proxy Set Table Proxy, Name Redundancy Mode Proxy, IP List Refresh Time Enable Fallback to Routing Table Prefer Routing Table for Host Names and Profiles Always Use Proxy Redundant Routing Mode SIP ReRouting Mode Enable Registration Registrar Name Registrar IP Address Registrat Transport Type Registration Time Re-registration Time [%] Registration Retry Time Registration On INVITE Failure ReRegister On Connection Failure Gateway Name                                                                                                    | aveya.com       Homing       60       Disable       No       Disable       Enable       Proxy       Send to Proxy       Enable       10.64.21.31       UDP       180       50       30       0       Disable       Disable                                                                                                    |                                             |                              |      |
|    |                | Proxy Set Table Proxy Name Redundancy Mode Proxy IP List Refresh Time Enable Fallback to Routing Table Prefer Routing Table for Host Names and Profiles Always Use Proxy Redundant Routing Mode SIP ReRouting Mode Enable Registration Registrar IP Address Registrar Transport Type Registration Time Reregistration Time Registration Time Threshold Re-registration Time Threshold Re-registration Name Gateway Name Gateway Registration Name DNS Query Type                                                                                                    | avaya.com       Homing       60       Disable       No       Disable       Proxy       Send to Proxy       Enable       10.64.21.31       UDP       180       50       30       0       Disable       Disable                                                                                                    |                                             |                              |      |
|    |                | Proxy Set Table Proxy Name Redundancy Mode Proxy IP List Refresh Time Enable Fallback to Routing Table Prefer Routing Table for Host Names and Profiles Always Use Proxy Redundant Routing Mode SIP ReRouting Mode Enable Registration Registrar Name Registrar Transport Type Registration Time Reregistration Time [%] Registration Time Threshold Re-register On INVITE Failure ReRegister On Connection Failure Gateway Registration Name DNS Query Type Proxy DNS Query Type                                                                                       | avays.com         Homing         60         Disable         Enable         Proxy         Send to Proxy         Enable         10.64.21.31         UDP         180         50         30         0         Disable         Disable         Disable         Disable         Disable         Disable         Pasable         A-Record         A-Record         Per Endpoint         3 |                                             |                              |      |
|    |                | Proxy Set Table Proxy, Name Redundancy Mode Proxy, IP List Refresh Time Enable Fallback to Routing Table Prefer Routing Table for Host Names and Profiles Always Use Proxy Redundant Routing Mode SIP ReRouting Mode Enable Registration Registrar Name Registrar Transport Type Registration Time Re-registration Time [%] Registration Retry Time Registration Onection Failure Register On Connection Failure Gateway Name Gateway Rame DNS Query Type Proxy DNS Query Type Subscription Mode Number of RTX Before Hot-Swap Use Gateway Name for OPTIONS             | avaya.com         Homing         60         Disable         No         Disable         Enable         Proxy         Send to Proxy         Enable         10.64.21.31         UDP         180         50         30         0         Disable         Disable         Avaya.com         A-Record         A-Record         Per Endpoint                                              |                                             |                              |      |
|    |                | Proxy Set Table Proxy, Name Redundancy Mode Proxy, IP List Refresh Time Enable Fallback to Routing Table Prefer Routing Table for Host Names and Profiles Always Use Proxy Redundant Routing Mode SIP ReRouting Mode Enable Registration Registrar IP Address Registrar Transport Type Registration Time Re-registration Time [%] Registration Time Threshold Re-register On INVITE Failure Registration Table Gateway Name Gateway Rame DNS Query Type Proxy DNS Query Type Subscription Mode Number of RTX Before Hot-Swap Use Gateway Name for OPTIONS User Name     | avaya.com         Homing         60         Disable         No         Disable         Enable         Proxy         Send to Proxy         Enable         10.64.21.31         UDP         180         50         30         0         Disable         avaya.com         ARecord         A.Record         No                                                                         |                                             |                              |      |
|    |                | Proxy Set Table Proxy, Name Redundancy Mode Proxy IP List Refresh Time Enable Fallback to Routing Table Prefer Routing Table for Host Names and Profiles Always Use Proxy Redundant Routing Mode SIP ReRouting Mode Enable Registration Registrar IP Address Registrar Transport Type Registration Time Registration Time Registration Time Threshold Re-registration Time Threshold Re-registration Name Gateway Registration Name DNS Query Type Proxy DNS Query Type Subscription Mode Number of RTX Before Hot-Swap Use Gateway Name for OPTIONS User Name Password | avaya.com Homing Co Disable No Disable Enable Proxy Send to Proxy Enable 10.64.21.31 UDP 180 50 30 0 Disable Disable avaya.com A-Record A-Record A-Record No Defaut_Passwd                                                                                                    |                                             |                              |      |
|    |                | Proxy Set Table Proxy, Name Redundancy Mode Proxy, IP List Refresh Time Enable Fallback to Routing Table Prefer Routing Table for Host Names and Profiles Always Use Proxy Redundant Routing Mode SIP ReRouting Mode Enable Registration Registrar IP Address Registrar Transport Type Registration Time Re-registration Time [%] Registration Time Threshold Re-register On INVITE Failure Registration Table Gateway Name Gateway Rame DNS Query Type Proxy DNS Query Type Subscription Mode Number of RTX Before Hot-Swap Use Gateway Name for OPTIONS User Name     | avaya.com         Homing         60         Disable         No         Disable         Enable         Proxy         Send to Proxy         Enable         10.64.21.31         UDP         180         50         30         0         Disable         avaya.com         ARecord         A.Record         No                                                                         |                                             |                              |      |

Solution & Interoperability Test Lab Application Notes ©2011 Avaya Inc. All Rights Reserved.

24 of 55 AC\_AnlgGW\_Dist.doc

| Step |                   | Ι                                                                 | Description                          |                        |
|------|-------------------|-------------------------------------------------------------------|--------------------------------------|------------------------|
| 10.  | PROXY SET TA      | ABLE                                                              |                                      |                        |
|      | From the menu sh  | nown in <b>Step 3</b> , navig                                     | gate to <b>SIP Definitions&gt;Pr</b> | oxy & Registration.    |
|      |                   |                                                                   | ee the drop down menu bel            |                        |
|      |                   |                                                                   | ee the drop down mend be             | 10                     |
|      | Proxy             | & Registration                                                    |                                      | lasic Parameter List 🔺 |
|      |                   | Use Default Proxy Proxy Set Table                                 | Yes                                  |                        |
|      |                   | Proxy Name                                                        | avaya.com                            |                        |
|      |                   | Redundancy Mode<br>Proxy IP List Refresh Time                     | Homing  60                           |                        |
|      |                   | Enable Fallback to Routing Table<br>Prefer Routing Table          | No V                                 |                        |
|      |                   | Use Routing Table for Host Names and Profiles<br>Always Use Proxy | Disable v<br>Enable v                |                        |
|      |                   | Redundant Routing Mode<br>SIP ReRouting Mode                      | Proxy  Send to Proxy                 |                        |
|      |                   | Enable Registration                                               | Enable V                             |                        |
|      |                   | Registrar Name<br>Registrar IP Address                            | 10.64.21.31                          |                        |
|      |                   | Registrar Transport Type<br>Registration Time                     | UDP V<br>180                         |                        |
|      |                   | Re-registration Timing [%]                                        | 50                                   |                        |
|      |                   | Registration Retry Time<br>Registration Time Threshold            | 30                                   |                        |
|      |                   | Re-register On INVITE Failure<br>ReRegister On Connection Failure | Disable 🛩<br>Disable 🛩               |                        |
|      |                   | Gateway Name<br>Gateway Registration Name                         | avaya.com                            |                        |
|      |                   | DNS Query Type                                                    | A-Record V                           |                        |
|      |                   | Proxy DNS Query Type<br>Subscription Mode                         | A-Record  Per Endpoint               |                        |
| I    |                   | Number of RTX Before Hot-Swap<br>Use Gateway Name for OPTIONS     | 3<br>No 💌                            |                        |
|      |                   | User Name<br>Password                                             | Delay & Research                     |                        |
|      |                   | Chonce                                                            | Default_Passwd Default_Chonce        |                        |
|      |                   | Registration Mode                                                 | Per Endpoint 💌                       |                        |
|      |                   |                                                                   |                                      |                        |
|      |                   | R                                                                 | legister Un-Register                 |                        |
|      |                   |                                                                   | Juon                                 |                        |
|      | Enter the Drown   | dduoga for the Seasi                                              | on Monogon in Ling 1 and             | if ying Don't 5060 Sat |
|      |                   |                                                                   | on Manager in Line 1 spec            |                        |
|      |                   |                                                                   | roxy Address for the MSE             |                        |
|      | Port 5080. Set ad | ldress transport to UI                                            | DP. For the <b>Enable Proxy</b>      | Keep Alive Select      |
|      |                   |                                                                   | nu. See Notes below:                 | -                      |
|      | Proxy Sets Table  |                                                                   |                                      |                        |
|      | Proxy Sets Table  | <b>▼</b>                                                          |                                      |                        |
|      |                   | Proxy Set ID 0                                                    | ×                                    |                        |
|      |                   | Proxy Address                                                     | Transport Type                       |                        |
|      |                   | 1 10.64.21.31:5060                                                |                                      |                        |
|      |                   | 3                                                                 |                                      |                        |
|      |                   | 4                                                                 |                                      |                        |
|      |                   | 5                                                                 |                                      |                        |
|      |                   | -                                                                 |                                      |                        |
|      |                   | Enable Proxy Keep Alive                                           | sing Options                         |                        |
|      |                   | Proxy Keep Alive Time 60<br>Proxy Load Balancing Method D         | isable                               |                        |
|      |                   |                                                                   | es 👻                                 |                        |
|      |                   | Proxy Redundancy Mode N                                           | ot Configured                        |                        |
|      |                   |                                                                   |                                      |                        |
|      |                   |                                                                   |                                      | Submit                 |
|      |                   |                                                                   |                                      |                        |
|      |                   |                                                                   |                                      |                        |

Note: The Proxy Set table prioritizes calls based upon availability. The first line is the Proxy that calls use. The second line is the Proxy that is used if the first is not available. With SAS, the first PROXY is not available so the second proxy is the primary address. This is the SAS gateway IP Address and 5080 is the port that is typically assigned. The SAS Gateway provides routing (Hunt Group) to a FXO port for outbound calls.

Note: The MSBG will use the SIP OPTIONS message as a handshake mechanism with the Avaya SM to determine if the SIP connection is up. If the connection is down, the MSBG will failover to the SAS application which will in turn utilize the FXO ports.

RAB; Reviewed: SPOC 11/4/2011

Solution & Interoperability Test Lab Application Notes ©2011 Avaya Inc. All Rights Reserved.

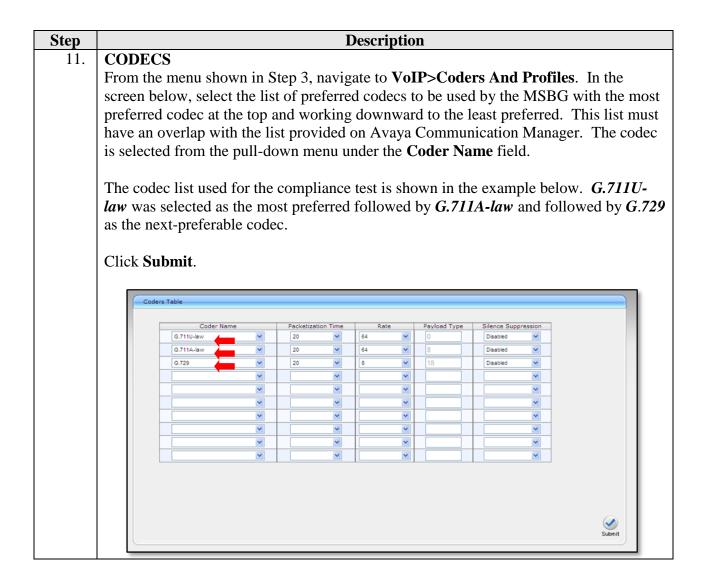

| <ul> <li>that can be dialed.</li> <li>For the Declare RFC 2833 in SDP field, select <i>Yes</i>.</li> <li>For the 1<sup>st</sup>Tx DTMF Option field, select <i>RFC 2833</i>. This selects RFC 2833 the preferred DTMF transmission method.</li> <li>Select <i>101</i> as the RFC 2833 Payload Type to match the value used by the Avaya SIP Telephones. Media may not be redirected (shuffled) in all scenar from Avaya Communication Manager to the endpoints if this value is not the same as the SIP Telephones.</li> <li>Default values may be retained for all other fields. Click Submit.</li> </ul>                                                                                                    | <ul> <li>From the menu shown in Step 3, navigate to SIP Definition&gt;DTMF &amp; Dialing. Configure the parameters as described below.</li> <li>In the Max Digits in Phone Num field, enter the maximum number of digits that can be dialed.</li> <li>For the Declare RFC 2833 in SDP field, select <i>Yes</i>.</li> <li>For the 1<sup>st</sup>Tx DTMF Option field, select <i>RFC 2833</i>. This selects RFC 2833 the preferred DTMF transmission method.</li> <li>Select <i>101</i> as the RFC 2833 Payload Type to match the value used by the Avaya SIP Telephones. Media may not be redirected (shuffled) in all scenari from Avaya Communication Manager to the endpoints if this value is not the same as the SIP Telephones.</li> <li>Default values may be retained for all other fields. Click Submit.</li> </ul>                                                                                                    | <ul> <li>From the menu shown in Step 3, navigate to SIP Definition&gt;DTMF &amp; Dialing. Configure the parameters as described below.</li> <li>In the Max Digits in Phone Num field, enter the maximum number of digits that can be dialed.</li> <li>For the Declare RFC 2833 in SDP field, select <i>Yes</i>.</li> <li>For the 1<sup>st</sup>Tx DTMF Option field, select <i>RFC 2833</i>. This selects RFC 2833 the preferred DTMF transmission method.</li> <li>Select <i>101</i> as the RFC 2833 Payload Type to match the value used by the Avaya SIP Telephones. Media may not be redirected (shuffled) in all scenari from Avaya Communication Manager to the endpoints if this value is not the same as the SIP Telephones.</li> <li>Default values may be retained for all other fields. Click Submit.</li> </ul>                                                                                                    | tep |                                                                                                    | Description                                                                                         |                      |                         |
|----------------------------------------------------------------------------------------------------|----------------------------------------------------------------------------------------------------|----------------------------------------------------------------------------------------------------|-----|----------------------------------------------------------------------------------------------------|----------------------------------------------------------------------------------------------------|----------------------|-------------------------|
| <ul> <li>From the menu shown in Step 3, navigate to SIP Definition&gt;DTMF &amp; Dialing. Configure the parameters as described below.</li> <li>In the Max Digits in Phone Num field, enter the maximum number of digit that can be dialed.</li> <li>For the Declare RFC 2833 in SDP field, select <i>Yes</i>.</li> <li>For the 1<sup>st</sup>Tx DTMF Option field, select <i>RFC 2833</i>. This selects RFC 2833 the preferred DTMF transmission method.</li> <li>Select <i>101</i> as the RFC 2833 Payload Type to match the value used by the Avaya SIP Telephones. Media may not be redirected (shuffled) in all scenar from Avaya Communication Manager to the endpoints if this value is not the same as the SIP Telephones.</li> <li>Default values may be retained for all other fields. Click Submit.</li> </ul>                                                                                                    | <ul> <li>From the menu shown in Step 3, navigate to SIP Definition&gt;DTMF &amp; Dialing. Configure the parameters as described below.</li> <li>In the Max Digits in Phone Num field, enter the maximum number of digits that can be dialed.</li> <li>For the Declare RFC 2833 in SDP field, select <i>Yes</i>.</li> <li>For the 1<sup>st</sup>Tx DTMF Option field, select <i>RFC 2833</i>. This selects RFC 2833 the preferred DTMF transmission method.</li> <li>Select <i>101</i> as the RFC 2833 Payload Type to match the value used by the Avaya SIP Telephones. Media may not be redirected (shuffled) in all scenari from Avaya Communication Manager to the endpoints if this value is not the same as the SIP Telephones.</li> <li>Default values may be retained for all other fields. Click Submit.</li> </ul>                                                                                                    | <ul> <li>From the menu shown in Step 3, navigate to SIP Definition&gt;DTMF &amp; Dialing. Configure the parameters as described below.</li> <li>In the Max Digits in Phone Num field, enter the maximum number of digits that can be dialed.</li> <li>For the Declare RFC 2833 in SDP field, select <i>Yes</i>.</li> <li>For the 1<sup>st</sup>Tx DTMF Option field, select <i>RFC 2833</i>. This selects RFC 2833 the preferred DTMF transmission method.</li> <li>Select <i>101</i> as the RFC 2833 Payload Type to match the value used by the Avaya SIP Telephones. Media may not be redirected (shuffled) in all scenari from Avaya Communication Manager to the endpoints if this value is not the same as the SIP Telephones.</li> <li>Default values may be retained for all other fields. Click Submit.</li> </ul>                                                                                                    | -   | DTMF and Dialing                                                                                                    | <b>^</b>                                                                                            |                      |                         |
| <ul> <li>Configure the parameters as described below.</li> <li>In the Max Digits in Phone Num field, enter the maximum number of digit that can be dialed.</li> <li>For the Declare RFC 2833 in SDP field, select <i>Yes</i>.</li> <li>For the 1<sup>st</sup>Tx DTMF Option field, select <i>RFC 2833</i>. This selects RFC 2833 the preferred DTMF transmission method.</li> <li>Select <i>101</i> as the RFC 2833 Payload Type to match the value used by the Avaya SIP Telephones. Media may not be redirected (shuffled) in all scenar from Avaya Communication Manager to the endpoints if this value is not the same as the SIP Telephones.</li> <li>Default values may be retained for all other fields. Click Submit.</li> </ul>                                                                                                    | <ul> <li>Configure the parameters as described below.</li> <li>In the Max Digits in Phone Num field, enter the maximum number of digits that can be dialed.</li> <li>For the Declare RFC 2833 in SDP field, select <i>Yes</i>.</li> <li>For the 1<sup>st</sup>Tx DTMF Option field, select <i>RFC 2833</i>. This selects RFC 2833 the preferred DTMF transmission method.</li> <li>Select <i>101</i> as the RFC 2833 Payload Type to match the value used by the Avaya SIP Telephones. Media may not be redirected (shuffled) in all scenari from Avaya Communication Manager to the endpoints if this value is not the same as the SIP Telephones.</li> <li>Default values may be retained for all other fields. Click Submit.</li> </ul>                                                                                                    | <ul> <li>Configure the parameters as described below.</li> <li>In the Max Digits in Phone Num field, enter the maximum number of digits that can be dialed.</li> <li>For the Declare RFC 2833 in SDP field, select <i>Yes</i>.</li> <li>For the 1<sup>st</sup>Tx DTMF Option field, select <i>RFC 2833</i>. This selects RFC 2833 the preferred DTMF transmission method.</li> <li>Select <i>101</i> as the RFC 2833 Payload Type to match the value used by the Avaya SIP Telephones. Media may not be redirected (shuffled) in all scenari from Avaya Communication Manager to the endpoints if this value is not the same as the SIP Telephones.</li> <li>Default values may be retained for all other fields. Click Submit.</li> </ul>                                                                                                    |     | 8                                                                                                    | navigate to SIP I                                                                                   | Definition \ D       | TMF & Dialing           |
| <ul> <li>In the Max Digits in Phone Num field, enter the maximum number of digit that can be dialed.</li> <li>For the Declare RFC 2833 in SDP field, select <i>Yes</i>.</li> <li>For the 1<sup>st</sup>Tx DTMF Option field, select <i>RFC 2833</i>. This selects RFC 2833 the preferred DTMF transmission method.</li> <li>Select <i>101</i> as the RFC 2833 Payload Type to match the value used by the Avaya SIP Telephones. Media may not be redirected (shuffled) in all scenar from Avaya Communication Manager to the endpoints if this value is not the same as the SIP Telephones.</li> <li>Default values may be retained for all other fields. Click Submit.</li> </ul>                                                                                                    | <ul> <li>In the Max Digits in Phone Num field, enter the maximum number of digits that can be dialed.</li> <li>For the Declare RFC 2833 in SDP field, select <i>Yes</i>.</li> <li>For the 1<sup>st</sup>Tx DTMF Option field, select <i>RFC 2833</i>. This selects RFC 2833 the preferred DTMF transmission method.</li> <li>Select <i>101</i> as the RFC 2833 Payload Type to match the value used by the Avaya SIP Telephones. Media may not be redirected (shuffled) in all scenari from Avaya Communication Manager to the endpoints if this value is not the same as the SIP Telephones.</li> <li>Default values may be retained for all other fields. Click Submit.</li> </ul>                                                                                                    | <ul> <li>In the Max Digits in Phone Num field, enter the maximum number of digits that can be dialed.</li> <li>For the Declare RFC 2833 in SDP field, select <i>Yes</i>.</li> <li>For the 1<sup>st</sup>Tx DTMF Option field, select <i>RFC 2833</i>. This selects RFC 2833 the preferred DTMF transmission method.</li> <li>Select <i>101</i> as the RFC 2833 Payload Type to match the value used by the Avaya SIP Telephones. Media may not be redirected (shuffled) in all scenari from Avaya Communication Manager to the endpoints if this value is not the same as the SIP Telephones.</li> <li>Default values may be retained for all other fields. Click Submit.</li> </ul>                                                                                                    |     | _                                                                                                    | -                                                                                                   |                      | THE & Diamig.           |
| <ul> <li>that can be dialed.</li> <li>For the Declare RFC 2833 in SDP field, select <i>Yes</i>.</li> <li>For the 1<sup>st</sup>Tx DTMF Option field, select <i>RFC 2833</i>. This selects RFC 2833 the preferred DTMF transmission method.</li> <li>Select <i>101</i> as the RFC 2833 Payload Type to match the value used by the Avaya SIP Telephones. Media may not be redirected (shuffled) in all scenar from Avaya Communication Manager to the endpoints if this value is not the same as the SIP Telephones.</li> <li>Default values may be retained for all other fields. Click Submit.</li> </ul>                                                                                                    | <ul> <li>that can be dialed.</li> <li>For the Declare RFC 2833 in SDP field, select <i>Yes</i>.</li> <li>For the 1<sup>st</sup>Tx DTMF Option field, select <i>RFC 2833</i>. This selects RFC 2833 the preferred DTMF transmission method.</li> <li>Select <i>101</i> as the RFC 2833 Payload Type to match the value used by the Avaya SIP Telephones. Media may not be redirected (shuffled) in all scenari from Avaya Communication Manager to the endpoints if this value is not the same as the SIP Telephones.</li> <li>Default values may be retained for all other fields. Click Submit.</li> </ul>                                                                                                    | <ul> <li>that can be dialed.</li> <li>For the Declare RFC 2833 in SDP field, select <i>Yes</i>.</li> <li>For the 1<sup>st</sup>Tx DTMF Option field, select <i>RFC 2833</i>. This selects RFC 2833 the preferred DTMF transmission method.</li> <li>Select <i>101</i> as the RFC 2833 Payload Type to match the value used by the Avaya SIP Telephones. Media may not be redirected (shuffled) in all scenari from Avaya Communication Manager to the endpoints if this value is not the same as the SIP Telephones.</li> <li>Default values may be retained for all other fields. Click Submit.</li> </ul>                                                                                                    |     | 0 1                                                                                                    |                                                                                                    |                      |                         |
| <ul> <li>that can be dialed.</li> <li>For the Declare RFC 2833 in SDP field, select <i>Yes</i>.</li> <li>For the 1<sup>st</sup>Tx DTMF Option field, select <i>RFC 2833</i>. This selects RFC 2833 the preferred DTMF transmission method.</li> <li>Select <i>101</i> as the RFC 2833 Payload Type to match the value used by the Avaya SIP Telephones. Media may not be redirected (shuffled) in all scenar from Avaya Communication Manager to the endpoints if this value is not the same as the SIP Telephones.</li> <li>Default values may be retained for all other fields. Click Submit.</li> </ul>                                                                                                    | <ul> <li>that can be dialed.</li> <li>For the Declare RFC 2833 in SDP field, select <i>Yes</i>.</li> <li>For the 1<sup>st</sup>Tx DTMF Option field, select <i>RFC 2833</i>. This selects RFC 2833 the preferred DTMF transmission method.</li> <li>Select <i>101</i> as the RFC 2833 Payload Type to match the value used by the Avaya SIP Telephones. Media may not be redirected (shuffled) in all scenari from Avaya Communication Manager to the endpoints if this value is not the same as the SIP Telephones.</li> <li>Default values may be retained for all other fields. Click Submit.</li> </ul>                                                                                                    | <ul> <li>that can be dialed.</li> <li>For the Declare RFC 2833 in SDP field, select <i>Yes</i>.</li> <li>For the 1<sup>st</sup>Tx DTMF Option field, select <i>RFC 2833</i>. This selects RFC 2833 the preferred DTMF transmission method.</li> <li>Select <i>101</i> as the RFC 2833 Payload Type to match the value used by the Avaya SIP Telephones. Media may not be redirected (shuffled) in all scenari from Avaya Communication Manager to the endpoints if this value is not the same as the SIP Telephones.</li> <li>Default values may be retained for all other fields. Click Submit.</li> </ul>                                                                                                    |     | <ul> <li>In the Max Digits in Ph</li> </ul>                                                                                                    | one Num field, ent                                                                                  | ter the maxim        | num number of digits    |
| <ul> <li>For the Declare RFC 2833 in SDP field, select <i>Yes</i>.</li> <li>For the 1<sup>st</sup>Tx DTMF Option field, select <i>RFC 2833</i>. This selects RFC 2833 the preferred DTMF transmission method.</li> <li>Select <i>101</i> as the RFC 2833 Payload Type to match the value used by the Avaya SIP Telephones. Media may not be redirected (shuffled) in all scenar from Avaya Communication Manager to the endpoints if this value is not the same as the SIP Telephones.</li> <li>Default values may be retained for all other fields. Click Submit.</li> </ul>                                                                                                    | <ul> <li>For the Declare RFC 2833 in SDP field, select <i>Yes</i>.</li> <li>For the 1<sup>st</sup>Tx DTMF Option field, select <i>RFC 2833</i>. This selects RFC 2833 the preferred DTMF transmission method.</li> <li>Select <i>101</i> as the RFC 2833 Payload Type to match the value used by the Avaya SIP Telephones. Media may not be redirected (shuffled) in all scenari from Avaya Communication Manager to the endpoints if this value is not the same as the SIP Telephones.</li> <li>Default values may be retained for all other fields. Click Submit.</li> </ul>                                                                                                    | <ul> <li>For the Declare RFC 2833 in SDP field, select <i>Yes</i>.</li> <li>For the 1<sup>st</sup>Tx DTMF Option field, select <i>RFC 2833</i>. This selects RFC 2833 the preferred DTMF transmission method.</li> <li>Select <i>101</i> as the RFC 2833 Payload Type to match the value used by the Avaya SIP Telephones. Media may not be redirected (shuffled) in all scenari from Avaya Communication Manager to the endpoints if this value is not the same as the SIP Telephones.</li> <li>Default values may be retained for all other fields. Click Submit.</li> </ul>                                                                                                    |     | that can be dialed.                                                                                                    |                                                                                                    |                      | C                       |
| <ul> <li>For the 1<sup>st</sup>Tx DTMF Option field, select <i>RFC 2833</i>. This selects RFC 2833 the preferred DTMF transmission method.</li> <li>Select <i>101</i> as the <b>RFC 2833 Payload Type</b> to match the value used by the Avaya SIP Telephones. Media may not be redirected (shuffled) in all scenar from Avaya Communication Manager to the endpoints if this value is not the same as the SIP Telephones.</li> <li>Default values may be retained for all other fields. Click <b>Submit</b>.</li> </ul>                                                                                                    | <ul> <li>For the 1<sup>st</sup>Tx DTMF Option field, select <i>RFC 2833</i>. This selects RFC 2833 the preferred DTMF transmission method.</li> <li>Select <i>I01</i> as the <b>RFC 2833 Payload Type</b> to match the value used by the Avaya SIP Telephones. Media may not be redirected (shuffled) in all scenari from Avaya Communication Manager to the endpoints if this value is not the same as the SIP Telephones.</li> <li>Default values may be retained for all other fields. Click <b>Submit</b>.</li> </ul>                                                                                                    | <ul> <li>For the 1<sup>st</sup>Tx DTMF Option field, select <i>RFC 2833</i>. This selects RFC 2833 the preferred DTMF transmission method.</li> <li>Select <i>101</i> as the <b>RFC 2833 Payload Type</b> to match the value used by the Avaya SIP Telephones. Media may not be redirected (shuffled) in all scenari from Avaya Communication Manager to the endpoints if this value is not the same as the SIP Telephones.</li> <li>Default values may be retained for all other fields. Click <b>Submit</b>.</li> </ul>                                                                                                    |     |                                                                                                    | 22 in CDD field of                                                                                  | alaat Vaa            |                         |
| the preferred DTMF transmission method. Select 101 as the RFC 2833 Payload Type to match the value used by the Avaya SIP Telephones. Media may not be redirected (shuffled) in all scenar from Avaya Communication Manager to the endpoints if this value is not the same as the SIP Telephones. Default values may be retained for all other fields. Click Submit. <b>Default values may be retained for all other fields.</b> Click Submit. <b>Default values may be retained for all other fields.</b> Click Submit.                                                                                                    | <ul> <li>the preferred DTMF transmission method.</li> <li>Select <i>101</i> as the <b>RFC 2833 Payload Type</b> to match the value used by the Avaya SIP Telephones. Media may not be redirected (shuffled) in all scenari from Avaya Communication Manager to the endpoints if this value is not the same as the SIP Telephones.</li> <li>Default values may be retained for all other fields. Click <b>Submit</b>.</li> </ul>                                                                                                    | <ul> <li>the preferred DTMF transmission method.</li> <li>Select <i>101</i> as the <b>RFC 2833 Payload Type</b> to match the value used by the Avaya SIP Telephones. Media may not be redirected (shuffled) in all scenario from Avaya Communication Manager to the endpoints if this value is not the same as the SIP Telephones.</li> <li>Default values may be retained for all other fields. Click <b>Submit</b>.</li> </ul>                                                                                                    |     |                                                                                                    |                                                                                                    |                      |                         |
| <ul> <li>Select 101 as the RFC 2833 Payload Type to match the value used by the Avaya SIP Telephones. Media may not be redirected (shuffled) in all scenar from Avaya Communication Manager to the endpoints if this value is not the same as the SIP Telephones.</li> <li>Default values may be retained for all other fields. Click Submit.</li> </ul>                                                                                                    | <ul> <li>Select <i>101</i> as the RFC 2833 Payload Type to match the value used by the Avaya SIP Telephones. Media may not be redirected (shuffled) in all scenari from Avaya Communication Manager to the endpoints if this value is not the same as the SIP Telephones.</li> <li>Default values may be retained for all other fields. Click Submit.</li> </ul>                                                                                                    | <ul> <li>Select <i>101</i> as the RFC 2833 Payload Type to match the value used by the Avaya SIP Telephones. Media may not be redirected (shuffled) in all scenari from Avaya Communication Manager to the endpoints if this value is not the same as the SIP Telephones.</li> <li>Default values may be retained for all other fields. Click Submit.</li> </ul>                                                                                                    |     | <ul> <li>For the 1<sup>st</sup>Tx DTMF Op</li> </ul>                                                                                                    | otion field, select <b>R</b>                                                                        | <b>RFC 2833</b> . Tł | nis selects RFC 2833    |
| <ul> <li>Select 101 as the RFC 2833 Payload Type to match the value used by the Avaya SIP Telephones. Media may not be redirected (shuffled) in all scenar from Avaya Communication Manager to the endpoints if this value is not the same as the SIP Telephones.</li> <li>Default values may be retained for all other fields. Click Submit.</li> </ul>                                                                                                    | <ul> <li>Select <i>101</i> as the RFC 2833 Payload Type to match the value used by the Avaya SIP Telephones. Media may not be redirected (shuffled) in all scenari from Avaya Communication Manager to the endpoints if this value is not the same as the SIP Telephones.</li> <li>Default values may be retained for all other fields. Click Submit.</li> </ul>                                                                                                    | <ul> <li>Select <i>101</i> as the RFC 2833 Payload Type to match the value used by the Avaya SIP Telephones. Media may not be redirected (shuffled) in all scenari from Avaya Communication Manager to the endpoints if this value is not the same as the SIP Telephones.</li> <li>Default values may be retained for all other fields. Click Submit.</li> </ul>                                                                                                    |     | the preferred DTMF tran                                                                                                    | smission method.                                                                                    |                      |                         |
| Avaya SIP Telephones. Media may not be redirected (shuffled) in all scenar<br>from Avaya Communication Manager to the endpoints if this value is not the<br>same as the SIP Telephones.<br>Default values may be retained for all other fields. Click <b>Submit</b> .                                                                                                    | Avaya SIP Telephones. Media may not be redirected (shuffled) in all scenari<br>from Avaya Communication Manager to the endpoints if this value is not the<br>same as the SIP Telephones.<br>Default values may be retained for all other fields. Click <b>Submit</b> .                                                                                                    | Avaya SIP Telephones. Media may not be redirected (shuffled) in all scenari<br>from Avaya Communication Manager to the endpoints if this value is not the<br>same as the SIP Telephones.<br>Default values may be retained for all other fields. Click <b>Submit</b> .                                                                                                    |     | 1                                                                                                    |                                                                                                    | a to match the       | value used by the       |
| from Avaya Communication Manager to the endpoints if this value is not the same as the SIP Telephones.<br>Default values may be retained for all other fields. Click Submit.                                                                                                    | from Avaya Communication Manager to the endpoints if this value is not the same as the SIP Telephones.<br>Default values may be retained for all other fields. Click Submit.                                                                                                    | from Avaya Communication Manager to the endpoints if this value is not the same as the SIP Telephones.<br>Default values may be retained for all other fields. Click Submit.                                                                                                    |     |                                                                                                    |                                                                                                    |                      |                         |
| same as the SIP Telephones.<br>Default values may be retained for all other fields. Click Submit.                                                                                                    | same as the SIP Telephones.<br>Default values may be retained for all other fields. Click Submit.                                                                                                    | same as the SIP Telephones.<br>Default values may be retained for all other fields. Click Submit.                                                                                                    |     | •                                                                                                    | •                                                                                                   | ,                    |                         |
| same as the SIP Telephones.<br>Default values may be retained for all other fields. Click Submit.                                                                                                    | same as the SIP Telephones.<br>Default values may be retained for all other fields. Click Submit.                                                                                                    | same as the SIP Telephones.<br>Default values may be retained for all other fields. Click Submit.                                                                                                    |     | from Avava Communica                                                                                                    | tion Manager to th                                                                                  | ne endpoints i       | f this value is not the |
| Default values may be retained for all other fields. Click Submit.                                                                                                    | Default values may be retained for all other fields. Click Submit.                                                                                                    | Default values may be retained for all other fields. Click Submit.                                                                                                    |     | •                                                                                                    | -                                                                                                   | Pointo I             |                         |
| DTMF & Dialing         Max Digits In Phone Num       19         Inter Digit Timeout [sec]       4         Declare RFC 2833 in SDP       Yes         1st Tx DTMF Option       RFC 2833         2nd Tx DTMF Option       W         RFC 2833 Payload Type       101         Hook-flash Option       Not Supported         Dial Plan Index       -1         Dial Tone Duration [sec]       16                                                                                                    | DTMF & Dialing         Max Digits In Phone Num       19         Inter Digit Timeout [sec]       4         Declare RFC 2833 in SDP       Yee         Intr DTMF Option       RFC 2833         2nd Tx DTMF Option       RFC 2833         RFC 2833 Payload Type       101         Hook-Flash Option       Nxt Supported         Digit Mapping Rules       1         Dial Plan Index       -1         Dial Plan Index       -1         Dial Tone Duration [sec]       16         Hotine Digits       Diable         Detault Destination Number       1000                                                                                                    | DTMF & Dialing         Basic Parameter List         Max Digits In Phone Num         Inter Digit Timeout [sec]         4         Declare RFC 2833 in SDP         Yee         Ist Tx DTMF Option         RFC 2833 Payload Type         101         Hook-Flash Option         Dial Plan Index         Dial Plan Index         Dial Plan Index         Dial Plan Index         Dial Plan Index         Dial Plan Index         Dial Docuration [sec]         Hotine Dial Tone Duration [sec]         Enable Special Digits         Daable                                                                                                    |     | same as the SIP Telepho                                                                                                    | nes.                                                                                                |                      |                         |
| DTMF & Dialing         Max Digits In Phone Num       19         Inter Digit Timeout [sec]       4         Declare RFC 2833 in SDP       Yes         1st Tx DTMF Option       RFC 2833         2nd Tx DTMF Option       W         RFC 2833 Payload Type       101         Hook-flash Option       Not Supported         Dial Plan Index       -1         Dial Tone Duration [sec]       16                                                                                                    | DTMF & Dialing         Max Digits In Phone Num       19         Inter Digit Timeout [sec]       4         Declare RFC 2833 in SDP       Yea         1st Tx DTMF Option       RFC 2833         2nd Tx DTMF Option       Not Supported         Hook-Flash Option       Not Supported         Dial Plan Index       -1         Dial Plan Index       -1         Dial Plan Index       -1         Dial Plan Index       -1         Dial Plan Index       -1         Dial Decuration [sec]       16         Hotine Dial Tone Duration [sec]       16         Enable Special Digits       Daable         Default Destination Number       1000                                                                                                    | DTMF & Dialing         Basic Parameter List         Max Digits In Phone Num         Inter Digit Timeout [sec]         4         Declare RFC 2833 in SDP         Yee         Ist Tx DTMF Option         RFC 2833 Payload Type         101         Hook-Flash Option         Dial Plan Index         Dial Plan Index         Dial Plan Index         Dial Plan Index         Dial Plan Index         Dial Plan Index         Dial Docuration [sec]         Hotine Dial Tone Duration [sec]         Enable Special Digits         Daable                                                                                                    |     | 1                                                                                                    |                                                                                                    |                      |                         |
| Basic Parameter List   Max Digits In Phone Num  Inter Digit Timeout [sec]  List Tx DTMF Option  RFC 2833  Cnd Tx DTMF Option  RFC 2833 Payload Type  I01  Hook-Flash Option  Digit Mapping Rules  Dial Plan Index  I1  Dial Tone Duration [sec]  Hotime Dial Tone Duration [sec]  I6                                                                                                    | Max Digits In Phone Num       19         Inter Digit Timeout [sec]       4         Declare RFC 2833 in SDP       Yes         1st Tx DTMF Option       RFC 2833         2nd Tx DTMF Option       It         RFC 2833 Payload Type       101         Hook-Flash Option       Not Supported         Dial Phan Index       -1         Dial Tone Duration [sec]       16         Hotine Dial Tone Duration [sec]       16         Enable Special Digits       Disable         Default Destination Number       1000                                                                                                    | Basic Parameter List           Max Digits In Phone Num       19         Inter Digit Timeout [sec]       4         Declare RFC 2833 in SDP       Yes         1st Tx DTMF Option       RFC 2833         2nd Tx DTMF Option       RFC 2833         2nd Tx DTMF Option       Not Supported         Hook-Flash Option       Not Supported         Digit Mapping Rules                                                                                                    |     | Default values may be retained                                                                                                    |                                                                                                    |                      |                         |
| Max Digits In Phone Num       19         Inter Digit Timeout [sec]       4         Declare RFC 2833 in SDP       Yes         1st Tx DTMF Option       RFC 2833         2nd Tx DTMF Option       Image: Comparison of the second second seco                                                                                                    | Max Digits In Phone Num       19         Inter Digit Timeout [sec]       4         Declare RFC 2833 in SDP       Yes         1st Tx DTMF Option       RFC 2833         2nd Tx DTMF Option       Inter Option         RFC 2833 avgload Type       101         Hook-Flash Option       Not Supported         Digit Mapping Rules                                                                                                    | Max Digits In Phone Num       19         Inter Digit Timeout [sec]       4         Declare RFC 2833 in SDP       Yes         1st Tx DTMF Option       RFC 2833         2nd Tx DTMF Option       Inter Option         RFC 2833 Payload Type       101         Hook-Flash Option       Not Supported         Dial Phan Index       -1         Dial Tone Duration [sec]       16         Hotine Dial Tone Duration [sec]       16         Enable Special Digits       Disable         Default Destination Number       1000                                                                                                    |     |                                                                                                    |                                                                                                    |                      |                         |
| Inter Digit Timeout [sec] 4<br>Declare RFC 2833 in SDP Yes<br>Ist Tx DTMF Option RFC 2833<br>2nd Tx DTMF Option NFC 2833<br>RFC 2833 Payload Type 101<br>Hook-Flash Option Not Supported<br>Digit Mapping Rules<br>Dial Plan Index -1<br>Dial Tone Duration [sec] 16                                                                                                    | Inter Digit Timeout [sec]       4         Declare RFC 2833 in SDP       Yes         1st Tx DTMF Option       RFC 2833         2nd Tx DTMF Option       Image: Comparison of the comparison of the comparison of t                                                                                                    | Inter Digit Timeout [sec]       4         Declare RFC 2833 in SDP       Yes         1st Tx DTMF Option       RFC 2833         2nd Tx DTMF Option       Image: Comparison of the comparison of the comparison of t                                                                                                    |     |                                                                                                    |                                                                                                    |                      |                         |
| Inter Digit Timeout [sec] 4<br>Declare RFC 2833 in SDP Yes<br>Ist Tx DTMF Option RFC 2833<br>2nd Tx DTMF Option NFC 2833<br>RFC 2833 Payload Type 101<br>Hook-Flash Option Not Supported<br>Digit Mapping Rules<br>Dial Plan Index -1<br>Dial Tone Duration [sec] 16                                                                                                    | Inter Digit Timeout [sec]       4         Declare RFC 2833 in SDP       Yes         1st Tx DTMF Option       RFC 2833         2nd Tx DTMF Option       Image: Comparison of the comparison of the comparison of t                                                                                                    | Inter Digit Timeout [sec]       4         Declare RFC 2833 in SDP       Yes         1st Tx DTMF Option       RFC 2833         2nd Tx DTMF Option       Image: Comparison of the comparison of the comparison of t                                                                                                    |     |                                                                                                    |                                                                                                    |                      | Basic Parameter List ▲  |
| Declare RFC 2833 in SDP       Yes         1st Tx DTMF Option       RFC 2833         2nd Tx DTMF Option       Image: Comparison of the comparison of the co                                                                       | Declare RFC 2833 in SDP       Yes         1st Tx DTMF Option       RFC 2833         2nd Tx DTMF Option       Image: Comparison of the comparison of the co                                                                       | Declare RFC 2833         Ist Tx DTMF Option         RFC 2833         2nd Tx DTMF Option         RFC 2833 Payload Type         101         Hook-Flash Option         Digit Mapping Rules         Dial Plan Index         Joil Tone Duration [sec]         Hotline Dial Tone Duration [sec]         Enable Special Digits         Disable                                                                                                    |     |                                                                                                    |                                                                                                    |                      | Basic Parameter List 🔺  |
| 1st Tx DTMF Option       RFC 2833         2nd Tx DTMF Option       Image: Comparison of the comparison of the compari                                    | 1st Tx DTMF Option       RFC 2833         2nd Tx DTMF Option       Image: Comparison of the comparison of the compari                                    | 1st Tx DTMF Option       RFC 2833         2nd Tx DTMF Option       Image: Comparison of the comparison of the compari                                    |     | DTMF & Dialing                                                                                                    | 19                                                                                                  |                      | Basic Parameter List 🔺  |
| 2nd Tx DTMF Option       Image: Comparison of the comparison of the comparison o | 2nd Tx DTMF Option       Image: Comparison of the comparison of the comparison o | 2nd Tx DTMF Option       Image: Comparison of the comparison of the comparison o |     | DTMF & Dialing<br>Max Digits In Phone Num<br>Inter Digit Timeout [sec]                                                                                                    | 19<br>4                                                                                             |                      | Basic Parameter List 🔺  |
| RFC 2833 Payload Type     101       Hook-Flash Option     Not Supported       Digit Mapping Rules     Image: Comparison of the second second seco                                                 | RFC 2833 Payload Type       101         Hook-Flash Option       Not Supported         Digit Mapping Rules                                                                                                    | RFC 2833 Payload Type       101         Hook-Flash Option       Not Supported         Digit Mapping Rules                                                                                                    |     | DTMF & Dialing<br>Max Digits In Phone Num<br>Inter Digit Timeout [sec]<br>Declare RFC 2833 in SDP                                                                                                    | 19<br>4<br>Yes                                                                                      |                      | Basic Parameter List 🔺  |
| Digit Mapping Rules       Dial Plan Index       -1       Dial Tone Duration [sec]       Hotline Dial Tone Duration [sec]                                                                                                    | Digit Mapping Rules         Dial Plan Index         Dial Tone Duration [sec]         16         Hotline Dial Tone Duration [sec]         16         Enable Special Digits         Default Destination Number                                                                                                    | Digit Mapping Rules       Dial Plan Index       Dial Tone Duration [sec]       Hotline Dial Tone Duration [sec]       Enable Special Digits       Default Destination Number                                                                                                    |     | DTMF & Dialing<br>Max Digits In Phone Num<br>Inter Digit Timeout [sec]<br>Declare RFC 2833 in SDP<br>1st Tx DTMF Option                                                                                                    | 19<br>4<br>Yes                                                                                      |                      | Basic Parameter List 🔺  |
| Dial Plan Index     -1       Dial Tone Duration [sec]     16       Hotline Dial Tone Duration [sec]     16                                                                                                    | Dial Plan Index     -1       Dial Tone Duration [sec]     16       Hotline Dial Tone Duration [sec]     16       Enable Special Digits     Disable       Default Destination Number     1000                                                                                                    | Dial Plan Index     -1       Dial Tone Duration [sec]     16       Hotline Dial Tone Duration [sec]     16       Enable Special Digits     Disable       Default Destination Number     1000                                                                                                    |     | DTMF & Dialing<br>Max Digits In Phone Num<br>Inter Digit Timeout [sec]<br>Declare RFC 2833 in SDP<br>1st Tx DTMF Option<br>2nd Tx DTMF Option                                                                                                    | 19<br>4<br>Yes<br>RFC 2833                                                                          |                      | Basic Parameter List 🔺  |
| Dial Tone Duration [sec]     16       Hotline Dial Tone Duration [sec]     16                                                                                                    | Dial Tone Duration [sec]     16       Hotline Dial Tone Duration [sec]     16       Enable Special Digits     Disable       Default Destination Number     1000                                                                                                    | Dial Tone Duration [sec]     16       Hotline Dial Tone Duration [sec]     16       Enable Special Digits     Disable       Default Destination Number     1000                                                                                                    |     | DTMF & Dialing<br>Max Digits In Phone Num<br>Inter Digit Timeout [sec]<br>Declare RFC 2833 in SDP<br>1st Tx DTMF Option<br>2nd Tx DTMF Option<br>RFC 2833 Payload Type                                                                                                    | 19<br>4<br>Yes<br>RFC 2833<br>101                                                                   |                      | Basic Parameter List 🔺  |
| Hotline Dial Tone Duration [sec] 16                                                                                                    | Hotline Dial Tone Duration [sec]     16       Enable Special Digits     Disable       Default Destination Number     1000                                                                                                    | Hotline Dial Tone Duration [sec]     16       Enable Special Digits     Disable       Default Destination Number     1000                                                                                                    |     | DTMF & Dialing<br>Max Digits In Phone Num<br>Inter Digit Timeout [sec]<br>Declare RFC 2833 in SDP<br>1st Tx DTMF Option<br>2nd Tx DTMF Option<br>RFC 2833 Payload Type<br>Hook-Flash Option                                                                                                    | 19<br>4<br>Yes<br>RFC 2833<br>101                                                                   |                      | Basic Parameter List 🔺  |
|                                                                                                    | Enable Special Digits Disable   Default Destination Number 1000                                                                                                    | Enable Special Digits Disable  Default Destination Number 1000                                                                                                    |     | DTMF & Dialing<br>Max Digits In Phone Num<br>Inter Digit Timeout [sec]<br>Declare RFC 2833 in SDP<br>1st Tx DTMF Option<br>2nd Tx DTMF Option<br>RFC 2833 Payload Type<br>Hook-Flash Option<br>Digit Mapping Rules                                                                                                    | 19<br>4<br>Yes<br>RFC 2833<br>101<br>Not Supported<br>-1                                            |                      | Basic Parameter List 🔺  |
|                                                                                                    | Default Destination Number 1000                                                                                                    | Default Destination Number 1000                                                                                                    |     | DTMF & Dialing           Max Digits In Phone Num           Inter Digit Timeout [sec]           Declare RFC 2833 in SDP           1st Tx DTMF Option           2nd Tx DTMF Option           RFC 2833 Payload Type           Hook-Flash Option           Digit Mapping Rules           Dial Tone Duration [sec]                                                                                                    | 19<br>4<br>Yes<br>RFC 2833<br>101<br>Not Supported<br>-1<br>16                                      |                      | Basic Parameter List 🔺  |
|                                                                                                    |                                                                                                    |                                                                                                    |     | The State         Max Digits In Phone Num         Inter Digit Timeout [sec]         Declare RFC 2833 in SDP         1st Tx DTMF Option         2nd Tx DTMF Option         RFC 2833 Payload Type         Hook-Flash Option         Digit Mapping Rules         Dial Tone Duration [sec]         Hotine Dial Tone Duration [sec]                                                                                                    | 19<br>4<br>Yes<br>RFC 2833<br>101<br>Not Supported<br>-1<br>16<br>16                                |                      | Basic Parameter List 🔺  |
|                                                                                                    | opedar oga tepresentation                                                                                                    |                                                                                                    |     | Image: Displayed state           Image: Displayed state           Image: Displayed                                                                                                    | 19<br>4<br>Yee<br>RFC 2833<br>101<br>Not Supported<br>-1<br>16<br>16<br>16<br>Disable               |                      | Basic Parameter List    |
| operation or an an an an an an an an an an an an an                                                                                                    |                                                                                                    |                                                                                                    |     | TMF & Dialing         Max Digits In Phone Num         Inter Digit Timeout [sec]         Declare RFC 2833 in SDP         1st Tx DTMF Option         2nd Tx DTMF Option         RFC 2833 Payload Type         Hook-Flash Option         Dial Plan Index         Dial Tone Duration [sec]         Hotine Dial Tone Duration [sec]         Enable Special Digits         Default Destination Number                                                                                                    | 19<br>4<br>Yes<br>RFC 2833<br>101<br>Not Supported<br>-1<br>16<br>16<br>16<br>16<br>Disable<br>1000 |                      | Basic Parameter List    |
|                                                                                                    |                                                                                                    |                                                                                                    |     | TMF & Dialing         Max Digits In Phone Num         Inter Digit Timeout [sec]         Declare RFC 2833 in SDP         1st Tx DTMF Option         2nd Tx DTMF Option         RFC 2833 Payload Type         Hook-Flash Option         Dial Plan Index         Dial Tone Duration [sec]         Hotine Dial Tone Duration [sec]         Enable Special Digits         Default Destination Number                                                                                                    | 19<br>4<br>Yes<br>RFC 2833<br>101<br>Not Supported<br>-1<br>16<br>16<br>16<br>16<br>Disable<br>1000 |                      | Basic Parameter List    |
|                                                                                                    |                                                                                                    |                                                                                                    |     | The state of the second state of the second state of th | 19<br>4<br>Yes<br>RFC 2833<br>101<br>Not Supported<br>-1<br>16<br>16<br>16<br>16<br>Disable<br>1000 |                      | Basic Parameter List    |
|                                                                                                    |                                                                                                    |                                                                                                    |     | The state of the second state of the second state of th | 19<br>4<br>Yes<br>RFC 2833<br>101<br>Not Supported<br>-1<br>16<br>16<br>16<br>16<br>Disable<br>1000 |                      |                         |
| Submit                                                                                                    |                                                                                                    |                                                                                                    |     | The state of the second state of the second state of th | 19<br>4<br>Yes<br>RFC 2833<br>101<br>Not Supported<br>-1<br>16<br>16<br>16<br>16<br>Disable<br>1000 |                      |                         |
|                                                                                                    |                                                                                                    |                                                                                                    |     | The state of the second state of the second state of th | 19<br>4<br>Yes<br>RFC 2833<br>101<br>Not Supported<br>-1<br>16<br>16<br>16<br>16<br>Disable<br>1000 |                      |                         |

|                                                                                                    | Description                                                                                                    |                                                                                                    |
|----------------------------------------------------------------------------------------------------|----------------------------------------------------------------------------------------------------|----------------------------------------------------------------------------------------------------|
| Advanced Parameters                                                                                                    |                                                                                                    |                                                                                                    |
| From the menu shown in <b>Step 3</b> , n                                                                                                    | avigate to select <b>SIP Definition</b> i                                                                                                    | n the left pane ar                                                                                                    |
| -                                                                                                    | •                                                                                                    | -                                                                                                    |
| -                                                                                                    | • •                                                                                                    | choices for                                                                                                    |
|                                                                                                    |                                                                                                    |                                                                                                    |
| Select <i>Enable</i> for the Enable                                                                                                    | e Polarity Reversal and Enable                                                                                                    | Current                                                                                                    |
|                                                                                                    | -                                                                                                    |                                                                                                    |
|                                                                                                    |                                                                                                    | proper disconne                                                                                                    |
|                                                                                                    |                                                                                                    |                                                                                                    |
| <ul> <li>Disconnect on Broken Co</li> </ul>                                                                                                    | nnection fieldis set to No.                                                                                                    |                                                                                                    |
| In the Max Number of Act                                                                                                    | tive Calls field enter a value that                                                                                                    | is equal to or                                                                                                    |
|                                                                                                    |                                                                                                    | -                                                                                                    |
|                                                                                                    |                                                                                                    |                                                                                                    |
| gateway. For the complian                                                                                                    | ce test, there were 4 FXS ports an                                                                                                    | nd 4 FXO ports.                                                                                                    |
|                                                                                                    | -                                                                                                    | -                                                                                                    |
|                                                                                                    |                                                                                                    |                                                                                                    |
| Default values may be retained for                                                                                                    | all other fields. Click Submit.                                                                                                    |                                                                                                    |
|                                                                                                    |                                                                                                    |                                                                                                    |
|                                                                                                    |                                                                                                    |                                                                                                    |
| Advanced Parameters                                                                                                    |                                                                                                    |                                                                                                    |
|                                                                                                    |                                                                                                    | Basic Parameter List 🔺                                                                                                    |
| General                                                                                                    |                                                                                                    |                                                                                                    |
| Disconnect and Answer Supervision                                                                                                    |                                                                                                    |                                                                                                    |
| Send Digit Pattern on Connect                                                                                                    |                                                                                                    |                                                                                                    |
| Enable Polarity Reversal                                                                                                    | Enable                                                                                                    |                                                                                                    |
|                                                                                                    |                                                                                                    |                                                                                                    |
|                                                                                                    |                                                                                                    |                                                                                                    |
|                                                                                                    |                                                                                                    |                                                                                                    |
|                                                                                                    |                                                                                                    |                                                                                                    |
|                                                                                                    |                                                                                                    |                                                                                                    |
| Enable Fax Re-Routing                                                                                                    | Disable                                                                                                    |                                                                                                    |
|                                                                                                    |                                                                                                    |                                                                                                    |
|                                                                                                    |                                                                                                    |                                                                                                    |
| Misc. Parameters                                                                                                    |                                                                                                    |                                                                                                    |
|                                                                                                    |                                                                                                    |                                                                                                    |
|                                                                                                    |                                                                                                    |                                                                                                    |
| Default Release Cause                                                                                                    | 34                                                                                                    |                                                                                                    |
| Max Number of Active Calls                                                                                                    | 800                                                                                                    |                                                                                                    |
|                                                                                                    |                                                                                                    |                                                                                                    |
| Max Call Duration [min]                                                                                                    | 0                                                                                                    |                                                                                                    |
| Max Call Duration [min]                                                                                                    | 0<br>Disable                                                                                                    |                                                                                                    |
|                                                                                                    | 0                                                                                                    |                                                                                                    |
| 🤣 Enable LAN Watchdog                                                                                                    | 0<br>Disable V<br>Disable V                                                                                                    |                                                                                                    |
| <ul> <li>Enable LAN Watchdog</li> <li>Enable Calls Cut Through</li> <li>Enable User-Information Usage</li> <li>Out-Of-Service Behavior</li> </ul>                                                              | 0<br>Disable<br>Disable<br>I Reorder Tone                                                                                                    |                                                                                                    |
| <ul> <li>Enable LAN Watchdog</li> <li>Enable Calls Cut Through</li> <li>Enable User-Information Usage</li> <li>Out-Of-Service Behavior</li> <li>Delay After Reset [sec]</li> </ul>                             | 0<br>Disable<br>Disable<br>I Reorder Tone<br>7                                                                                                    |                                                                                                    |
| <ul> <li>Enable LAN Watchdog</li> <li>Enable Calls Cut Through</li> <li>Enable User-Information Usage</li> <li>Out-Of-Service Behavior</li> <li>Delay After Reset [sec]</li> <li>T38 Fax Max Buffer</li> </ul> | 0<br>Disable<br>Disable<br>I Reorder Tone<br>7<br>1024                                                                                                    |                                                                                                    |
| <ul> <li>Enable LAN Watchdog</li> <li>Enable Calls Cut Through</li> <li>Enable User-Information Usage</li> <li>Out-Of-Service Behavior</li> <li>Delay After Reset [sec]</li> </ul>                             | 0<br>Disable<br>Disable<br>I Reorder Tone<br>7                                                                                                    |                                                                                                    |
|                                                                                                    | From the menu shown in Step 3, n navigate to Advanced Parameters is Advanced Parameters are shown by <ul> <li>SelectEnablefor the Enable Disconnect fields. This wi indication to various line ty</li> <li>Disconnect on Broken Co</li> <li>In the Max Number of Act greater than the maximum figateway. For the complian</li> </ul> Default values may be retained for Advanced Parameters <ul> <li>deneral</li> <li>Disconnect and Answer Supervision</li> <li>Send Digit Pattern on Connect</li> <li>Enable Polarity Reversal</li> <li>Enable Current Disconnect</li> <li>Disconnect Call on Silence Detection</li> <li>Silence Detection Method</li> <li>Enable Fax Re-Routing</li> <li>CDR and Debug</li> </ul> | <ul> <li>From the menu shown in Step 3, navigate to select SIP Definition in avigate to Advanced Parameters in the right pane. The pull-down of Advanced Parameters are shown below.</li> <li>SelectEnablefor the Enable Polarity Reversal and Enable Disconnect fields. This will allow the MSBG to provide the indication to various line types.</li> <li>Disconnect on Broken Connection field is set to No.</li> <li>In the Max Number of Active Calls field, enter a value that greater than the maximum number of ports (FXS + FXO) av gateway. For the compliance test, there were 4 FXS ports ar Default values may be retained for all other fields. Click Submit.</li> </ul> |

| ep  |                                                                                               | Description            | n                   |                               |
|-----|-----------------------------------------------------------------------------------------------|------------------------|---------------------|-------------------------------|
| 14. | Supplementary Services                                                                        |                        |                     |                               |
|     | From the menu shown in <b>Step 3</b> ,                                                        | navigate to <b>DT</b>  | MF and              |                               |
|     | -                                                                                             | -                      |                     |                               |
|     | SupplementarySupplementary                                                                    | Services. Conf         | igure the para      | ameters as described          |
|     | below.                                                                                        |                        |                     |                               |
|     |                                                                                               |                        |                     |                               |
|     | <ul> <li>If the analog phones connected</li> </ul>                                            |                        |                     |                               |
|     | Enable Caller ID field to                                                                     | <b>Enable</b> . For th | e compliance        | e test, this field was set to |
|     |                                                                                               |                        | -                   |                               |
|     | <b>Disable</b> since none of the                                                              | • •                    | iseu nau a Ca       | iller ID display.             |
|     | Hold Format field is set t                                                                    | o Send Only.           |                     |                               |
|     | <ul> <li>Select <i>Enabled</i> for the En</li> </ul>                                          | ahla MWI field         | d if the analou     | a phones support a visua      |
|     |                                                                                               |                        | •                   |                               |
|     | MWI indicator. For the co                                                                     | ompliance test,        | even though         | these fields were enabled     |
|     | MWI was only tested for s                                                                     | stutter dial tone      |                     |                               |
|     | -                                                                                             |                        |                     | anablad by dafault            |
|     | <ul> <li>Hold, Transfer, Call Forward</li> </ul>                                              | aroing and Call        | waiting are         | enabled by default.           |
|     | Default values may be retained for<br>page and click <b>Submit</b> (not show)                 |                        | s. Scroll dow       | n to the bottom of the        |
|     | Supplementary Services                                                                        |                        |                     |                               |
|     |                                                                                               |                        |                     | Basic Parameter List 🔺        |
|     | -                                                                                             |                        |                     |                               |
|     | Enable Hold                                                                                   | Enable                 | × •                 |                               |
|     | Hold Format                                                                                   | Send Only              | ×                   |                               |
|     | Held Timeout                                                                                  | -1                     |                     |                               |
|     | Call Hold Reminder Ring Timeout                                                               | 30                     |                     |                               |
|     | Enable Music on Hold<br>Enable Transfer                                                       | Disable<br>Enable      | ~                   |                               |
|     | Transfer Prefix                                                                               | Lindule                |                     |                               |
|     | Enable Call Forward                                                                           | Enable                 | ~                   |                               |
|     | Enable Call Waiting                                                                           | Enable                 | ~                   |                               |
|     | Number of Call Waiting Indications                                                            | 2                      |                     |                               |
|     | Time Between Call Waiting Indications                                                         | 10                     |                     |                               |
|     | Time Before Waiting Indications                                                               | 0                      |                     |                               |
|     | Waiting Beep Duration                                                                         | 300                    |                     |                               |
|     | Enable Caller ID                                                                              | Disable                |                     |                               |
|     | Hook-Flash Code                                                                               |                        |                     |                               |
|     | Flash Keys Sequence Style                                                                     | 0                      |                     |                               |
|     | Flash Keys Sequence Timeout                                                                   | 2000                   |                     |                               |
|     | Caller ID Type                                                                                | Standard Belicore      | ~                   |                               |
|     | Enable NRT Subscription                                                                       | Disable                | ~                   |                               |
|     | AS Subscribe IPGroupID                                                                        | -1                     |                     |                               |
|     | NRT Subscribe Retry Time                                                                      | 120                    |                     |                               |
|     | Call Forward Ring Tone ID                                                                     |                        |                     |                               |
|     | <ul> <li>Message Waiting Indication (MWI) Parameters</li> </ul>                               | - · ·                  |                     |                               |
|     | Enable MWI                                                                                    | Enable                 | × (                 |                               |
|     | MWI Analog Lamp<br>MWI Display                                                                | Disable                |                     |                               |
|     | Subscribe to MWI                                                                              | Disable                | ~                   |                               |
|     | MWI Server IP Address                                                                         |                        |                     |                               |
|     | MWI Server Transport Type                                                                     | Not Configured         | ~                   |                               |
|     | MWI Subscribe Expiration Time                                                                 | 7200                   |                     |                               |
|     | Stutter Tone Duration                                                                         | 2000                   |                     |                               |
|     | MWI Subscribe Retry Time                                                                      | 120                    |                     |                               |
|     |                                                                                               |                        |                     |                               |
|     |                                                                                               |                        |                     |                               |
|     |                                                                                               |                        |                     |                               |
|     | Submit                                                                                        | Subscribe to MWI       | Unsubscribe to MWI  |                               |
|     | Jubinit                                                                                       |                        |                     |                               |
|     |                                                                                               |                        |                     |                               |
|     |                                                                                               |                        |                     |                               |
| 15  | Manipulation Tables                                                                           |                        |                     |                               |
| 15. | Manipulation Tables.                                                                          | de d'annine ( a d'     | a a la set e se - 1 | addad ard <sup>0</sup>        |
| 15. | Manipulation Tables.<br>Digit Manipulation was not includ<br>per the applicable AudioCodes Us | -                      | -                   |                               |

Solution & Interoperability Test Lab Application Notes ©2011 Avaya Inc. All Rights Reserved.

|                                    |                                                                                                    |                                                                                                  | De                                                                 | scription                                                                      |                                                 |                                                           |                                    |
|------------------------------------|----------------------------------------------------------------------------------------------------|--------------------------------------------------------------------------------------------------|--------------------------------------------------------------------|--------------------------------------------------------------------------------|-------------------------------------------------|-----------------------------------------------------------|------------------------------------|
| Fro<br>IP 1                        |                                                                                                    | shown in <b>St</b><br>roup Routin                                                                | ng in the righ                                                     | te to <b>Routing</b><br>t pane. The                                            |                                                 |                                                           | -                                  |
| Ste                                |                                                                                                    | S ports are                                                                                      | •                                                                  | s to a group o<br>nunt group 1                                                 |                                                 |                                                           | 0 1                                |
| Gra                                |                                                                                                    | analog func                                                                                      | ctionality. A I                                                    | are interchai<br><b>Frunk Group</b>                                            | •                                               | •••                                                       |                                    |
|                                    | act match.                                                                                            | in be routed                                                                                     |                                                                    | <b>up 1</b> . Thus,                                                            | ule ulated I                                    | iuniber I                                                 | nust be                            |
| Con<br>ext<br>num<br>whi           | mmunication<br>ension6008,<br>nber and it c                                                           | Manager w<br>this entry is<br>annot reach                                                        | ill not route<br>needed for t<br>the main site                     | hunt group<br>any other cal<br>he failover ca<br>, this table w<br>to the PSTN | ls to the MS<br>ase. If a use<br>ill direct the | SBG exce<br>er dials a                                    | ept calls                          |
| Con<br>extension<br>white<br>Clice | mmunication<br>ension6008,<br>nber and it c<br>ich contains                                           | Manager w<br>this entry is<br>annot reach                                                        | ill not route<br>needed for t<br>the main site                     | any other cal<br>he failover ca<br>, this table w                              | ls to the MS<br>ase. If a use<br>ill direct the | SBG exce<br>er dials a                                    | ept calls                          |
| Con<br>extension<br>white<br>Clice | mmunication<br>ension6008,<br>nber and it c<br>ich contains<br>ck Submit.                             | Manager w<br>this entry is<br>annot reach                                                        | ill not route a<br>needed for t<br>the main site<br>rts for access | any other cal<br>he failover ca<br>, this table w                              | ls to the MS<br>ase. If a use<br>ill direct the | SBG exce<br>er dials a<br>e call to l                     | ept calls                          |
| Con<br>extension<br>white<br>Clice | mmunication<br>ension6008,<br>mber and it c<br>ich contains<br>ck Submit.<br>Inbound IP Routing Table | A Manager w<br>this entry is<br>annot reach<br>the FXO por                                       | ill not route a<br>needed for t<br>the main site<br>rts for access | any other cal<br>he failover ca<br>, this table w<br>to the PSTN               | ls to the MS<br>ase. If a use<br>ill direct the | BG exce<br>er dials a<br>e call to D<br>Basic F           | ept calls<br>in outbo<br>hunt gr   |
| Con<br>extanum<br>whi<br>Clia      | mmunication<br>ension6008,<br>mber and it c<br>ich contains<br>ck Submit.                             | n Manager w<br>this entry is<br>annot reach<br>the FXO por<br>Routing Index<br>IP To Tel Routing | a Mode                                                             | any other cal<br>he failover ca<br>, this table w<br>to the PSTN               | ls to the MS<br>ase. If a use<br>ill direct the | BG exce<br>er dials a<br>e call to<br>Basic F<br>Basic F  | ept calls<br>in outbor<br>hunt gro |
| Con<br>extanum<br>whi<br>Clia      | mmunication<br>ension6008,<br>mber and it c<br>ich contains<br>ck Submit.                             | n Manager w<br>this entry is<br>annot reach<br>the FXO por<br>Routing Index<br>IP To Tel Routing | a Mode                                                             | any other cal<br>he failover ca<br>, this table w<br>to the PSTN               | ls to the MS<br>ase. If a use<br>ill direct the | BG exce<br>er dials a<br>e call to<br>Basic F<br>Group IP | ept calls<br>in outbor<br>hunt gro |
| Con<br>extanum<br>whi<br>Clia      | mmunication<br>ension6008,<br>mber and it c<br>ich contains<br>ck Submit.                             | n Manager w<br>this entry is<br>annot reach<br>the FXO por<br>Routing Index<br>IP To Tel Routing | a Mode                                                             | any other cal<br>he failover ca<br>, this table w<br>to the PSTN               | ls to the MS<br>ase. If a use<br>ill direct the | BG exce<br>er dials a<br>e call to<br>Basic F<br>Group IP | ept calls<br>in outbor<br>hunt gro |
| Con<br>extension<br>white<br>Clice | mmunication<br>ension6008,<br>mber and it c<br>ich contains<br>ck Submit.                             | n Manager w<br>this entry is<br>annot reach<br>the FXO por<br>Routing Index<br>IP To Tel Routing | a Mode                                                             | any other cal<br>he failover ca<br>, this table w<br>to the PSTN               | ls to the MS<br>ase. If a use<br>ill direct the | BG exce<br>er dials a<br>e call to<br>Basic F<br>Group IP | ept calls<br>in outbor<br>hunt gro |
| Con<br>extanum<br>whi<br>Clia      | mmunication<br>ension6008,<br>mber and it c<br>ich contains<br>ck Submit.                             | n Manager w<br>this entry is<br>annot reach<br>the FXO por<br>Routing Index<br>IP To Tel Routing | a Mode                                                             | any other cal<br>he failover ca<br>, this table w<br>to the PSTN               | ls to the MS<br>ase. If a use<br>ill direct the | BG exce<br>er dials a<br>e call to<br>Basic F<br>Group IP | Profile                            |
| Con<br>extension<br>white<br>Clice | mmunication<br>ension6008,<br>mber and it c<br>ich contains<br>ck Submit.                             | n Manager w<br>this entry is<br>annot reach<br>the FXO por<br>Routing Index<br>IP To Tel Routing | a Mode                                                             | any other cal<br>he failover ca<br>, this table w<br>to the PSTN               | ls to the MS<br>ase. If a use<br>ill direct the | BG exce<br>er dials a<br>e call to<br>Basic F<br>Group IP | ept calls<br>in outbor<br>hunt gro |
| Con<br>extanum<br>whi<br>Clia      | mmunication<br>ension6008,<br>mber and it c<br>ich contains<br>ck Submit.                             | n Manager w<br>this entry is<br>annot reach<br>the FXO por<br>Routing Index<br>IP To Tel Routing | a Mode                                                             | any other cal<br>he failover ca<br>, this table w<br>to the PSTN               | ls to the MS<br>ase. If a use<br>ill direct the | BG exce<br>er dials a<br>e call to<br>Basic F<br>Group IP | Profile                            |

| ep  |                                       |                                    |                  |                  | ]                     | Description                                                |                   |                |                 |                    |           |
|-----|---------------------------------------|------------------------------------|------------------|------------------|-----------------------|------------------------------------------------------------|-------------------|----------------|-----------------|--------------------|-----------|
| 17. | Endpoint I<br>From the n<br>to Hunt G | nenu shov                          | vn in            | Step             | -                     | gate to <b>Hun</b>                                         | t Grou            | <b>p</b> in    | the l           | eft pane a         | nd navi   |
|     | the <b>Chann</b> column, en           | els colum<br>ter the sta           | in, er<br>arting | iter a<br>g exte | range of<br>ension fo | nnel/port to<br>channels to<br>r the range<br>ontains thes | be ass<br>of exte | signe<br>nsior | d. Ir<br>1s. In | n the <b>Pho</b> r | ne Num    |
|     | extension <i>d</i>                    | 5 <b>019</b> to T                  | runk             | Grou             | ıp ID <b>2</b> .      | ssigns <b>FXO</b><br>The second<br>Trunk Grou              | entry a           | assig          | ns <b>F</b> 2   | XS channe          | el 1 (the |
|     |                                       |                                    | to the           | e PS7            | ſN, only              | channel 1 w                                                | vas ente          | er in          | this            | table.             |           |
|     | Click Subr                            | nit.                               |                  |                  |                       |                                                            |                   |                |                 |                    |           |
|     |                                       |                                    |                  |                  |                       |                                                            |                   |                |                 |                    |           |
|     | Trunk Group                           | Table                              |                  |                  |                       |                                                            |                   |                |                 |                    |           |
|     |                                       | ione Context As Pri<br>Group Index | efix             |                  |                       | Disable<br>1-12                                            | Ŷ                 | ]              |                 |                    |           |
|     | Group Index                           | Module                             | From             | To<br>Trunk      | Channels              | Phone Number                                               |                   | Trunk Gro      | up ID           | Tel Profile ID     |           |
|     | 1                                     | Module 1 FXO 💌                     | ~                |                  | 1                     | 6019                                                       |                   | 2              |                 | 0                  |           |
|     | 2                                     | Module 2 FXS 💌                     | ~                | ×                | 1                     | 6008                                                       |                   | 1              |                 | 0                  |           |
| 1   | 3                                     | ×                                  | ×                |                  |                       |                                                            |                   |                |                 |                    |           |
|     |                                       | ~                                  | ~                | ×                |                       |                                                            |                   |                |                 |                    |           |
|     | 4                                     |                                    |                  |                  |                       |                                                            |                   |                |                 |                    |           |
|     | 5                                     | ×                                  | ~                |                  |                       |                                                            |                   |                |                 |                    |           |
|     | 5                                     | •                                  | ~                |                  |                       |                                                            |                   |                |                 |                    |           |
|     | 5<br>6<br>7                           |                                    | ×                |                  |                       |                                                            |                   |                |                 |                    |           |
|     | 5<br>6<br>7<br>8                      |                                    |                  |                  |                       |                                                            |                   |                |                 |                    |           |
|     | 5<br>6<br>7                           |                                    | ×                |                  |                       |                                                            |                   |                |                 |                    |           |
|     | 5<br>6<br>7<br>8                      |                                    |                  |                  |                       |                                                            |                   |                |                 |                    |           |
|     | 5<br>6<br>7<br>8                      |                                    |                  |                  |                       |                                                            |                   |                |                 |                    |           |
|     | 5<br>6<br>7<br>8                      |                                    |                  |                  |                       |                                                            |                   |                |                 |                    | Submit    |

| Step | Description                                                                                                    |
|------|----------------------------------------------------------------------------------------------------|
| 18.  | Hunt Group Settings<br>From the menu shown in Step 3, navigate to Hunt Group in the left pane and navigate<br>to Hunt Group Settings in the right pane.                                                                                                    |
|      | <ul> <li>Configure the parameters described below.</li> <li>For Hunt Group ID1 which contain the FXS (endpoint) ports, select the Channel Select Mode as <i>By Dest Phone Number</i>. Thus, each port in this hunt group will only be selected if its destination phone number is dialed. Select the Registration Mode to be <i>Per Endpoint</i>.</li> </ul>                                                                  |
|      | <ul> <li>For Hunt Group ID2 which contain the FXO (POTS) ports, select the Channel Select Mode as <i>Ascending</i>. The ports in this hunt group are treated as a pool, and each will be selected in ascending order. Select the Registration Mode to be <i>Don't Register</i>. Set the Contact User as 6019 for Caller ID.</li> <li>This allows the MSBG to register per endpoint for all the FXS ports using the</li> </ul> |
|      | <ul> <li>gateway extension entered in Step 17. The MSBG requires that only the FXS ports be registered since registration was enabled in Step 9.</li> <li>Click Submit.</li> </ul>                                                                                                    |
|      |                                                                                                    |
|      | Hunt Group Settings Basic Parameter List                                                                                                    |
|      | Index 1-12 V                                                                                                    |
|      | Hunt Channel Select Mode Registration Mode Serving IP Gateway Name Contact User                                                                                                    |
|      | Group ID     Claime Select Hode     Registration Hode     Group ID     Octower Manage       1     1     By Dest Phone Number     Per Endpoint     Image: Select Hode     Image: Select Hode                                                                                                    |
|      | 2 2 Ascending  Don't Register   6019  3  V V                                                                                                    |
|      |                                                                                                    |
|      |                                                                                                    |
|      |                                                                                                    |
|      |                                                                                                    |
|      |                                                                                                    |
|      | Submit                                                                                                    |
|      |                                                                                                    |
| 19.  | Analog Gateway Settings<br>From the menu shown in Step 3, navigate to Analog Gateway in the left pane and<br>navigate to the submenu below in the right pane.                                                                                                    |
|      | Continue with the following steps:                                                                                                    |
| 1    |                                                                                                    |

| Step |                                                 | Descripti                | on                                                                                          |  |
|------|-------------------------------------------------|--------------------------|---------------------------------------------------------------------------------------------|--|
| 20.  | The Authentication pa<br>authentication of each | ge defines a username an | nalog Gateway>Authentication<br>ad password combination for<br>aya Session Manager. Enter a |  |
|      | Authentication                                  |                          |                                                                                             |  |
|      | Gateway Port                                    | User Name                | Password                                                                                    |  |
|      | Module 1 Port 1 FXO                             |                          |                                                                                             |  |
|      | Module 1 Port 2 FXO                             |                          |                                                                                             |  |
|      | Module 1 Port 3 FXO                             |                          |                                                                                             |  |
|      | Module 1 Port 4 FXO                             |                          |                                                                                             |  |
|      | Module 2 Port 1 FXS                             | 6008                     | ****                                                                                        |  |
|      | Module 2 Port 2 FXS                             |                          |                                                                                             |  |
|      | Module 2 Port 3 FXS                             |                          |                                                                                             |  |
|      | Module 2 Port 4 FXS                             |                          |                                                                                             |  |
|      |                                                 |                          |                                                                                             |  |

| Step |                                                                  | Description                                                     |                                     |
|------|------------------------------------------------------------------|-----------------------------------------------------------------|-------------------------------------|
| 21.  | Automatic Dialing<br>From the menu shown in Step 3               | 3, navigate to Analo                                            | og Gateway>Automatic Dialing.       |
|      | to a branch extension when the FXO port is mapped to a different | data WAN is unava<br>ent extension at the<br>FXO port was conne | ected. The destination extension is |
|      | Click <b>Submit</b> .                                            |                                                                 |                                     |
|      | Automatic Dialing                                                |                                                                 |                                     |
|      | Gateway                                                          | Destination Phone                                               | Auto Dial                           |
|      | Port<br>Module 1 Port 1 FX                                       | 0 6008                                                          | Status<br>Enable V                  |
|      | Module 1 Port 2 FX                                               |                                                                 | Enable V                            |
|      | Module 1 Port 3 FX                                               |                                                                 | Enable 🛩                            |
|      | Module 1 Port 4 FX                                               |                                                                 | Enable M                            |
|      | Module 2 Port 1 FX:<br>Module 2 Port 2 FX:                       |                                                                 | Enable V                            |
|      | Module 2 Port 3 FX                                               |                                                                 |                                     |
|      | Module 2 Port 4 FX                                               | S                                                               | Enable 💌                            |
|      |                                                                  |                                                                 | Submit                              |

|                                                                                                    |                                                                                                    | Description                                                                                                    |                                                    |  |  |  |
|----------------------------------------------------------------------------------------------------|----------------------------------------------------------------------------------------------------|----------------------------------------------------------------------------------------------------|----------------------------------------------------|--|--|--|
| FXO Voice Settings                                                                                                    |                                                                                                    |                                                                                                    |                                                    |  |  |  |
| From the menu shown in Step 3, navigate to Analog gateway in the left pane and                                                                                                    |                                                                                                    |                                                                                                    |                                                    |  |  |  |
| navigate to Voice Settings in the right pane. The pull-down choices for Voice S                                                                                                    |                                                                                                    |                                                                                                    |                                                    |  |  |  |
|                                                                                                    |                                                                                                    |                                                                                                    | nonces for voice s                                 |  |  |  |
| are show                                                                                                    | vn below. Answer Detector                                                                                                    | is set to <i>Enable</i> .                                                                                        |                                                    |  |  |  |
| Note: T                                                                                                    | his can be used if Polarity Re                                                                                                    | versal is notprovided by                                                                                         | the PSTN for answ                                  |  |  |  |
| detection                                                                                                    | · ·                                                                                                    |                                                                                                    | v                                                  |  |  |  |
| ucicciioi                                                                                                    |                                                                                                    |                                                                                                    |                                                    |  |  |  |
|                                                                                                    |                                                                                                    |                                                                                                    |                                                    |  |  |  |
| Voice                                                                                                    | Settings                                                                                                    |                                                                                                    |                                                    |  |  |  |
|                                                                                                    |                                                                                                    |                                                                                                    | Basic Parameter List                               |  |  |  |
|                                                                                                    | ×                                                                                                    |                                                                                                    |                                                    |  |  |  |
|                                                                                                    | Voice Volume (-32 to 31 dB)                                                                                                    | 0                                                                                                    |                                                    |  |  |  |
|                                                                                                    | Input Gain (-32 to 31 dB)                                                                                                    | 0<br>Disable                                                                                                    |                                                    |  |  |  |
|                                                                                                    | Silence Suppression<br>DTMF Transport Type                                                                                                    | RFC2833 Relay DTMF                                                                                               |                                                    |  |  |  |
|                                                                                                    | DTMF Volume (-31 to 0 dB)                                                                                                    | -11                                                                                                    |                                                    |  |  |  |
|                                                                                                    | NTE Max Duration                                                                                                    | -1                                                                                                    |                                                    |  |  |  |
|                                                                                                    | Enable Answer Detector                                                                                                    | Enable                                                                                                    |                                                    |  |  |  |
|                                                                                                    | Answer Detector Activity Delay                                                                                                    | 0                                                                                                    |                                                    |  |  |  |
|                                                                                                    | Answer Detector Silence Time                                                                                                    | 10                                                                                                    |                                                    |  |  |  |
|                                                                                                    | Answer Detector Redirection                                                                                                    | 0                                                                                                    |                                                    |  |  |  |
|                                                                                                    | Answer Detector Sensitivity  DTMF Generation Twist                                                                                                    | 0                                                                                                    |                                                    |  |  |  |
|                                                                                                    | Echo Canceller                                                                                                    | Enable V                                                                                                    |                                                    |  |  |  |
| From the                                                                                                    | ia Settings for FXO<br>e menu shown in Step 3, navi                                                                                                    | gate to <b>IP Media&gt;IP M</b>                                                                                  |                                                    |  |  |  |
| From the the parameters of the parameters of the |                                                                                                    | -                                                                                                    | edia Settings. En                                  |  |  |  |
| From the parameter of the parameter of t | e menu shown in <b>Step 3</b> , navi<br>meters as illustrated below.                                                                                                    | -                                                                                                    | edia Settings. En<br>mit.                          |  |  |  |
| From the parameter of the parameter of t | e menu shown in <b>Step 3</b> , navi<br>meters as illustrated below.<br>values may be retained for all                                                                                                    | -                                                                                                    | edia Settings. En<br>mit.                          |  |  |  |
| From the parameter of the parameter of t | e menu shown in <b>Step 3</b> , navi<br>meters as illustrated below.<br>values may be retained for all                                                                                                    | -                                                                                                    | edia Settings. Ena                                 |  |  |  |
| From the the parameter of the parameter of the parameter  | <ul> <li>menu shown in Step 3, navination of the state of the state of the stat</li></ul> | other fields. Click <b>Sub</b>                                                                                   | edia Settings. En<br>mit.                          |  |  |  |
| From the parameter of the parameter of t | <ul> <li>menu shown in Step 3, naving the menu shown in Step 3, naving the meters as illustrated below.</li> <li>values may be retained for all a settings</li> <li>IPMedia Settings</li> <li>IPMedia Detectors</li> <li>Enable Answer Detector</li> <li>Answer Detector Activity Delay</li> </ul>                                                                                                    | other fields. Click Sub                                                                                          | edia Settings. En<br>mit.                          |  |  |  |
| From the parameter of the parameter of t | <ul> <li>e menu shown in Step 3, naving the meters as illustrated below.</li> <li>values may be retained for all a settings</li> <li>IPMedia Settings</li> <li>IPMedia Detectors</li> <li>Enable Answer Detector</li> <li>Answer Detector Activity Delay</li> <li>Answer Detector Silence Time</li> </ul>                                                                                                    | other fields. Click Sub                                                                                          | edia Settings. En<br>mit.                          |  |  |  |
| From the parameter of the parameter of t | e menu shown in <b>Step 3</b> , navi<br>meters as illustrated below.<br>values may be retained for all<br>a Settings<br>• IPMedia Settings<br>• IPMedia Settings<br>• IPMedia Settings<br>• IPMedia Settings<br>• Answer Detector<br>Answer Detector Activity Delay<br>Answer Detector Redirection                                                                                                    | other fields. Click Sub                                                                                          | edia Settings. En<br>mit.                          |  |  |  |
| From the parameter of the parameter of t | <ul> <li>e menu shown in Step 3, navination of the state of the state of the st</li></ul> | other fields. Click Sub                                                                                          | edia Settings. En<br>mit.                          |  |  |  |
| From the parameter of the parameter of t | e menu shown in <b>Step 3</b> , navi<br>meters as illustrated below.<br>values may be retained for all<br>a Settings<br>• IPMedia Settings<br>• IPMedia Settings<br>• IPMedia Settings<br>• IPMedia Settings<br>• Answer Detector<br>Answer Detector Activity Delay<br>Answer Detector Redirection                                                                                                    | e other fields. Click Sub                                                                                        | edia Settings. Ena<br>mit.                         |  |  |  |
| From the parameter of the parameter of t | <ul> <li>e menu shown in Step 3, navi<br/>meters as illustrated below.</li> <li>values may be retained for all</li> <li>a Settings</li> <li>IPMedia Settings</li> <li>IPMedia Detectors</li> <li>Enable Answer Detector</li> <li>Answer Detector Activity Delay</li> <li>Answer Detector Selence Time</li> <li>Answer Detector Sensitivity</li> <li>Answer Detector Sensitivity</li> <li>Answer Detector Sensitivity</li> <li>Answer Detector Sensitivity</li> </ul>                                                                                                    | Enable                                                                                                    | edia Settings. Ena<br>mit.                         |  |  |  |
| From the parameter of the parameter of t | <ul> <li>e menu shown in Step 3, navination of the second strain of the second strain of</li></ul>  | enable<br>Enable<br>0<br>0<br>0<br>0<br>0<br>0<br>0<br>0<br>0<br>0<br>0<br>0<br>0                                | edia Settings. Ena<br>mit.                         |  |  |  |
| From the parameter of the parameter of t | <ul> <li>e menu shown in Step 3, navination of the second state of the second state of the second stat</li></ul> | enable<br>Enable<br>0<br>10<br>0<br>0<br>0<br>0<br>0<br>0<br>0<br>0<br>0<br>0<br>0<br>0<br>0<br>0<br>0<br>0<br>0 | edia Settings. Ena<br>mit.<br>Basic Parameter List |  |  |  |
| From the parameter of the parameter of t | e menu shown in Step 3, navi<br>meters as illustrated below.<br>values may be retained for all<br>a Settings<br>• IPMedia Settings<br>• IPMedia Detectors<br>Enable Answer Detector<br>Answer Detector Activity Delay<br>Answer Detector Sensitivity<br>Answer Detector Sensitivity<br>Answer Detector Sensitivity<br>Answer Detector Sensitivity<br>Answer Detector Sensitivity<br>Answer Machine Detector Sensitivity<br>Answer Machine Detector Beep Detection Timeout<br>Answer Machine Detector Beep Detection Sensitivity<br>Enable AGC<br>AGC Slope                                                                                                    | Enable<br>Enable<br>D<br>0<br>0<br>0<br>0<br>0<br>0<br>0<br>0<br>0<br>0<br>0<br>0<br>0<br>0<br>0<br>0<br>0<br>0  | edia Settings. Ena<br>mit.                         |  |  |  |
| From the parameter of the parameter of t | e menu shown in Step 3, navi<br>meters as illustrated below.<br>values may be retained for all<br>a Settings<br>• IPMedia Settings<br>• IPMedia Detectors<br>Enable Answer Detector<br>Answer Detector Activity Delay<br>Answer Detector Sensitivity<br>Answer Detector Sensitivity<br>Answer Detector Sensitivity<br>Answer Detector Sensitivity<br>Answer Detector Sensitivity<br>Answer Machine Detector Sensitivity<br>Answer Machine Detector Sensitivity<br>Answer Machine Detector Sensitivity<br>Answer Machine Detector Beep Detection Timeout<br>Answer Machine Detector Beep Detection Sensitivity<br>Enable AGC<br>AGC Slope<br>AGC Redirection                                                                                                    | Enable  Enable  Click Sub  Enable  C  C  C  C  C  C  C  C  C  C  C  C  C                                         | edia Settings. Ena<br>mit.                         |  |  |  |
| From the parameter of the parameter of t | <ul> <li>e menu shown in Step 3, navination of the second strain of the second strain of</li></ul>  | Enable  Enable  Click Sub  Enable  C  C  C  C  C  C  C  C  C  C  C  C  C                                         | mit.<br>Basic Parameter List                       |  |  |  |
| From the parameter of the parameter of t | <ul> <li>e menu shown in Step 3, navination of the second strain of the second strain of</li></ul>  | Enable  Enable  D  D  D  D  D  D  D  D  D  D  D  D  D                                                            | edia Settings. Ena<br>mit.                         |  |  |  |
| From the he parameter of the parameter of the parameter o | <ul> <li>e menu shown in Step 3, navination of the second strain of the second strain of</li></ul>  | Enable  Enable  Click Sub  Enable  C  C  C  C  C  C  C  C  C  C  C  C  C                                         | edia Settings. Ena<br>mit.<br>Basic Parameter List |  |  |  |
| From the parameter of the parameter of t | <ul> <li>e menu shown in Step 3, navination of the second strain of the second strain of</li></ul>  | Enable  Enable  D  D  D  D  D  D  D  D  D  D  D  D  D                                                            | Tedia Settings. Ena<br>mit.                        |  |  |  |
| From the parameter of the parameter of t | <ul> <li>e menu shown in Step 3, navination of the second strain of the second strain of</li></ul>  | Enable  Enable  D  D  D  D  D  D  D  D  D  D  D  D  D                                                            | Tedia Settings. Ena<br>mit.                        |  |  |  |

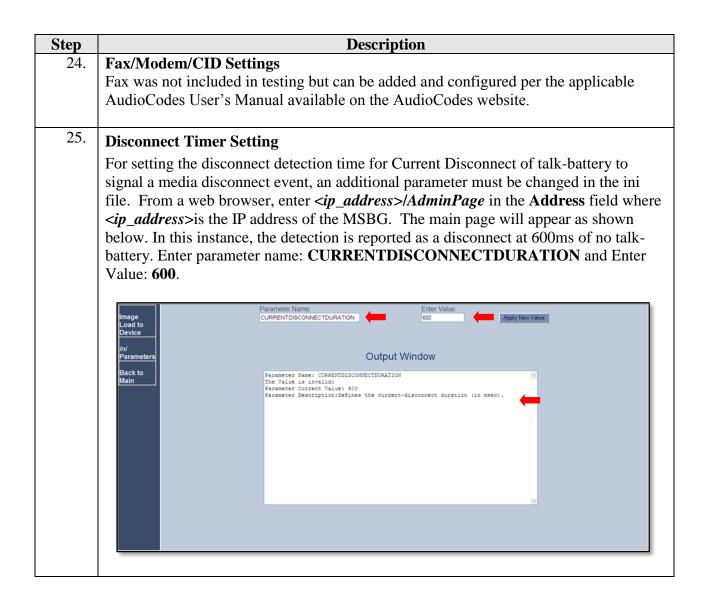

### 7.1. SAS Configuration for MSBG

SAS supports various configuration possibilities, depending on how the device is deployed in the network and the network architecture requirements. This section provides step-by-step procedures on configuring the SAS application, using the device's Web interface.

The SAS configuration includes the following:

- Enabling the SAS Application on the MSBG
- Defining MSBGSAS Settings common to all deployment types
- Configuring SAS Redundant Mode
- Configuring MSBG Gateway Application with SAS

| Application on the<br>configure SAS, the<br>d, the device's We<br>lication is available<br>Key. If the device is<br>les representative | the SAS application<br>by interface provi-<br>sole only if the devi | des the SAS page                                                                     | s for<br>th the SAS |
|----------------------------------------------------------------------------------------------------|---------------------------------------------------------------------|--------------------------------------------------------------------------------------|---------------------|
| d, the device's We<br>lication is availab<br>Key. If the device is                                                                     | b interface provi                                                   | des the SAS page                                                                     | s for<br>th the SAS |
| Key. If the device i                                                                                                    |                                                                     |                                                                                      |                     |
|                                                                                                    |                                                                     |                                                                                      |                     |
| nfiguration>VoIP                                                                                                    | Applications En                                                     |                                                                                      |                     |
|                                                                                                    |                                                                     |                                                                                      |                     |
|                                                                                                    | Enable                                                              | ■ ■ ■                                                                                |                     |
| Application                                                                                                    | Enable                                                              | ~                                                                                    |                     |
| P Application                                                                                                    | Enable                                                              | ~                                                                                    |                     |
|                                                                                                    |                                                                     |                                                                                      |                     |
|                                                                                                    | nfiguration>VoIP;<br>AS <b>drop-down lis</b>                        | nfiguration>VoIP>Applications En<br>AS <b>drop-down list, select</b> <i>Enable</i> . | Enable              |

| Step | Description                                                                                                    |  |  |
|------|----------------------------------------------------------------------------------------------------|--|--|
| 2.   | Defining MSBG SAS Settings                                                                                                    |  |  |
|      | The common SAS settings include configuring the various SAS parameters and                                                                                          |  |  |
|      | defining the Proxy Set ID for the SAS proxy. This configuration was not included in                                                                                 |  |  |
|      | Section 7 and must be completed to replicate the test scenarios. The procedure below                                                                                |  |  |
|      | describes how to configure SAS settings that are common to all SAS modes.                                                                                           |  |  |
|      | To configure common SAS settings:                                                                                                    |  |  |
|      | <ul> <li>Open the SAS Configuration page Configuration tab&gt;VoIP</li> </ul>                                                                                       |  |  |
|      | menu>SAS>Stand Alone Survivability.                                                                                                    |  |  |
|      | <ul> <li>Define the port used for sending and receiving SAS messages. This can be any</li> </ul>                                                                    |  |  |
|      | of the following port types:                                                                                                    |  |  |
|      | • UDP port - defined in the SAS Local SIP UDP Port field.                                                                                                    |  |  |
|      | <ul> <li>TCP port - defined in the SAS Local SIP TCP Port field.</li> </ul>                                                                                         |  |  |
|      | <ul> <li>TLS port - defined in the SAS Local SIP TLS Port field.</li> </ul>                                                                                         |  |  |
|      | o The point defined in the SAS hour Shi The Tort field.                                                                                                    |  |  |
|      | Note: This SAS port must be different to the device's local gateway port (i.e., that                                                                                |  |  |
|      | defined for the 'SIP UDP/TCP/TLS Local Port' parameter in the SIP General                                                                                           |  |  |
|      | Parameters page - Configuration > VoIP>SIP Definitions > General Parameters).                                                                                       |  |  |
|      |                                                                                                    |  |  |
|      | In the SAS Default Gateway IP field, define the IP address and port (in the format                                                                                  |  |  |
|      | x.x.x.x:port) of the device (i.e., Gateway application). Note that the port of the device                                                                           |  |  |
|      | is defined by the parameter <b>SIP UDP Local Port</b> (refer to the note above).                                                                                    |  |  |
|      | In the <b>SAS Registration Time</b> field, define the value for the SIP Expires header that is                                                                      |  |  |
|      | sent in the 200 OK response to an incoming REGISTER message when SAS is in                                                                                          |  |  |
|      | emergency state.                                                                                                    |  |  |
|      | From the <b>SAS Binding Mode</b> drop-down list, select the database binding mode:                                                                                  |  |  |
|      | <ul> <li><i>0-URI</i>: If the incoming AOR in the REGISTER request uses a 'tel:' URI or</li> </ul>                                                                  |  |  |
|      | 'user=phone', the binding is done according to the Request-URI user part only.                                                                                      |  |  |
|      | Otherwise, the binding is done according to the entire Request-URI (i.e., user                                                                                      |  |  |
|      | and host parts - user@host).                                                                                                    |  |  |
|      | <ul> <li><i>1-User Part Only</i>: Binding is done according to the user part only.</li> </ul>                                                                       |  |  |
|      | Select '1-User Part Only' in cases where the UA sends REGISTER messages as SIP                                                                                      |  |  |
|      | URI, but the INVITE messages sent to this UA include a Tel URI. For example, when                                                                                   |  |  |
|      | the AOR of an incoming REGISTER is sip:3200@domain.com, SAS adds the entire                                                                                         |  |  |
|      | SIP URI (e.g., sip:3200@domain.com) to its database (when the parameter is set to '0-                                                                               |  |  |
|      | URI'). However, if a subsequent Request-URI of an INVITE message for this UA                                                                                        |  |  |
|      | arrives with sip:3200@10.1.2.3 user=phone, SAS searches its database for "3200",                                                                                    |  |  |
|      |                                                                                                    |  |  |
|      | which it does not find. Alternatively, when this parameter is set to '1-User Part Only', then upon receiving a PECISTEP message with sin; 3200@domsin.com. SAS adds |  |  |
|      | then upon receiving a REGISTER message with sip:3200@domain.com, SAS adds                                                                                           |  |  |
|      | only the user part (i.e., "3200") to its database. Therefore, if a Request-URI of an                                                                                |  |  |
|      | INVITE message for this UA arrives with sip:3200@10.1.2.3 user=phone, SAS can                                                                                       |  |  |
|      | successfully locate the UA in its database.                                                                                                    |  |  |

| -                            |                   |   |
|------------------------------|-------------------|---|
| SAS Local SIP UDP Port       | 5080              |   |
| SAS Default Gateway IP       | 10.64.10.110:5060 |   |
| SAS Registration Time        | 20                |   |
| SAS Local SIP TCP Port       | 5080              |   |
| SAS Local SIP TLS Port       | 5081              |   |
| SAS Proxy Set                | 0                 | ▲ |
| SAS Emergency Numbers        |                   |   |
| SAS Binding Mode             | 0-URI             |   |
| SAS Survivability Mode       | Always Emergency  |   |
| Enable ENUM                  | Disable 💌         |   |
| Enable Record-Route          | Disable           |   |
| SAS Block Unregistered Users | Un-Block          |   |
| Redundant SAS Proxy Set      | -1                |   |

| 2  |                                                                                       | Description                                                                                                    |  |  |  |  |  |
|----|---------------------------------------------------------------------------------------|----------------------------------------------------------------------------------------------------|--|--|--|--|--|
| 3. | Configuring MSBG SAS Redu                                                             | ndant Mode                                                                                                    |  |  |  |  |  |
|    | This section describes how to configure the SAS redundant mode. This configuration    |                                                                                                    |  |  |  |  |  |
|    |                                                                                       |                                                                                                    |  |  |  |  |  |
|    | was not included in Section 7 and must be completed to replicate the test scenarios.  |                                                                                                    |  |  |  |  |  |
|    | These settings are in addition to the ones described previously.                      |                                                                                                    |  |  |  |  |  |
|    |                                                                                       |                                                                                                    |  |  |  |  |  |
|    | Note: The VoIP CPEs (such as IP phones or residential gateways) need to be defined    |                                                                                                    |  |  |  |  |  |
|    |                                                                                       | so that their primary proxy is the external proxy and the <b>redundant</b> proxy destination                                                       |  |  |  |  |  |
|    |                                                                                       |                                                                                                    |  |  |  |  |  |
|    | addresses and port is the same as that configured for the device's SAS IP address and |                                                                                                    |  |  |  |  |  |
|    | SAS SIP port.                                                                         |                                                                                                    |  |  |  |  |  |
|    | I I I I I I I I I I I I I I I I I I I                                                 |                                                                                                    |  |  |  |  |  |
|    | To configure SAS redundant mo                                                         | da                                                                                                    |  |  |  |  |  |
|    | To configure SAS redundant mo                                                         |                                                                                                    |  |  |  |  |  |
|    | Open the SAS Configuration                                                            | ationpage (Configuration>VoIP>SAS>Stand Alone                                                                                                    |  |  |  |  |  |
|    | Survivability).                                                                       |                                                                                                    |  |  |  |  |  |
|    | •                                                                                     | lity Mode drop-down list, select one of the following                                                                                              |  |  |  |  |  |
|    |                                                                                       |                                                                                                    |  |  |  |  |  |
|    | depending on whether the                                                              | e UAs support homing (i.e., they always attempt to                                                                                                 |  |  |  |  |  |
|    | operate with the primary                                                              | proxy, and if using the redundant proxy, they switch                                                                                               |  |  |  |  |  |
|    |                                                                                       | y whenever it's available):                                                                                                    |  |  |  |  |  |
|    | 1 71                                                                                  |                                                                                                    |  |  |  |  |  |
|    | UAs support homing: Select Always Emergency. This is because SAS does not need        |                                                                                                    |  |  |  |  |  |
|    | to communicate with the primary proxy of the UAs; SAS serves only as the redundant    |                                                                                                    |  |  |  |  |  |
|    | to communicate with the primary                                                       |                                                                                                    |  |  |  |  |  |
|    | -                                                                                     | y proxy of the UAs; SAS serves only as the redundant                                                                                               |  |  |  |  |  |
|    | proxy of the UAs. When the UA                                                         | y proxy of the UAs; SAS serves only as the redundant<br>s detect that their primary proxy is available, they                                       |  |  |  |  |  |
|    | proxy of the UAs. When the UA                                                         | y proxy of the UAs; SAS serves only as the redundant                                                                                               |  |  |  |  |  |
|    | proxy of the UAs. When the UA                                                         | y proxy of the UAs; SAS serves only as the redundant<br>s detect that their primary proxy is available, they                                       |  |  |  |  |  |
|    | proxy of the UAs. When the UA                                                         | y proxy of the UAs; SAS serves only as the redundant<br>s detect that their primary proxy is available, they                                       |  |  |  |  |  |
|    | proxy of the UAs. When the UA automatically resume communic                           | y proxy of the UAs; SAS serves only as the redundant<br>s detect that their primary proxy is available, they                                       |  |  |  |  |  |
|    | proxy of the UAs. When the UA<br>automatically resume communic                        | y proxy of the UAs; SAS serves only as the redundant<br>s detect that their primary proxy is available, they<br>ation with it instead of with SAS. |  |  |  |  |  |
|    | proxy of the UAs. When the UA<br>automatically resume communic                        | y proxy of the UAs; SAS serves only as the redundant<br>s detect that their primary proxy is available, they<br>ation with it instead of with SAS. |  |  |  |  |  |
|    | proxy of the UAs. When the UA<br>automatically resume communic                        | y proxy of the UAs; SAS serves only as the redundant<br>s detect that their primary proxy is available, they<br>ation with it instead of with SAS. |  |  |  |  |  |
|    | proxy of the UAs. When the UA<br>automatically resume communic                        | y proxy of the UAs; SAS serves only as the redundant<br>s detect that their primary proxy is available, they<br>ation with it instead of with SAS. |  |  |  |  |  |
|    | proxy of the UAs. When the UA<br>automatically resume communic                        | y proxy of the UAs; SAS serves only as the redundant<br>s detect that their primary proxy is available, they<br>ation with it instead of with SAS. |  |  |  |  |  |
|    | proxy of the UAs. When the UA<br>automatically resume communic                        | y proxy of the UAs; SAS serves only as the redundant<br>s detect that their primary proxy is available, they<br>ation with it instead of with SAS. |  |  |  |  |  |
|    | proxy of the UAs. When the UA<br>automatically resume communic                        | y proxy of the UAs; SAS serves only as the redundant<br>s detect that their primary proxy is available, they<br>ation with it instead of with SAS. |  |  |  |  |  |
|    | proxy of the UAs. When the UA<br>automatically resume communic                        | y proxy of the UAs; SAS serves only as the redundant<br>s detect that their primary proxy is available, they<br>ation with it instead of with SAS. |  |  |  |  |  |
|    | proxy of the UAs. When the UA<br>automatically resume communic                        | y proxy of the UAs; SAS serves only as the redundant<br>s detect that their primary proxy is available, they<br>ation with it instead of with SAS. |  |  |  |  |  |
|    | proxy of the UAs. When the UA<br>automatically resume communic                        | y proxy of the UAs; SAS serves only as the redundant<br>s detect that their primary proxy is available, they<br>ation with it instead of with SAS. |  |  |  |  |  |
|    | proxy of the UAs. When the UA<br>automatically resume communic                        | y proxy of the UAs; SAS serves only as the redundant<br>s detect that their primary proxy is available, they<br>ation with it instead of with SAS. |  |  |  |  |  |
|    | proxy of the UAs. When the UA<br>automatically resume communic                        | y proxy of the UAs; SAS serves only as the redundant<br>s detect that their primary proxy is available, they<br>ation with it instead of with SAS. |  |  |  |  |  |
|    | proxy of the UAs. When the UA<br>automatically resume communic                        | y proxy of the UAs; SAS serves only as the redundant<br>s detect that their primary proxy is available, they<br>ation with it instead of with SAS. |  |  |  |  |  |
|    | proxy of the UAs. When the UA<br>automatically resume communic                        | y proxy of the UAs; SAS serves only as the redundant<br>s detect that their primary proxy is available, they<br>ation with it instead of with SAS. |  |  |  |  |  |
|    | proxy of the UAs. When the UA<br>automatically resume communic                        | y proxy of the UAs; SAS serves only as the redundant<br>s detect that their primary proxy is available, they<br>ation with it instead of with SAS. |  |  |  |  |  |
|    | proxy of the UAs. When the UA<br>automatically resume communic                        | y proxy of the UAs; SAS serves only as the redundant<br>s detect that their primary proxy is available, they<br>ation with it instead of with SAS. |  |  |  |  |  |

| Step | Description                                                                                                    |  |  |  |  |  |
|------|----------------------------------------------------------------------------------------------------|--|--|--|--|--|
| 4.   | <b>Configuring MSBG Gateway Application with SAS</b><br>If the device willrun both the Gateway and SAS applications, the configuration<br>described in this section is required. The configuration steps apply only to SAS in<br>redundant mode. These configurations were included in Section 7 to configure MSBG<br>testing.<br><i>Note:The Gateway application must use the same SAS operation mode as the SIP UAs.</i><br><i>For example, if the UAs use the SAS application as a redundant proxy (i.e., SAS<br/>redundancy mode), then the Gateway application must do the same.</i> |  |  |  |  |  |
|      | To configure Gateway application with SAS redundant mode:                                                                                                    |  |  |  |  |  |
|      | Define the proxy servers for the Gateway application:                                                                                                    |  |  |  |  |  |
|      | <ul> <li>Open the Proxy &amp; Registration page<br/>(Configuration&gt;VoIP&gt;SIPDefinitions&gt;Proxy &amp; Registration).</li> <li>From the Use Default Proxy drop-down list, select Yes.</li> </ul>                                                                                                    |  |  |  |  |  |
|      | Use Default Proxy     Yes       Proxy Set Table       Proxy Name       Redundancy Mode                                                                                                    |  |  |  |  |  |
|      | Proxy IP List Refresh Time 60<br>Click Submit.                                                                                                    |  |  |  |  |  |
|      | <ul> <li>Open the Proxy Sets Table page (Configuration&gt;VoIP&gt;Control Network&gt;Proxy Sets Table).</li> <li>From the Proxy Set ID drop-down list, select 0.</li> <li>In the first Proxy Address field, enter the IP address of the external proxy server.</li> <li>In the second Proxy Address field, enter the IP address and port of the device (in the format <i>x.x.x.:port</i>).</li> </ul>                                                                                                    |  |  |  |  |  |
|      | Proxy Sets Table         Proxy Set ID         0         1         10.64 21 31:5060         UDP M         2         10.64 10.110:5080         UDP M         3         4         5         M         5         Proxy Keep Alive         Uang Optons         Proxy Load Balancing Method         Disable                                                                                                    |  |  |  |  |  |
|      | Is Proxy Hot Swap Ves Ves Ves Ves Ves Ves Ves Ves Ves Ves                                                                                                    |  |  |  |  |  |

# 8. Verification Steps

The following steps may be used to verify the configuration from the Avaya side:

- From the Avaya Communication Manager SAT, use the **status signaling-group** command to verify that the SIP signaling group is in-service.
- From the Avaya Communication Manager SAT, use the **status trunk-group** command to verify that the SIP trunk group is in-service.
- From the Avaya Aura® System Manager web administration interface, verify that all branch endpoints are registered with the Avaya Aura® Session Manager.
- Verify that calls can be placed to/from the analog endpoints behind the branch gateways from Enterprise and Branch SIP users.
- Verify that calls can be placed to/from the analog endpoints and the PSTN.
- Verify that calls can be placed from the analog and SIP endpoints behind the branch gateways when a simulated data WAN failure is introduced.

The following steps may be used to verify the configuration from the Audio Codes side:

• To view SAS registered users, open the SAS/SBC Registered Users page (Status & Diagnostics>VoIPStatus>SAS/SBC Registered Users).

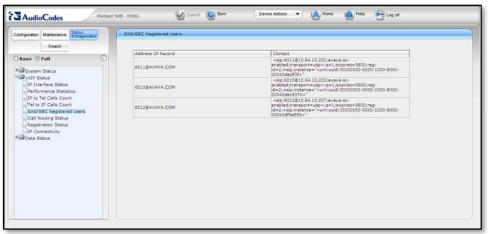

• To view FXS Port Registration Status, open the **Registration Status** page (**Status & Diagnostics>VoIPStatus>Registration** 

| Configuration Maintenance Status<br>Search Search | Registration Status                           |                                  |        |
|---------------------------------------------------|-----------------------------------------------|----------------------------------|--------|
| OBasic ⊙Full ()                                   | Registered Per Gateway                        |                                  | NO     |
| * System Status                                   |                                               |                                  |        |
| HarveIP Status                                    | <ul> <li>Ports Registration Status</li> </ul> |                                  |        |
| IP Interface Status                               | Gateway Port                                  | Status                           |        |
| Performance Statistics                            | Module 1 Port 1 FXO<br>Module 1 Port 2 FXO    | NOT REGISTERED                   |        |
| IP to Tel Calls Count                             | Module 1 Port 2 FXO<br>Module 1 Port 3 FXO    | NOT REGISTERED<br>NOT REGISTERED |        |
| Tel to IP Calls Count                             | Module 1 Port 4 FXO                           | NOT REGISTERED                   |        |
| SAS/SBC Registered Users                          | Module 2 Port 1 FXS                           | REGISTERED                       |        |
| Call Routing Status                               | Module 2 Port 2 FXS                           | NOT REGISTERED                   | 1      |
| Registration Status                               | Module 2 Port 3 FXS                           | NOT REGISTERED                   |        |
| IP Connectivity                                   | Module 2 Port 4 FXS                           | NOT REGISTERED                   |        |
| Cata Status                                       | Accounts Registration Status                  |                                  |        |
|                                                   | Index Group Type                              | Group Name                       | Status |
|                                                   |                                               |                                  |        |

• To view call routing status, open the **Call Routing Status** page (**Status & Diagnostics>VoIPStatus>Call Routing Status**).

| AudioCodes                                                                                                    | 1000 - MSBG 🖉 Submit 🔘 Dan 🛛 Device Actions 💌 🚯 Hone 🔞 He                                                                                                    | elp 🐑 Log off |
|----------------------------------------------------------------------------------------------------|----------------------------------------------------------------------------------------------------|---------------|
| Configuration     Maintennore     Search      Search      Search      Basic © Full      Configuration      Porterisee     Status      Porterisee     Status      Porterise     Status      Porterise     Status      Status      Status | Cell Routing Status         Cell Routing Method         Proxy(GX           Cell Routing Method         Proxy(GX           V         Active Proxy Sets Status         IP Address           ID         IV Address         IC           3        (-)        (-)           4        (-)        (-)           5        (-)        (-)           6        (-)        (-)           8        (-)        (-) |               |
| Data Status                                                                                                    | $\begin{array}{c ccccccccccccccccccccccccccccccccccc$                                                                                                    |               |

# 9. Conclusion

These Application Notes describe the procedures required to configure the AudioCodesMediant 1000 and Mediant 800 Multi Service Business Gateways to interoperate with Avaya Aura® Session Manager and Avaya Aura® Communication Manager. The AudioCodes Multi Service Business Gateways successfully passed compliance testing.

# 10. Additional References

## Avaya

- [1] Administering Avaya Aura® Communication Manager Server Options, Doc # 03-603479, Release 6.0.1, Issue 2.2, April 2011.
- [2] Administering AvayaAura<sup>TM</sup> Communication Manager, Doc # 03-300509, Release 6.0, Issue 6.0, June 2010
- [3] Administering Avaya Aura® Session Manager, Doc # 03-3603324, Release 6.1, Issue 1, November 2010
- [4] Avaya one-X<sup>™</sup> Deskphone SIP for 9600 Series IP Telephones Administrator Guide Release 2.6, Doc# 16-601944, Issue 6, June 2010

### **Audio Codes**

- [5] LTRT-52307 SIP CPE Product Reference Manual, Version 6.2
- [6] LTRT-40810 Mediant 1000 MSBG Installation Manual, Version 6.2
- [7] LTRT-27001 Mediant 1000 MSBG User's Manual, Version 6.2
- [8] LTRT-10205 Mediant 800 MSBG Installation Manual, Version 6.2
- [9] LTRT-12804 Mediant 800 MSBG SIP User's Manual, Version 6.2
- [10] LTRT-29802 SAS Technical Note, Version 6.2

Product documentation for Avaya products may be found at http://support.avaya.com.

Product documentation for AudioCodes products may be found at http://www.audiocodes.com.

#### ©2011 Avaya Inc. All Rights Reserved.

Avaya and the Avaya Logo are trademarks of Avaya Inc. All trademarks identified by  $\mathbb{R}$  and  $^{TM}$  are registered trademarks or trademarks, respectively, of Avaya Inc. All other trademarks are the property of their respective owners. The information provided in these Application Notes is subject to change without notice. The configurations, technical data, and recommendations provided in these Application Notes are believed to be accurate and dependable, but are presented without express or implied warranty. Users are responsible for their application of any products specified in these Application Notes.

Please e-mail any questions or comments pertaining to these Application Notes along with the full title name and filename, located in the lower right corner, directly to the Avaya DevConnect Program at <u>devconnect@avaya.com</u>.

### Appendix - MSBG Advanced SAS Settings

This section describes the configuration of advanced SAS features that can be optionally implemented in an SAS deployment. *These configurations were not included in the current testing:* 

- Manipulating incoming SAS Request-URI user part of REGISTER message
- Manipulating destination number of incoming SAS INVITE messages
- Defining SAS routing rules based on the SAS Routing table
- Blocking unregistered SAS UA's
- Defining SAS emergency calls

| Step | Description                                                                                                    |  |  |  |
|------|----------------------------------------------------------------------------------------------------|--|--|--|
| 1.   | Manipulating URI user part of Incoming REGISTER                                                                                                    |  |  |  |
|      | There are scenarios in which the UAs register to the proxy server with their full phone number (for example, "976653434"), but can receive two types of INVITE messages (calls):                                                                                                    |  |  |  |
|      | <ul> <li>INVITEs whose destination is the UAs' full number (when the call arrives from<br/>outside the enterprise)</li> </ul>                                                                                                    |  |  |  |
|      | <ul> <li>INVITES whose destination is the last four digits of the UAs' phone number<br/>("3434" in the example) when it is an internal call within the enterprise</li> </ul>                                                                                                    |  |  |  |
|      | Therefore, it is important that the device registers the UAs in the SAS registered database with their extension numbers (for example, "3434") in addition to their full numbers. To do this, define a manipulation rule to manipulate the SIP Request-URI user part of the AOR (in the To header) in incoming REGISTER requests. Once manipulated, it is saved in this manipulated format in the SAS registered users database in addition to the original (un-manipulated) AOR. |  |  |  |
|      | For example: Assume the following incoming REGISTER message is received and that the requirement is to register in the SAS database the UA's full number as well as the last four digits from the right of the SIP URI user part:                                                                                                    |  |  |  |
|      | REGISTER sip:10.33.38.2 SIP/2.0                                                                                                    |  |  |  |
|      | Via: SIP/2.0/UDP 10.33.4.226:5050;branch=z9hG4bKac10827                                                                                                    |  |  |  |
|      | Max-Forwards: 70                                                                                                    |  |  |  |
|      | <pre>From: <sip: 976653434@10.33.4.226="">;tag=1c30219 To: <sip: 976653434@10.33.4.226=""></sip:></sip:></pre>                                                                                                    |  |  |  |
|      | Call-ID: 16844@10.33.4.226                                                                                                    |  |  |  |
|      | CSeq: 1 REGISTER                                                                                                    |  |  |  |
|      | Contact: <sip: 976653434@10.10.10.10:5050="">;expires=180</sip:>                                                                                                    |  |  |  |
|      | Allow:<br>REGISTER, OPTIONS, INVITE, ACK, CANCEL, BYE, NOTIFY, PRACK, REFER, INFO, SUBSCRIBE,<br>UPDATE                                                                                                    |  |  |  |
|      | Expires: 180                                                                                                    |  |  |  |
|      | User-Agent: Audiocodes-Sip-Gateway-/v.                                                                                                    |  |  |  |
|      | Content-Length: 0                                                                                                    |  |  |  |
|      |                                                                                                    |  |  |  |

| Manipulating URI user part of In<br>After manipulation, the SAS register<br>AOR: 976653434@10.33.4.<br>Associated AOR: 3434@10.33.4.22<br>from the right of the URI user part a<br>Contact: 976653434@10.10<br>The procedure below describes how<br>above (relevant ini parameter is SA | ers the user in its databas<br>226<br>26 (after manipulation, in<br>are retained)<br>.10.10 | se as follows:                 |  |  |  |  |  |
|----------------------------------------------------------------------------------------------------|---------------------------------------------------------------------------------------------|--------------------------------|--|--|--|--|--|
| AOR: 976653434@10.33.4.<br>Associated AOR: 3434@10.33.4.22<br>From the right of the URI user part a<br>Contact: 976653434@10.10<br>The procedure below describes how                                                                                                    | 226<br>26 (after manipulation, in<br>are retained)<br>.10.10                                |                                |  |  |  |  |  |
| AOR: 976653434@10.33.4.<br>Associated AOR: 3434@10.33.4.22<br>From the right of the URI user part a<br>Contact: 976653434@10.10<br>The procedure below describes how                                                                                                    | 226<br>26 (after manipulation, in<br>are retained)<br>.10.10                                |                                |  |  |  |  |  |
| Associated AOR: 3434@10.33.4.22<br>from the right of the URI user part a<br>Contact: 976653434@10.10<br>The procedure below describes how                                                                                                    | 26 (after manipulation, in<br>are retained)<br>.10.10                                       | n which only the four di       |  |  |  |  |  |
| from the right of the URI user part a<br>Contact: 976653434@10.10<br>The procedure below describes how                                                                                                    | are retained)<br>.10.10                                                                     | n which only the four di       |  |  |  |  |  |
| Contact: 976653434@10.10<br>The procedure below describes how                                                                                                    | .10.10                                                                                      |                                |  |  |  |  |  |
| The procedure below describes how                                                                                                    |                                                                                             |                                |  |  |  |  |  |
| -                                                                                                    | · · · · · · · · · · · · · · · · · · ·                                                       | Contact: 976653434@10.10.10.10 |  |  |  |  |  |
| -                                                                                                    | 7 to contigure the manin                                                                    | ulation example scenari        |  |  |  |  |  |
| toove (refevant in parameter is bit                                                                                                    |                                                                                             | -                              |  |  |  |  |  |
|                                                                                                    | Sitegistiutionitiumpulut                                                                    | 1011).                         |  |  |  |  |  |
| Companyato in comine Doguest U                                                                                                    | DI uses sout of DECIST                                                                      |                                |  |  |  |  |  |
| To manipulate incoming Request-U                                                                                                    | -                                                                                           | -                              |  |  |  |  |  |
| <ul> <li>Open the 'SAS Configuration</li> </ul>                                                                                                    | n' page (Configuration ta                                                                   | abVoIP menuSASStand            |  |  |  |  |  |
| Alone Survivability).                                                                                                    |                                                                                             |                                |  |  |  |  |  |
| <ul> <li>In the SAS Registration Mar</li> </ul>                                                                                                    | nipulation table, in the 'L                                                                 | eave From Right' field,        |  |  |  |  |  |
| enter the number of digits (e                                                                                                    | e.g., 4) to leave from the                                                                  | right side of the user pa      |  |  |  |  |  |
| (The 'Leave From Right' fie                                                                                                    | ld defines the number of                                                                    | digits to retain from th       |  |  |  |  |  |
| right side of the user part; al                                                                                                    |                                                                                             | -                              |  |  |  |  |  |
|                                                                                                    | 0                                                                                           | 1 /                            |  |  |  |  |  |
| SAS Configuration                                                                                                    |                                                                                             |                                |  |  |  |  |  |
|                                                                                                    |                                                                                             | Basic Parameter List           |  |  |  |  |  |
| ▼                                                                                                    |                                                                                             |                                |  |  |  |  |  |
| SAS Local SIP UDP Port                                                                                                    | 5060                                                                                        |                                |  |  |  |  |  |
| SAS Default Gateway IP                                                                                                    | 10.0.0.2:5080                                                                               |                                |  |  |  |  |  |
| SAS Registration Time                                                                                                    | 20                                                                                          |                                |  |  |  |  |  |
| SAS Local SIP TCP Port                                                                                                    | 5060                                                                                        |                                |  |  |  |  |  |
| SAS Local SIP TLS Port                                                                                                    | 5061                                                                                        |                                |  |  |  |  |  |
| SAS Proxy Set                                                                                                    | 0                                                                                           |                                |  |  |  |  |  |
| SAS Emergency Numbers                                                                                                    |                                                                                             |                                |  |  |  |  |  |
| SAS Binding Mode                                                                                                    | 0-URI                                                                                       | ✓                              |  |  |  |  |  |
| SAS Survivability Mode                                                                                                    | Always Emergency                                                                            | ✓                              |  |  |  |  |  |
| Enable ENUM                                                                                                    | Disable                                                                                     | ✓                              |  |  |  |  |  |
| Enable Record-Route                                                                                                    | Disable                                                                                     | ×                              |  |  |  |  |  |
| SAS Block Unregistered Users                                                                                                    | Un-Block                                                                                    | ¥                              |  |  |  |  |  |
| Redundant SAS Proxy Set                                                                                                    | -1                                                                                          |                                |  |  |  |  |  |
|                                                                                                    |                                                                                             |                                |  |  |  |  |  |
|                                                                                                    | stration Manipulation                                                                       | inht                           |  |  |  |  |  |
| Remove From Right                                                                                                    | Leave From Ri                                                                               | gnt                            |  |  |  |  |  |
|                                                                                                    | •                                                                                           |                                |  |  |  |  |  |
| ✓ SAS Routing                                                                                                    |                                                                                             |                                |  |  |  |  |  |
| SAS Routing Table                                                                                                    |                                                                                             |                                |  |  |  |  |  |
|                                                                                                    |                                                                                             |                                |  |  |  |  |  |
|                                                                                                    |                                                                                             | Submi                          |  |  |  |  |  |
|                                                                                                    |                                                                                             |                                |  |  |  |  |  |

| Step | Description                                                                                                    |  |  |
|------|----------------------------------------------------------------------------------------------------|--|--|
| 2.   | Manipulating Destination Number of Incoming INVITE                                                                                                    |  |  |
|      | One can define a manipulation rule to manipulate the destination number in the<br>Request-URI of incoming INVITE messages when SAS is in emergency state. This is<br>required, for example, if the call is destined to a registered user but the destination<br>number in the received INVITE is not the number assigned to the registered user in the<br>SAS registration database. To overcome this and successfully route the call, define<br>manipulation rules to change the INVITE's destination number so that it matches that<br>of the registered user in the database. This is done using the IP to IP Inbound<br>Manipulation table.                                                                                                    |  |  |
|      | For example, in SAS emergency state, assume an incoming INVITE has a destination<br>number "7001234" which is destined to a user whose registered in the SAS database a<br>"552155551234". In this scenario, the received destination number needs to be<br>manipulated to the number "552155551234". The outgoing INVITE sent by the devic<br>will also then contain this number in the Request-URI user part.                                                                                                    |  |  |
|      | In normal state, the numbers are not manipulated. In this state, SAS searches the number 552155551234 in its database and if found, it sends the INVITE containing this number to the UA.                                                                                                    |  |  |
|      | To manipulate destination number in SAS emergency state:                                                                                                    |  |  |
|      | <ul> <li>Load an ini file to the device with the following setting to enable inbound<br/>manipulation:</li> </ul>                                                                                                    |  |  |
|      | SASInboundManipulationMode = 1                                                                                                    |  |  |
|      | <ul> <li>Open the 'SAS Configuration' page (Configuration&gt;VoIP&gt;SAS&gt;Stand A<br/>Survivability).</li> </ul>                                                                                                    |  |  |
|      | <ul> <li>Click the IP to IP Inbound Manipulation Table button to open the 'IP to<br/>IP Inbound Manipulation' page.</li> </ul>                                                                                                    |  |  |
|      | • Enter an table index number, and then click Add.                                                                                                    |  |  |
|      | • Define the rules as required, and then click Apply.                                                                                                    |  |  |
|      | The figure below displays a manipulation rule for the example scenario described above whereby the destination number "7001234" is changed to "552155551234".                                                                                                    |  |  |
|      | IP to IP Inbound Manipulation           Note: Select row index to modify the relevant row.           Add           Manipulation         Source Isource Username Prefix         Source Host         Destination Username Prefix         Request Type         Remove Isource Isource I |  |  |
|      | Notes: The 'Source IP Group' field must not be configured; leave it at '-1'.                                                                                                    |  |  |
|      | The 'Manipulation Purpose' field must be set to 'Normal'.                                                                                                    |  |  |

| Step | Description                                                                                                    |                                                       |                               |                               |                              |  |
|------|----------------------------------------------------------------------------------------------------|-------------------------------------------------------|-------------------------------|-------------------------------|------------------------------|--|
| 3.   | SAS Routing                                                                                                    | g Based on SAS Rout                                   | ing Table Rules               |                               |                              |  |
|      | SAS routing based on the SAS Routing table is applicable for:<br>SAS in normal state, if the SASSurvivabilityMode parameter is set to 4<br>SAS in emergency state, if the SASSurvivabilityMode parameter is not set to 4                                                                   |                                                       |                               |                               |                              |  |
|      |                                                                                                    |                                                       |                               |                               |                              |  |
|      |                                                                                                    |                                                       |                               |                               |                              |  |
|      | <ul> <li>The SAS routing rule destination can be an IP Group, IP address, Request-URI, or ENUM query.</li> <li>To configure SAS routing rules in the SAS Routing table:</li> <li>Open the 'SAS Configuration' page (Configuration&gt;VoIP&gt;SAS&gt;Stand Alone Survivability).</li> </ul> |                                                       |                               |                               |                              |  |
|      |                                                                                                    |                                                       |                               |                               |                              |  |
|      |                                                                                                    |                                                       |                               |                               |                              |  |
|      | <ul> <li>In the</li> </ul>                                                                                                    | 'Redundant SAS Prox                                   | y Set' field, enter           | the Proxy Set II              | O of the redundant           |  |
|      | <ul><li>SAS (not shown).</li><li>Click the SAS Routing Table button to define SAS IP-to-IP routing rules.</li></ul>                                                                                                    |                                                       |                               |                               |                              |  |
|      |                                                                                                    |                                                       |                               |                               |                              |  |
|      | Index Source IP Group Source Username Prefix Source Host Destination Username Destination Host                                                                                                    |                                                       |                               |                               | Destination Host             |  |
|      | 1 💿                                                                                                    | × ×                                                   | и                             | х                             | х                            |  |
|      |                                                                                                    | RequestType Destinatio                                | n Type Destination IP G<br>ID | roup Destination SRD<br>ID    | Destination Address          |  |
|      |                                                                                                    | All 🔽 IP Group                                        | ×                             | × ×                           |                              |  |
|      |                                                                                                    |                                                       | Destination Port              | Destination Transport<br>Type | Alternative Route<br>Options |  |
|      |                                                                                                    |                                                       | 0                             | ~                             | Route Row 💌                  |  |
|      | •                                                                                                    | and then configure it a ply button to save char nory. | •                             | table below.                  |                              |  |
|      | v                                                                                                    | ollowing fields are not<br>ation SRD ID, and Alte     | * *                           |                               | Group ID, Request            |  |

| р                                                                                   | Description                                                    |                                                                                                    |  |  |
|-------------------------------------------------------------------------------------|----------------------------------------------------------------|----------------------------------------------------------------------------------------------------|--|--|
|                                                                                     | SAS Routing Based on SAS Routing Table Rules (Continued)       |                                                                                                    |  |  |
|                                                                                     | SAS IP2IP Routing Table Parameter                              | ers:                                                                                                    |  |  |
|                                                                                     | Parameter                                                      | Description                                                                                                    |  |  |
|                                                                                     | Matching Characteristics                                       |                                                                                                    |  |  |
|                                                                                     | Source Username Prefix<br>[IP2IPRouting_SrcUsernamePre<br>fix] | The prefix of the user part of the incoming INVITE's source URI (usually the From URI). The default is "*".                                                                                                    |  |  |
|                                                                                     | Source Host<br>[IP2IPRouting_SrcHost]                          | The host part of the incoming SIP INVITE's source<br>URI (usually the From URI). If this rule is not<br>required, leave the field empty. To denote any host<br>name, use the asterisk (*) symbol.<br>The default is "*".                                                         |  |  |
| Destination Username Prefix<br>[IP2IPRouting_DestUsernamePr<br>efix]                |                                                                | The prefix of the incoming SIP INVITE's destination<br>URI (usually the Request URI) user part. If this rule is<br>not required, leave the field empty. To denote any<br>prefix, use the asterisk (*) symbol.<br>The default is "*".                                             |  |  |
|                                                                                     | Destination Host<br>[IP2IPRouting_DestHost]                    | The host part of the incoming SIP INVITE's destination URI (usually the Request URI). If this rule is not required, leave the field empty. The asterisk (*) symbol can be used to depict any destination host. The default is "*".                                               |  |  |
| <b>Operation Routing Rule</b> (performed when match found in above characteristics) |                                                                |                                                                                                    |  |  |
| Destination Type<br>[IP2IPRouting_DestType]                                         |                                                                | Determines the destination type to which the outgoing INVITE is sent.                                                                                                    |  |  |
|                                                                                     |                                                                | [0] IP Group (default) = The INVITE is sent to the IP<br>Group's Proxy Set (if the IP Group is of SERVER<br>type) \ registered contact from the database (if<br>USER type).                                                                                                    |  |  |
|                                                                                     |                                                                | [1]Dest Address = The INVITE is sent to the address<br>configured in the following fields: 'Destination<br>Address', 'Destination Port', and 'Destination<br>Transport Type'.                                                                                                    |  |  |
|                                                                                     |                                                                | [2] Request URI = The INVITE is sent to the address<br>indicated in the incoming Request-URI. If the<br>fields 'Destination Port' and 'Destination Transport<br>Type' are configured, the incoming Request-URI<br>parameters are overridden and these fields take<br>precedence. |  |  |
|                                                                                     |                                                                | [3] ENUM = An ENUM query is sent to conclude the<br>destination address. If the fields 'Destination Port'<br>and 'Destination Transport Type' are configured,<br>the incoming Request URI parameters are<br>overridden and these fields take precedence.                         |  |  |

|                                                                    | Description                                                                                                    |  |
|--------------------------------------------------------------------|----------------------------------------------------------------------------------------------------|--|
| SAS Routing Based on SAS Routing Table Rules (Continued)           |                                                                                                    |  |
| Parameter                                                          | Description                                                                                                    |  |
| Destination IP Group ID<br>[IP2IPRouting_DestIPGroupID]            | The IP Group ID to where you want to route the call.<br>The INVITE messages are sent to the IP address(es<br>defined for the Proxy Set associated with this IP<br>Group. If you select an IP Group, it is unnecessary to<br>configure a destination IP address (in the 'Destinatio<br>Address' field). However, if both parameters are<br>configured, the IP Group takes precedence. |  |
|                                                                    | If the destination IP Group is of USER type, the<br>device searches for a match between the Request-<br>URI (of the received INVITE) to an AOR registration<br>record in the device's database. The INVITE is then<br>sent to the IP address of the registered contact.                                                                                                    |  |
|                                                                    | The default is -1.<br><b>Note:</b> This parameter is only relevant if the parameter<br>'Destination Type' is set to 'IP Group'. However,<br>regardless of the settings of the parameter<br>'Destination Type', the IP Group is still used - only for<br>determining the IP Profile                                                                                                   |  |
| Destination Address<br>[IP2IPRouting_DestAddress]                  | The destination IP address (or domain name, e.g., domain.com) to where the call is sent.                                                                                                    |  |
|                                                                    | This parameter is applicable only if the parameter<br>'Destination Type' is set to 'Dest Address'[1].<br>When using domain names, enter a DNS server IP<br>address or alternatively, define these names in th<br>'Internal DNS Table'.                                                                                                    |  |
| Destination Port<br>[IP2IPRouting_DestPort]                        | The destination port to where the call is sent.                                                                                                    |  |
| Destination Transport Type<br>[IP2IPRouting_DestTransportTy<br>pe] | The transport layer type for sending the call:<br>[-1] Not Configured (default)<br>[0] UDP<br>[1] TCP<br>[2] TLS<br>Note: When this parameter is set to -1, the transport<br>type is determined by the parameter<br>SIPTransportType.                                                                                                    |  |

| р                  | Description                                                                                                    |                            |                          |  |  |
|--------------------|----------------------------------------------------------------------------------------------------|----------------------------|--------------------------|--|--|
| Blo                | Blocking Calls from Unregistered SAS Users                                                                                                    |                            |                          |  |  |
| cor<br>are<br>stat | To prevent malicious calls (for example, Service Theft), it is recommended to configure the feature for blocking SIP INVITE messages received from SAS users tha are not registered in the SAS database. This applies to SAS in normal and emergency states.<br>To block calls from unregistered SAS users:<br>• Open the 'SAS Configuration' page (Configuration>VoIP>SAS>Stand Alone |                            |                          |  |  |
|                    | Survivability).                                                                                                    |                            |                          |  |  |
|                    | • From the SAS Block Unreg                                                                                                    | stered Users drop-down lis | t, select <i>Block</i> . |  |  |
|                    | SAS Configuration                                                                                                    | -                          |                          |  |  |
|                    | SAS Comparation                                                                                                    |                            | Basic Parameter List 🔺   |  |  |
|                    | -                                                                                                    |                            |                          |  |  |
|                    | SAS Local SIP UDP Port                                                                                                    | 5080                       |                          |  |  |
|                    | SAS Default Gateway IP                                                                                                    |                            |                          |  |  |
|                    | SAS Registration Time                                                                                                    | 20                         |                          |  |  |
|                    | SAS Local SIP TCP Port                                                                                                    | 5080                       |                          |  |  |
|                    | SAS Local SIP TLS Port                                                                                                    | 5081                       |                          |  |  |
|                    | SAS Proxy Set                                                                                                    | 2                          |                          |  |  |
|                    | SAS Emergency Numbers                                                                                                    |                            |                          |  |  |
|                    | SAS Binding Mode                                                                                                    | 1-User Part Only           |                          |  |  |
|                    | SAS Survivability Mode                                                                                                    | Standard 🗸                 |                          |  |  |
|                    | Enable ENUM                                                                                                    | Disable 🗸                  |                          |  |  |
|                    | Enable Record-Route                                                                                                    | Enable 🗸                   |                          |  |  |
|                    | SAS Block Unregistered Users                                                                                                    | Block                      |                          |  |  |
|                    | Redundant SAS Proxy Set                                                                                                    | -1                         |                          |  |  |
|                    |                                                                                                    |                            |                          |  |  |
|                    | SAS Registration Manipulation Remove From Right Leave From Right                                                                                                    |                            |                          |  |  |
|                    | 0                                                                                                    | 0                          |                          |  |  |
|                    |                                                                                                    |                            |                          |  |  |
|                    |                                                                                                    |                            |                          |  |  |
|                    |                                                                                                    |                            | Submit                   |  |  |
| Clie               | ck <b>Submit.</b>                                                                                                    |                            |                          |  |  |
|                    |                                                                                                    |                            |                          |  |  |
|                    |                                                                                                    |                            |                          |  |  |

| р |                                                                                                    |                                                                                                    | Description                                                                                                    |                                                                        |
|---|----------------------------------------------------------------------------------------------------|----------------------------------------------------------------------------------------------------|----------------------------------------------------------------------------------------------------|------------------------------------------------------------------------|
|   | Configur                                                                                                    | ing SAS Emergency Calls                                                                                                    | 5                                                                                                    |                                                                        |
|   | One can configure SAS to route emergency calls (such as 911 in North America) directly to the PSTN (through its FXO interface or E1/T1 trunk interface). Therefore, even during a communication failure with the external proxy, enterprise UAs can still make emergency calls. |                                                                                                    |                                                                                                    |                                                                        |
|   | Define up<br>digits. Wh<br>defined er<br>default ga                                                                                                    | to four emergency number<br>hen SAS receives a SIP IN<br>mergency numbers in the S<br>ateway. The default gateway                                                                                                    | rs, where each number can ind<br>VITE (from a UA) that includ<br>IP user part, it forwards the II<br>y is defined in the 'SAS Defau<br>ce then sends the call directly | es one of the user-<br>NVITE directly to the<br>ilt Gateway IP' field, |
|   |                                                                                                    |                                                                                                    | -                                                                                                    |                                                                        |
|   |                                                                                                    |                                                                                                    | normal and emergency states.                                                                                                    |                                                                        |
|   | To config                                                                                                    | gure SAS emergency number                                                                                                    | ers:                                                                                                    |                                                                        |
|   | <ul> <li>Ot</li> </ul>                                                                                                    | pen the 'SAS Configuration                                                                                                    | ' page (Configuration>VoIP                                                                                                    | >SAS>Stand Alone                                                       |
|   | -                                                                                                    | urvivability).                                                                                                    | Pu86 (000008000000000000000000000000000000                                                                                                    |                                                                        |
|   |                                                                                                    | • /                                                                                                    |                                                                                                    | 1                                                                      |
|   |                                                                                                    |                                                                                                    | <b>y IP'</b> field, define the IP addr                                                                                                    | <b>-</b> ,                                                             |
|   | fo                                                                                                    | rmat x.x.x.x:port) of the de                                                                                                    | vice (Gateway application wh                                                                                                    | nich will access the                                                   |
|   | PS                                                                                                    | STN).                                                                                                    |                                                                                                    |                                                                        |
|   |                                                                                                    | ,                                                                                                    |                                                                                                    |                                                                        |
|   |                                                                                                    | e .                                                                                                    | <b>nbers'</b> fields, enter an emerge                                                                                                    | ency number in each                                                    |
|   | fie                                                                                                    | eld box.                                                                                                    |                                                                                                    |                                                                        |
|   | SAS                                                                                                    | Configuration                                                                                                    |                                                                                                    |                                                                        |
|   |                                                                                                    |                                                                                                    |                                                                                                    | Basis Peremeter List                                                   |
|   |                                                                                                    |                                                                                                    |                                                                                                    | Basic Parameter List 🔺                                                 |
|   |                                                                                                    |                                                                                                    | 5000                                                                                                    |                                                                        |
|   |                                                                                                    | SAS Local SIP UDP Port                                                                                                    | 5080                                                                                                    |                                                                        |
|   |                                                                                                    | SAS Default Gateway IP                                                                                                    | 20                                                                                                    |                                                                        |
|   |                                                                                                    | SAS Registration Time                                                                                                    | 5080                                                                                                    |                                                                        |
|   |                                                                                                    | SAS Local SIP TCP Port                                                                                                    | 5081                                                                                                    |                                                                        |
|   |                                                                                                    | SAS Local SIP TLS Port                                                                                                    |                                                                                                    |                                                                        |
|   |                                                                                                    | SAS Proxy Set                                                                                                    | 2                                                                                                    |                                                                        |
|   |                                                                                                    | SAS Emergency Numbers                                                                                                    | 911                                                                                                    |                                                                        |
|   |                                                                                                    |                                                                                                    |                                                                                                    |                                                                        |
|   |                                                                                                    | SAS Binding Mode                                                                                                    | 1-User Part Only                                                                                                    |                                                                        |
|   |                                                                                                    | SAS Survivability Mode                                                                                                    | 1-User Part Only V<br>Standard V                                                                                                    |                                                                        |
|   |                                                                                                    | SAS Survivability Mode<br>Enable ENUM                                                                                                    | 1-User Part Only       Standard       Disable                                                                                                    |                                                                        |
|   |                                                                                                    | SAS Survivability Mode<br>Enable ENUM<br>Enable Record-Route                                                                                                    | 1-User Part Only       Standard       Disable       V       Enable                                                                                                    |                                                                        |
|   |                                                                                                    | SAS Survivability Mode<br>Enable ENUM<br>Enable Record-Route<br>SAS Block Unregistered Users                                                                                                    | 1-User Part Only       Standard       Disable       Enable       Block                                                                                                 |                                                                        |
|   |                                                                                                    | SAS Survivability Mode<br>Enable ENUM<br>Enable Record-Route                                                                                                    | 1-User Part Only       Standard       Disable       V       Enable                                                                                                    |                                                                        |
|   |                                                                                                    | SAS Survivability Mode<br>Enable ENUM<br>Enable Record-Route<br>SAS Block Unregistered Users<br>Redundant SAS Proxy Set                                                                                                    | 1-User Part Only       Standard       Disable       Enable       Block       -1                                                                                        |                                                                        |
|   |                                                                                                    | SAS Survivability Mode<br>Enable ENUM<br>Enable Record-Route<br>SAS Block Unregistered Users<br>Redundant SAS Proxy Set                                                                                                    | 1-User Part Only       Standard       Disable       Enable       Block                                                                                                 |                                                                        |
|   |                                                                                                    | SAS Survivability Mode<br>Enable ENUM<br>Enable Record-Route<br>SAS Block Unregistered Users<br>Redundant SAS Proxy Set                                                                                                    | 1-User Part Only       Standard       Disable       Enable       Block       -1                                                                                        |                                                                        |
|   |                                                                                                    | SAS Survivability Mode<br>Enable ENUM<br>Enable Record-Route<br>SAS Block Unregistered Users<br>Redundant SAS Proxy Set<br>SAS Regis<br>Remove From Right<br>0                                                                                                    | 1-User Part Only       Standard       Disable       Enable       Block       -1                                                                                        |                                                                        |
|   |                                                                                                    | SAS Survivability Mode<br>Enable ENUM<br>Enable Record-Route<br>SAS Block Unregistered Users<br>Redundant SAS Proxy Set<br>SAS Regis<br>Remove From Right<br>0<br>▼ SAS Routing                                                                                                    | 1-User Part Only       Standard       Disable       Enable       Block       -1                                                                                        |                                                                        |
|   |                                                                                                    | SAS Survivability Mode<br>Enable ENUM<br>Enable Record-Route<br>SAS Block Unregistered Users<br>Redundant SAS Proxy Set<br>SAS Regis<br>Remove From Right<br>0                                                                                                    | 1-User Part Only       Standard       Disable       Enable       Block       -1                                                                                        |                                                                        |
|   |                                                                                                    | SAS Survivability Mode<br>Enable ENUM<br>Enable Record-Route<br>SAS Block Unregistered Users<br>Redundant SAS Proxy Set<br>SAS Regis<br>Remove From Right<br>0<br>▼ SAS Routing                                                                                                    | 1-User Part Only       Standard       Disable       Enable       Block       -1                                                                                        | Submit                                                                 |
|   |                                                                                                    | SAS Survivability Mode<br>Enable ENUM<br>Enable Record-Route<br>SAS Block Unregistered Users<br>Redundant SAS Proxy Set<br>SAS Regis<br>Remove From Right<br>0<br>▼ SAS Routing                                                                                                    | 1-User Part Only       Standard       Disable       Enable       Block       -1                                                                                        | Submit                                                                 |
|   | Click Sub                                                                                                    | SAS Survivability Mode<br>Enable ENUM<br>Enable Record-Route<br>SAS Block Unregistered Users<br>Redundant SAS Proxy Set<br>SAS Regis<br>Remove From Right<br>0<br>SAS Routing<br>SAS Routing Table                                                                                                    | 1-User Part Only       Standard       Disable       Enable       Block       -1                                                                                        | Submit                                                                 |
|   | Click Sub                                                                                                    | SAS Survivability Mode<br>Enable ENUM<br>Enable Record-Route<br>SAS Block Unregistered Users<br>Redundant SAS Proxy Set<br>SAS Regis<br>Remove From Right<br>0<br>✓ SAS Routing<br>SAS Routing Table<br>Difference Satisfies Satisfies | 1-User Part Only       Standard       Disable       Enable       Block       -1         stration Manipulation   Leave From Right       0                               |                                                                        |
|   | Note: Th                                                                                                    | SAS Survivability Mode<br>Enable ENUM<br>Enable Record-Route<br>SAS Block Unregistered Users<br>Redundant SAS Proxy Set<br>SAS Regis<br>Remove From Right<br>0<br>✓ SAS Routing<br>SAS Routing Table<br>Comit.<br>The port of the device is definition                                                                                                    | 1-User Part Only       Standard       Disable       Enable       Block       -1                                                                                        | Local Port' field in                                                   |

| Step | Description                                                                                                    |                                                                              |                                                                                                    |  |  |  |
|------|----------------------------------------------------------------------------------------------------|------------------------------------------------------------------------------|----------------------------------------------------------------------------------------------------|--|--|--|
| 6.   |                                                                                                    |                                                                              |                                                                                                    |  |  |  |
|      | The table below lists the maximum number of SAS users that can be registered in the SAS registration database per product:                                                                                                    |                                                                              |                                                                                                    |  |  |  |
|      |                                                                                                    | Product                                                                      | Maximum SAS Registered Users                                                                                                    |  |  |  |
|      |                                                                                                    | Mediant 800 MSBG                                                             | 200                                                                                                    |  |  |  |
|      |                                                                                                    | Mediant 1000 MSBG                                                            | 600                                                                                                    |  |  |  |
|      | Note: Despite the maximum number of SAS users, this capacity can be increased by implementing the SAS Cascading feature, as described below:                                                                                                    |                                                                              |                                                                                                    |  |  |  |
|      | <ul> <li>The SAS Cascading feature allows one to increase the number of SAS users above the maximum supported by the SAS gateway. This is achieved by deploying multiple SAS gateways in the network. For example, if the SAS gateway supports up to 600 users, but the enterprise has 1,500 users, deploy three SAS gateways to accommodate all users: the first SAS gateway can service 600 registered users, the second SAS gateway the next 600 registered users, and the third SAS gateway the rest (i.e., 300 registered users).</li> <li>In SAS Cascading, the SAS gateway first attempts to locate the called user in its SAS registration database. Only if the user is not located, does the SAS gateway send it on to the next SAS gateway according to the SAS Cascading configuration.</li> </ul> |                                                                              |                                                                                                    |  |  |  |
|      | There are two methods for configuring SAS Cascading. This depends on wheth users can be identified according to their phone extension numbers:                                                                                                    |                                                                              |                                                                                                    |  |  |  |
|      | <ul> <li>SAS Routing Table: If users can be identified with unique phone externumbers, then the SAS Routing table is used to configure SAS Cascad SAS Cascading method routes calls directly to the SAS Gateway (defiaddress) to which the called SAS user is registered.</li> </ul>                                                                                                    |                                                                              |                                                                                                    |  |  |  |
|      | The following is an example of a SAS Cascading deployment of users with unique phone extension numbers:                                                                                                    |                                                                              |                                                                                                    |  |  |  |
|      | <ul> <li>users registered to the first SAS gateway start with extension number<br/>"40"</li> </ul>                                                                                                    |                                                                              |                                                                                                    |  |  |  |
|      |                                                                                                    | <ul> <li>users registered to the second<br/>"20"</li> </ul>                  | I SAS gateway start with extension number                                                                                                    |  |  |  |
|      |                                                                                                    | <ul> <li>users registered to the third S</li> <li>"30"</li> </ul>            | AS gateway start with extension number                                                                                                    |  |  |  |
|      |                                                                                                    | address of the SAS gateway to which<br>routing rules must be configured at e | S Cascading are created using the<br>er prefix (e.g., "30") and the destination IP<br>in the called user is registered. Such SAS<br>each SAS gateway to allow routing between<br>SAS Cascading is similar to SAS routing |  |  |  |

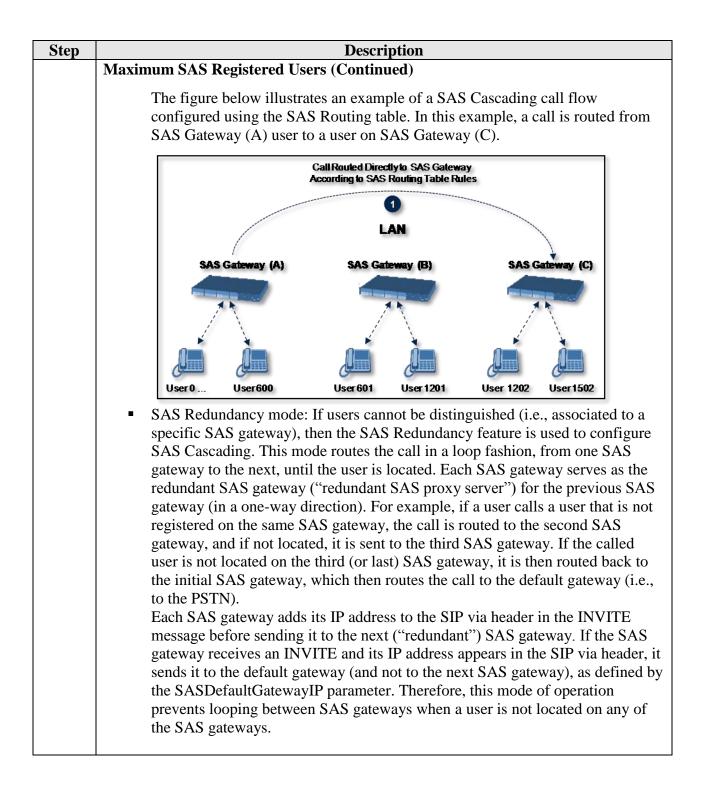

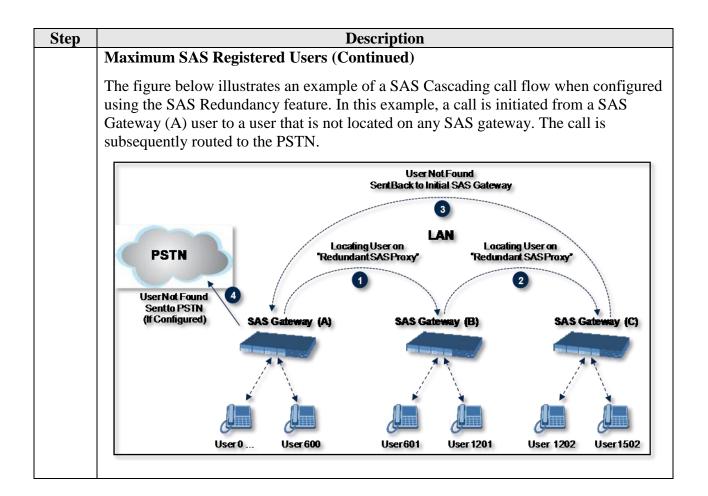